### **Inhoudsopgave**

### **[Aan de slag ......................... 5](#page-4-0)**

De telefoon in elkaar zetten, SIM-kaart, batterij, aanzetten, [Help, vliegtuigmodus, bellen, menu](#page-4-1)  Activiteit, PC Suite, camera, blog.

### **De functies van de [telefoon ............................. 12](#page-11-0)**

Toetsen, menu's, navigatie, [pictogrammen, snelkoppelingen,](#page-11-1)  telefoontaal, letters invoeren, bestandsbeheer, geheugenkaart.

### **[Bellen ................................ 25](#page-24-0)**

Gesprekken, contacten, gesprekkenlijst, snelkiezen, [spraakbesturing, gespreksopties,](#page-24-1)  groepen, visitekaartjes.

### **[Berichten .......................... 41](#page-40-0)**

SMS-berichten, MMS-berichten, [spraakberichten, e-mailberichten,](#page-40-1)  Miin vrienden.

### **[Beelden vastleggen .......... 55](#page-54-0)**

[Camera, video, blog, foto's.](#page-54-1)

## **Sony Ericsson K550**

### **[Entertainment .................. 63](#page-62-0)**

[Muziek- en videoplayer, TrackID™,](#page-62-1)  radio, PlayNow™, MusicDJ™, VideoDJ™, ringtones, games.

### **[Verbindingen .................... 75](#page-74-0)**

Instellingen, internet, RSS, [synchroniseren, Bluetooth™](#page-74-1)  technologie, USB-kabel, updateservice.

### **[Meer functies ................... 87](#page-86-0)**

Wekker, kalender, taken, profielen, tijd en datum, SIM-kaartvergrendeling, enzovoort.

### **[Problemen oplossen ........ 96](#page-95-0)**

[Waarom doet de telefoon niet wat](#page-95-1)  ik wil?

### **[Belangrijke informatie .... 102](#page-101-0)**

Sony Ericsson Consumer-website, service en ondersteuning, veilig en [efficiënt gebruik, licentieovereenkomst](#page-101-1)  voor eindgebruikers, garantie, declaration of conformity.

### **[Index ............................... 113](#page-112-0)**

Inhoudsopgave 1

### **Sony Ericsson**

#### GSM 850/900/1800/1900

Deze gebruikershandleiding is gepubliceerd door Sony Ericsson Mobile Communications AB, zonder enige garantie. Te allen tijde en zonder voorafgaande waarschuwing kunnen verbeteringen en wijzigingen door Sony Ericsson Mobile Communications AB worden aangebracht in deze gebruikershandleiding op grond van typografische fouten, onjuiste of achterhaalde gegevens of verbeteringen aan programmatuur en/of apparatuur. Dergelijke wijzigingen worden natuurlijk verwerkt in nieuwe uitgaven van deze gebruikershandleiding. Alle rechten voorbehouden.

**©Sony Ericsson Mobile Communications AB, 2006** Publicatienummer: NL/LZT 108 8997 R1A Let op:

Enkele in deze gebruikershandleiding beschreven services worden niet door alle netwerken ondersteund. *Dit geldt ook voor het internationale GSM-alarmnummer 112*.

Neem contact op met uw netwerkexploitant of serviceprovider als u twijfelt of u een bepaalde service al dan niet kunt gebruiken.

Lees de hoofdstukken *Richtlijnen voor veilig en efficiënt gebruik* en *Beperkte garantie* voordat u de mobiele telefoon gaat gebruiken.

Uw mobiele telefoon heeft de mogelijkheid om extra inhoud, bijvoorbeeld ringtones, te downloaden, op te slaan en door te sturen. Het gebruik van deze inhoud kan beperkt of verboden zijn als gevolg van rechten van derden, waaronder auteursrechten. U, niet Sony Ericsson, bent volledig verantwoordelijk voor extra inhoud die is gedownload of doorgestuurd vanaf uw mobiele telefoon. Controleer voordat u extra inhoud gebruikt, of het voorgenomen gebruik is toegestaan onder licentie of op andere wijze geautoriseerd is. Sony Ericsson biedt geen garantie omtrent de juistheid, integriteit of kwaliteit van extra inhoud of enige andere inhoud van derden. Sony Ericsson is onder geen enkele omstandigheid aansprakelijk voor onjuist gebruik door u van extra inhoud of andere inhoud van derden.

Bluetooth™ is een handelsmerk of een gedeponeerd handelsmerk van Bluetooth SIG Inc.

PlayNow, MusicDJ, PhotoDJ, VideoDJ en TrackID zijn handelsmerken of gedeponeerde handelsmerken van Sony Ericsson Mobile Communications AB.

Memory Stick Micro™ en M2™ zijn handelsmerken van Sony Corporation.

Cyber-shot is een gedeponeerd handelsmerk van Sony Corporation.

Real is een handelsmerk of een gedeponeerd handelsmerk van RealNetworks, Inc. RealPlayer® for Mobile wordt meegeleverd onder licentie van RealNetworks, Inc. Copyright 1995-2004, RealNetworks, Inc. Alle rechten voorbehouden.

#### 2 Inhoudsopgave

Adobe™ Photoshop™ Album Starter Edition is een handelsmerk of gedeponeerd handelsmerk van Adobe Systems Incorporated.

Microsoft, Windows en PowerPoint zijn gedeponeerde handelsmerken of handelsmerken van Microsoft Corporation in de Verenigde Staten en andere landen.

T9™ Text Input is een handelsmerk of een gedeponeerd handelsmerk van Tegic Communications. T9™ Text Input heeft een licentie onder een of meer van de volgende patenten: U.S. Pat. Nos. 5,818,437, 5,953,541, 5,187,480, 5,945,928, and 6,011,554; Canadian Pat. No. 1,331,057; United Kingdom Pat. No. 2238414B; Hong Kong Standard Pat. No. HK0940329; Republic of Singapore Pat. No. 51383; Euro. Pat. No. 0 842 463 (96927260.8) DE/DK, FI, FR, IT, NL, PT, ES, SE, GB; en aanvullende, hangende patenten wereldwijd.

Java en alle op Java gebaseerde handelsmerken en logo's zijn handelsmerken of gedeponeerde handelsmerken van Sun Microsystems, Inc. in de Verenigde Staten en in andere landen. Licentieovereenkomst voor eindgebruikers voor Sun™ Java™ J2ME™.

**1** Beperkingen: de Software is vertrouwelijke, auteursrechtelijk beschermde informatie van Sun en de eigendom van alle kopieën berust bij Sun en/of haar licentiegevers. De klant is niet gerechtigd om de Software te wijzigen, te decompileren, te ontleden, te decoderen, te extraheren of anderszins aan reverseengineering te onderwerpen. De software mag niet als geheel of gedeeltelijk worden verhuurd, worden overgedragen of in onderlicentie worden gegeven.

- **2** Exportvoorschriften: Software, inclusief technische gegevens, valt onder de Amerikaanse exportwetten, met inbegrip van de U.S. Export Administration Act en de daaraan verbonden bepalingen, en valt mogelijk ook onder de export- of importvoorschriften van andere landen. De klant komt overeen om strikt te voldoen aan dergelijke voorschriften en erkent de eigen verantwoordelijkheid voor het verkrijgen van vergunningen voor de export, wederuitvoer of import van Software. Software mag niet worden gedownload of anderszins worden geëxporteerd of wederuitgevoerd (i) naar, of naar een staatsburger of inwoner van, Cuba, Irak, Iran, Noord-Korea, Libië, Soedan, Syrië (met inachtneming van het feit dat deze opsomming van tijd tot tijd kan worden herzien) of naar enig(e) ander(e) land(en) waartegen de Verenigde Staten een handelsembargo heeft ingesteld; of (ii) naar iemand op de lijst van Specially Designated Nations van de U.S. Treasury Department of in de Table of Denial Orders van het U.S. Commerce Department.
- **3** Beperkte rechten: het gebruik, het kopiëren en de openbaarmaking door de regering van de Verenigde Staten is onderhevig aan de beperkingen die worden uiteengezet in de Rights in Technical Data and Computer Software Clauses in DFARS 252.227-7013(c) (1) (ii) en FAR 52.227-19(c) (2), voor zover van toepassing.

Een deel van de software van dit product valt onder het auteursrecht van © SyncML initiative Ltd. (1999-2002). Alle rechten voorbehouden.

Andere product- en bedrijfsnamen in dit document kunnen handelsmerken zijn van de respectieve eigenaars.

Alle rechten die hierin niet uitdrukkelijk worden verleend, zijn voorbehouden.

Alle illustraties zijn uitsluitend bedoeld ter illustratie en vormen mogelijk geen exacte weergave van de daadwerkelijke telefoon.

### **Instructiesymbolen**

De volgende symbolen worden in de gebruikershandleiding gebruikt:

- Opmerking Ř.
- <u>n</u>

Of een service of functie beschikbaar is, hangt af van het netwerk of abonnement. Neem contact op met uw netwerkexploitant voor meer informatie.

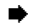

- $\blacktriangleright$  Zie ook pagina...
- $\blacktriangleright$  Gebruik een selectietoets of de navigatietoets om te bladeren en selecteren  $\rightarrow$  [16 Navigatie](#page-15-0).
- $\odot$ Druk op het midden van de navigatietoets.
- $\circledbullet$ Druk op het bovenste gedeelte van de navigatietoets.
- $\odot$ Druk op het onderste gedeelte van de navigatietoets.
- $\circledast$ Druk links op de navigatietoets.
- $\circledcirc$ Druk rechts op de navigatietoets.

#### 4 Inhoudsopgave

### <span id="page-4-0"></span>**Aan de slag**

<span id="page-4-1"></span>*De telefoon in elkaar zetten, SIM-kaart, batterij, aanzetten, Help, vliegtuigmodus, bellen, menu Activiteit, PC Suite, camera, blog.*

Meer informatie en downloadbestanden zijn beschikbaar op *[www.sonyericsson.com/support](http://www.sonyericsson.com/support)*.

### **De telefoon in elkaar zetten**

*Uw telefoon in gebruik nemen*

- **1** Plaats de SIM-kaart en de batterij.
- **2** Laad de batterij op.
- **3** Zet de telefoon aan.

#### **SIM-kaart**

Als u zich registreert als abonnee bij een netwerkoperator, ontvangt u een SIM-kaart (Subscriber Identity Module). De SIM-kaart bevat een chip met gegevens over onder meer uw telefoonnummer, de services die bij uw abonnement inbegrepen zijn en namen en nummers van uw contacten.

*Sla contactgegevens op de SIM-kaart op voordat u deze van een andere telefoon verwijdert. U hebt mogelijk contacten in het telefoongeheugen opgeslagen.*

#### **PIN-code**

U hebt mogelijk een pincode (PIN) nodig voor uw SIM-kaart om de telefoon op te starten en services te activeren. Als u de PIN-code invoert, wordt elk cijfer weergegeven als \*, tenzij de PIN-code begint met dezelfde cijfers als een alarmnummer, zoals 112. Zodoende kunt u een alarmnummer bellen zonder een PIN-code in te voeren. Druk op  $\binom{c}{b}$  om fouten te corrigeren.

*Als u drie keer achter elkaar de verkeerde PIN-code invoert, verschijnt* **PIN geblokkeerd***. U heft de blokkering op door uw PUK-code (Personal Unblocking Key) in te voeren* **→** [93 SIM-kaartblokkering.](#page-92-0)

#### **Batterij**

Sommige functies verbruiken meer energie dan andere, waardoor u de batterij vaker moet opladen. Als de spreektijd of de stand-bytijd aanmerkelijk korter wordt, is het misschien tijd om de batterij te vervangen. Gebruik alleen batterijen die door Sony Ericsson zijn goedgekeurd % *[105 Batterij](#page-104-0)*.

### **SIM-kaart en batterij**

#### *De SIM-kaart en de batterij plaatsen*

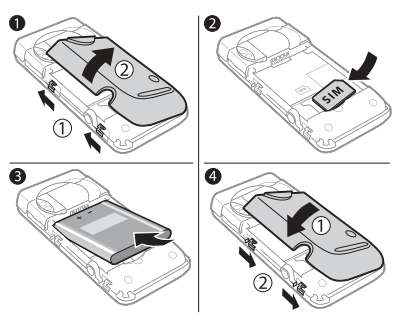

- **1** Schuif de haakjes naar links en til de zijkant van het batterijklepje op zoals in de afbeelding wordt weergegeven. Verwijder het batterijklepje door het op te tillen totdat de scharnieren aan de zijkant van het batterijklepje loslaten.
- **2** Schuif de SIM-kaart in de houder met de contactpunten naar beneden.
- **3** Plaats de batterij met de label omhoog en de twee connectors tegenover elkaar.
- **4** Pas de scharniertjes op het batterijklepje aan de telefoon en sluit de batterijklep. Schuif de haakjes weer naar rechts.

### *De batterij opladen*

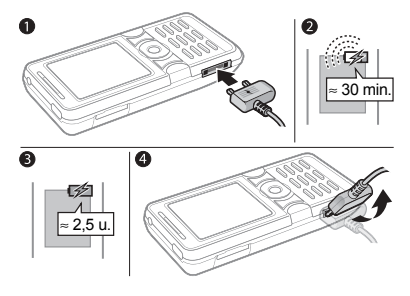

- **1** Sluit de stekker van de oplader aan op de telefoon met het symbool naar boven.
- **2** Het kan maximaal 30 minuten duren voordat het batterijpictogram wordt weergegeven.
- **3** Wacht circa 2,5 uur of tot het batterijpictogram aangeeft dat de batterij volledig is geladen. Druk op een toets om het scherm te activeren.
- **4** Verwijder de oplader door de stekker naar boven te tillen.

6 Aan de slag

### <span id="page-6-0"></span>**De telefoon aanzetten**

Controleer voordat u de telefoon aanzet of de telefoon is opgeladen en of er een SIM-kaart is geplaatst. Zet de telefoon aan en gebruik de Setup wizard om de telefoon voor te bereiden voor gebruik.

#### *De telefoon aanzetten*

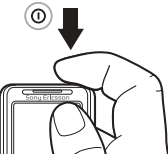

- 1 Houd de toets  $\cap$  ingedrukt. Als u de telefoon voor de eerste keer aanzet, kan dit enige minuten duren.
- **2** Selecteer de modus waarin u de telefoon wilt gebruiken:
- ï **Normaal** u kunt alle functies gebruiken
- Vliegtuigm. de functionaliteit is beperkt en het netwerk, de FM-radio en de Bluetooth™ zendontvangers zijn uitgeschakeld **+** 8 Menu *[Vliegtuigmodus](#page-7-0)*.
- **3** Voer de PIN-code van de SIM-kaart in wanneer daarom wordt gevraagd.
- **4** De eerste keer dat u de telefoon aanzet, selecteert u de taal waarin de menu's op de telefoon worden weergegeven.
- **5** } **Ja** om de Setup wizard te starten die u kan helpen.
- **6** Volg de instructies om de configuratie te voltooien.
- *De telefoon bevat mogelijk vooraf gedefinieerde instellingen. Het is mogelijk dat u wordt gevraagd om uw telefoon te registreren bij Sony Ericsson. Als u uw telefoon registreert, worden persoonlijke gegevens, zoals uw telefoonnummer, niet verzonden naar of verwerkt door Sony Ericsson.*

#### **Stand-by**

Nadat u de telefoon hebt aangezet en uw PIN-code hebt ingevoerd, wordt de naam van de netwerkexploitant op het scherm weergegeven. Dit wordt de stand-bymodus genoemd.

### <span id="page-7-1"></span>**Help op de telefoon**

U kunt op elk gewenst moment Help en informatie opvragen op de telefoon.

#### *De Setup wizard gebruiken*

**▶ Instellingen ▶ het tabblad Algemeen** } **Setup wizard** en selecteer een optie:

- $\cdot$  Instell dwnloaden
- **Basisinstellingen**
- **Tips en trucs**

#### *Informatie over functies weergeven*

Ga naar een functie } **Meer** } **Info**, indien beschikbaar.

#### *De telefoondemonstratie weergeven*

▶ Entertainment ▶ Demo tour.

#### **Instell. dwnloaden**

Automatisch functies in uw telefoon instellen waarbij gebruik wordt gemaakt van internet; internet, MMSberichten, e-mail, Mijn vrienden, synchronisatie, updateservice, blog en streaming.

U kunt **Instell. dwnloaden** gebruiken als:

- ï Uw SIM-kaart ondersteunt de service of
- Uw telefoon is verbonden met een netwerk of
- Uw telefoon is gestart in de normale modus en bevat nog geen vooraf gedefinieerde instellingen.
- *Neem contact op met uw netwerkoperator of serviceprovider voor meer informatie.*

### <span id="page-7-0"></span>**Menu Vliegtuigmodus**

Als u de telefoon aanzet en het **Vliegtuigm.**-menu is geactiveerd, maakt u een selectie uit **Normaal** met volledige functionaliteit of **Vliegtuigm.** met beperkte functionaliteit. De vliegtuigmodus betekent dat het netwerk, Bluetooth ontvangers en FMHradio zijn uitgeschakeld om interferentie met gevoelige apparatuur te voorkomen. U kunt bijvoorbeeld muziek afspelen of een SMS-bericht schrijven dat u later kunt versturen, maar niet bellen.

*Houd u aan boord van een vliegtuig aan de regels en volg de instructies van cabinepersoneel over het gebruik van elektronische apparatuur op.*

*Opties in* **Vliegtuigm.** *weergeven* } **Instellingen** en blader naar het tabblad **Algemeen** } **Vliegtuigmodus** en selecteer een optie.

### **Bellen**

Op de telefoon moet de normale modus zijn geactiveerd (niet de vliegtuigmodus).

#### *Bellen*

- **1** Toets een telefoonnummer in (met de internationale landcode en het netnummer, indien van toepassing).
- **2** } **Bellen** om te bellen.
- **3** } **Meer** voor meer opties tijdens het bellen.
- **4** } **Beëindig** om het gesprek te beëindigen.

#### *Twee gesprekken koppelen voor een conferentiegesprek*

- **1** Bel de eerste persoon die u aan het conferentiegesprek wilt laten deelnemen.
- **2** } **Meer** } **In wacht** om het lopende gesprek in de wachtstand te zetten.
- **3** Bel de tweede persoon.
- **4** } **Meer** } **Gespr. koppelen**.

### <span id="page-8-0"></span>**Menu Activiteiten**

U kunt het Activiteiten menu vanuit vrijwel elk telefoonmenu openen om nieuwe events weer te geven en te beheren, en om favorieten en snelkoppelingen te openen.

#### *Het Activiteiten menu openen en sluiten*

Druk op  $\mathbb{F}$ .

#### **Tabbladen van het menu Activiteiten**

- **•** Nwe events zoals gemiste gesprekken en berichten. Wanneer zich een nieuwe event voordoet wordt het tabblad weergegeven. Druk op  $\circledcirc$  om een event van het tabblad te verwijderen. Nieuwe events kunnen ook zo worden ingesteld dat ze als pop-uptekst worden weergegeven, } **Instellingen** } het tabblad **Algemeen** } **Nwe events** } **Pop-up**.
- Actieve appl. applicaties die actief zijn op de achtergrond. Selecteer een applicatie om naar deze applicatie terug te keren of druk op  $\binom{c}{k}$  om de applicatie te beëindigen.
- $\bullet$  Mijn snelkopp. snelkoppelingen toevoegen en verwijderen en de volgorde ervan wijzigen. Wanneer u een snelkoppeling selecteert en de applicatie wordt geopend, worden andere applicaties gesloten of geminimaliseerd.
- $\bullet$  Internet uw internetfavorieten. Wanneer u een favoriet selecteert en de browser wordt geopend, worden andere applicaties gesloten of geminimaliseerd.

### **PC Suite-software**

Beleef nog meer plezier van uw telefoon door de PC Suite-software op uw computer te installeren. U kunt nu bijvoorbeeld de kalender van uw telefoon synchroniseren met een kalender op uw computer.

#### *De PC Suite-software installeren*

- **1** Zet de computer aan en plaats de cd die bij de telefoon is geleverd in het cd-rom-station van de computer. De cd-rom wordt automatisch gestart en het installatievenster wordt geopend.
- **2 Computer:** Selecteer een taal en klik op *OK*.
- **3 Computer:** Klik op *Installeren* in de PC Suite-sectie en volg de instructies op het scherm. Wanneer de installatie is voltooid, wordt het pictogram van PC Suite op het bureaublad van uw computer weergegeven.
- *Ga voor de nieuwste versie van PC Suite naa[r www.sonyericsson.com/support.](http://www.sonyericsson.com/support)*

#### 10 Aan de slag

### **Foto's maken of videoclips opnemen**

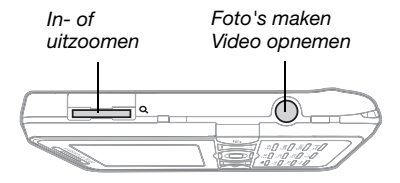

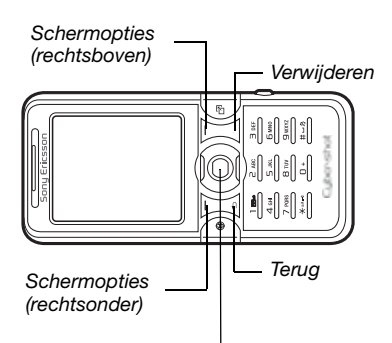

*Schakelen tussen foto en video* ( $\bullet$ ) of  $\circledast$ *De helderheid aanpassen*  $\circledcirc$  of  $\circledcirc$ 

### *Een foto maken of video opnemen*

- 1 Houd vanuit stand-by  $\vec{a}$ <sup>T</sup>) ingedrukt om de camera te activeren.
- **2** Gebruik de navigatietoets om te schakelen tussen de fotocamera en de videocamera.

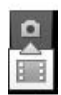

**3 Fotocamera:** Druk op om een foto te maken.

**Videocamera:** Druk op  $\boxed{d^{\text{th}}}$  om het opnemen te starten. Druk nogmaals op om te stoppen met opnemen.

Uw foto's en videoclips worden automatisch opgeslagen in **Bestandsbeheer** } **Camera-album**.

**4** Als u nog een foto wilt maken of nog een videoclip wilt opnemen, drukt u op om terug te gaan naar de zoeker. Als u de camera of videocamera wilt uitschakelen, houdt u  $\circled{1}$  ingedrukt.

### **Uw persoonlijke webpagina**

Publiceer uw foto's op een webpagina. De telefoon maakt de webpagina voor u.

#### *Een foto in een blog opnemen*

- **1 Maak een foto ► Meer ► Naar weblog.**
- **2** Volg de instructies als u deze mogelijkheid voor de eerste keer gebruikt.
- **3** Voeg een titel en tekst toe en } **OK** } **Publiceer**.
- **4** U ontvangt een SMS-bericht met uw webadres en aanmeldingsgegevens.

Aan de slag 11

### <span id="page-11-0"></span>**De functies van de telefoon**

<span id="page-11-1"></span>*Toetsen, menu's, navigatie, pictogrammen, snelkoppelingen, telefoontaal, letters invoeren, bestandsbeheer, geheugenkaart.*

### **Overzicht van de telefoon**

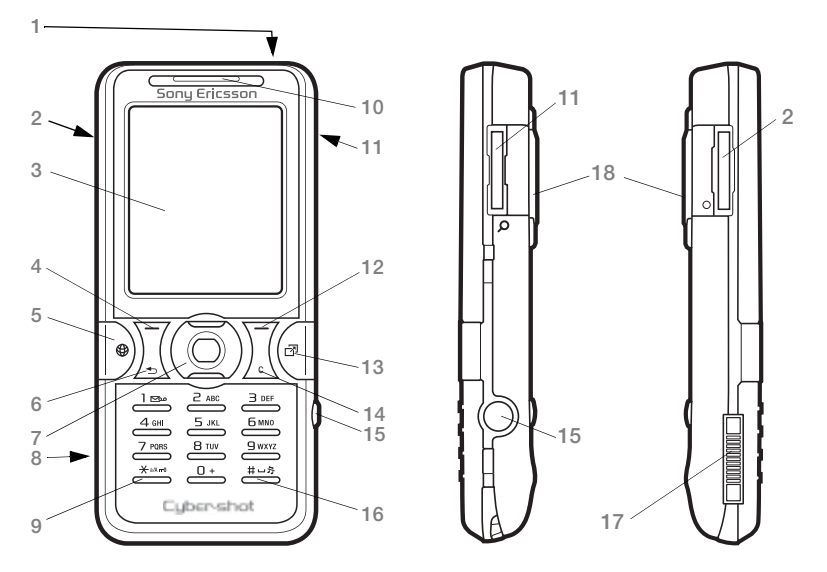

*Sommige pictogrammen op toetsen kunnen verschillen.*

12 De functies van de telefoon

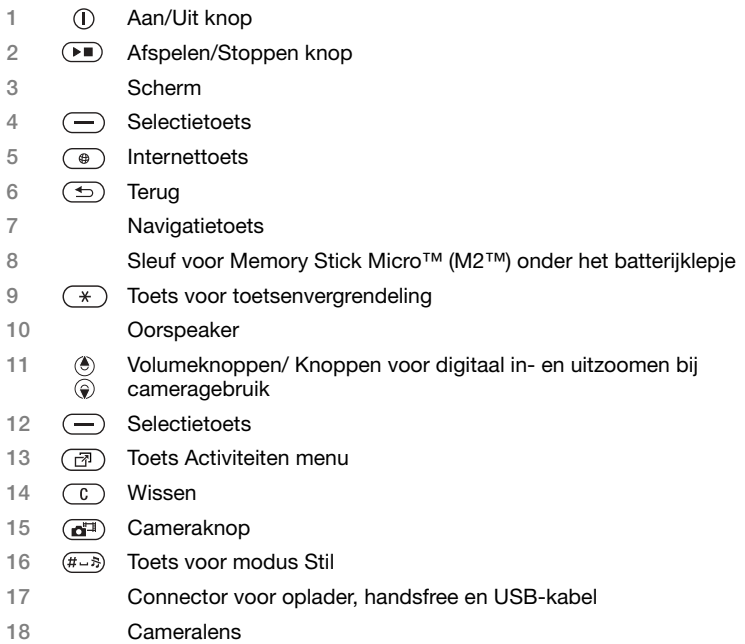

Meer informatie vindt u in **→** [16 Navigatie](#page-15-1).

### **Menuoverzicht**

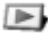

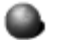

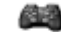

**PlayNow™\* Internet\* Entertainment**

Online convices\* Games TrackID™ Videoplayer VideoDJ<sup>™</sup> PhotoDJ™ MusicDJ™ Afstandsbediening Geluid opnemen Demo tour

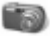

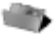

**Bestandsbeheer\*/**

Camera-album Muziek Afbeeldingen Video's Thema's Webpagina's Games Applicaties Overig

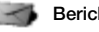

Nieuw bericht Postvak IN E-mail RSS-lezer **Concepten** Postvak UIT Verzondn items Opgesl. ber. Mijn vrienden\* Voicemail bellen Sjablonen Instellingen

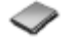

**Nieuw nummer**

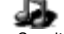

Cyber-shot™ **Berichten** Berichten Muziekplayer

Speelt nu af Artiesten **Tracks** Playlists

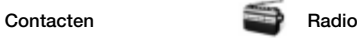

14 De functies van de telefoon

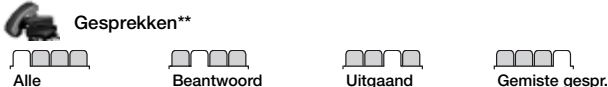

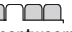

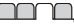

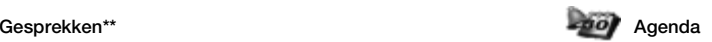

**Wekkers Annlicaties** Kalender Taken Notities Synchronisatie Timer **Stopwatch** Licht Rekenmachine Codememo

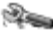

### **Instellingen\*\***

**Algemeen** Profielen Tijd en datum Taal Updateservice Spraakbesturing Nieuwe events Snelkoppelingen Vliegtuigmodus **Beveiliging** Setup wizard Telefoonstatus Master reset

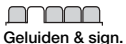

Volume **Ringtone** Stil Toen. belvolume Trilalarm **Berichtsignaal** Toetsgeluid

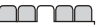

**Display Achtergrond** Thema's Opstartscherm Screensaver Klokformaat Helderheid Liinlabel bewerken\*

**Gesprekken** Snelkeuze Gespr. omleiden Wiizigen in lijn 2\* Gespreksbeheer Tijd & kosten\* Mijn nr tonen Handsfree

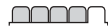

**Verbindingen\*** Bluetooth IR activeren USB Synchronisatie Telefoonbeheer Mobiele netw. Datacomm. Internetinst. Streaminginst. Berichtinstellingen Accessoires

*\* Sommige menu's zijn afhankelijk van uw netwerkexploitant, netwerk en abonnement.*

\*\* Blader met de navigatietoets door de tabbladen in submenu's. Meer informatie vindt u in **+** [16 Navigatie.](#page-15-1)

De functies van de telefoon 15

### <span id="page-15-1"></span><span id="page-15-0"></span>**Navigatie**

De hoofdmenu's worden als pictogrammen weergegeven. Sommige submenu's bevatten tabbladen. Ga naar een tabblad door links of rechts op de navigatietoets te drukken.

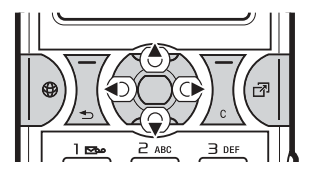

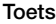

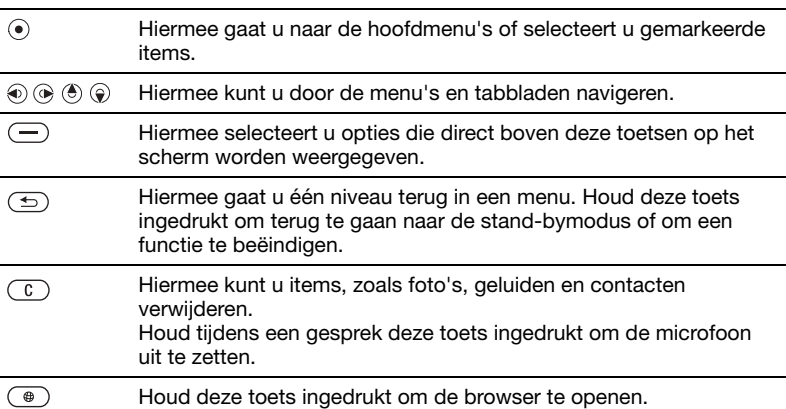

16 De functies van de telefoon

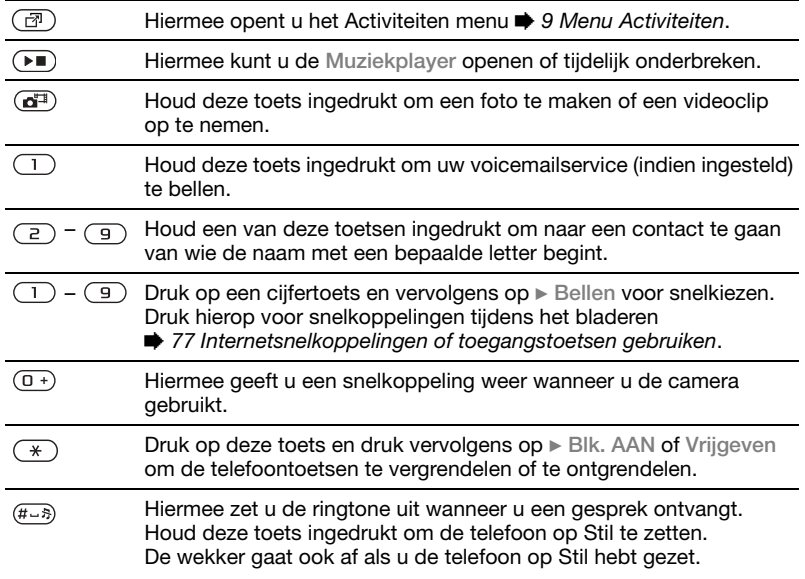

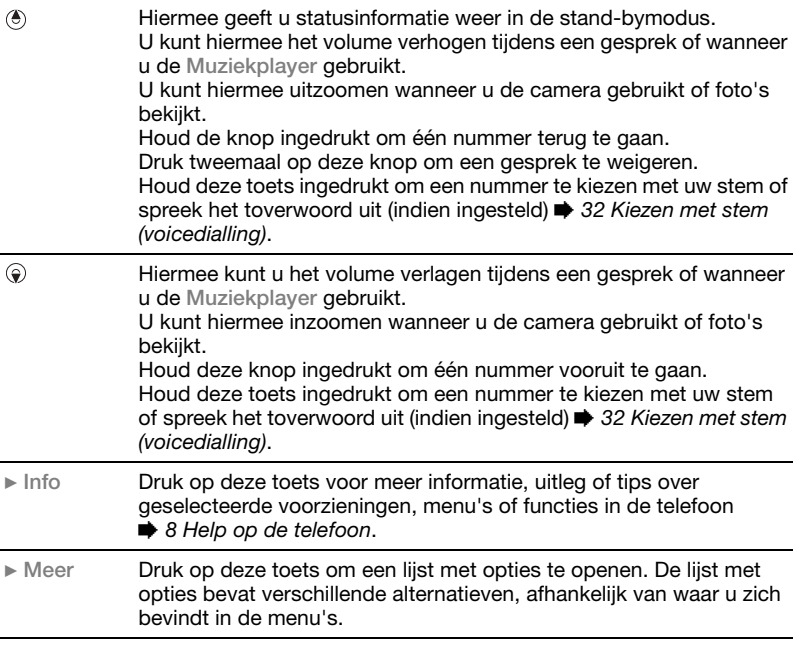

#### 18 De functies van de telefoon

### **Statusbalk**

De volgende pictogrammen kunnen worden weergegeven:

#### **Pictogram Beschrijving**

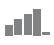

Signaalsterkte van het GSM-netwerk.

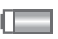

Batteriistatus.

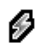

Batterij wordt opgeladen. Dit wordt bij de batterijstatus weergegeven.

Gemist inkomend gesprek.

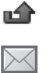

SMS-bericht ontvangen.

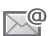

E-mailbericht ontvangen.

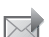

MMS-bericht ontvangen. Spraakbericht ontvangen.

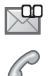

r.

O

Lopend gesprek.

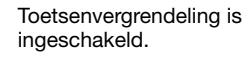

Handsfree is verbonden.

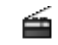

Radio speelt op de achtergrond.

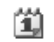

Agendaherinnering.

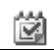

Taakherinnering.

### **Snelkoppelingen**

Met de snelkoppelingen kunt u snel een menu openen. Met de vooraf gedefinieerde snelkoppelingen van de navigatietoets kunt u snel naar bepaalde functies gaan. Pas de snelkoppelingen van de navigatietoets aan uw eigen wensen aan.

### **Snelkoppelingen gebruiken**

Ga in stand-by naar menu's door op  $\odot$  te drukken en vervolgens het nummer van het desbetreffende menu op te geven. De nummers van de menu's beginnen bij het pictogram linksboven, gaan door naar rechts en dan rij per rij naar beneden. Druk bijvoorbeeld op  $\left(\overline{5}\right)$  voor de vijfde menuoptie. Als u naar het tiende, elfde of twaalfde menu-item wilt gaan, drukt u respectievelijk op  $(*)$ ,  $(\overline{0+})$  en  $(\overline{\text{H-S}})$ . Houd  $(\overline{\text{S}})$  ingedrukt om terug te gaan naar de stand-bymodus.

#### **Snelkoppelingen van de navigatietoets gebruiken**

Druk in stand-by op  $(6)$ ,  $(6)$ ,  $(6)$ of om naar een menu met snelkoppelingen of een bepaalde functie te gaan.

#### *Een snelkoppeling van de navigatietoets bewerken*

**▶ Instellingen** ▶ het tabblad **Algemeen** } **Snelkoppelingen** en selecteer een snelkoppeling } **Bewerken**.

### **Taal van de telefoon**

Selecteer de taal voor de telefoonmenu's of de taal die u bij het schrijven wilt gebruiken.

#### *De taal van de telefoon wijzigen*

**▶ Instellingen ▶ het tabblad Algemeen** } **Taal** } **Telefoontaal**. Selecteer een taal.

In stand-by kunt u ook drukken op:

- 58888 · voor automatische taalkeuze.
- $\bullet$  (0) 0000  $\circledast$  voor Engels.
- *Bij de meeste SIM-kaarten wordt de menutaal automatisch ingesteld op de taal van het land waar u de SIM-kaart hebt gekocht. Als dit niet het geval is, is de standaardtaal Engels.*

#### *Een schrijftaal selecteren*

- **1** } **Instellingen** } het tabblad **Algemeen** } **Taal** } **Invoertaal**.
- **2** Ga naar de taal die u wilt gebruiken en markeer deze. } **Opslaan** om het menu af te sluiten.

### **Letters invoeren**

Voer letters op een van de volgende manieren in (tekstinvoermethoden), bijvoorbeeld wanneer u berichten schrijft:

- ï Multitoetsmethode voor tekstinvoer
- ï T9™-tekstinvoer

Als u tekst wilt invoeren, moet u een functie hebben gestart waarin tekstinvoer mogelijk is, bijvoorbeeld **▶ Berichten ▶ Nieuw bericht ▶ SMS.** 

### *De tekstinvoermethode wijzigen*

Houd voor of tijdens het invoeren van letters  $\overline{(*)}$  ingedrukt om de invoermethode te wijzigen.

#### *De schrijftaal wijzigen*

Houd voor of tijdens het invoeren van letters  $(F - s)$  ingedrukt en selecteer een andere schrijftaal.

#### **Opties bij het invoeren van letters**

**▶ Meer voor opties bij het schrijven** van een bericht.

#### *Letters invoeren met de multitoetsmethode voor tekstinvoer*

- Druk herhaaldelijk op  $\binom{2}{1}$   $\binom{3}{1}$ totdat het gewenste teken wordt weergegeven.
- Druk op  $(*)$  om te wisselen tussen hoofdletters en kleine letters.
- Houd  $(\overline{0+}) (\overline{9})$  ingedrukt om cijfers in te voeren.
- Druk op  $\circ$  om letters of cijfers te wissen.
- Druk op  $\left(\begin{matrix}1\\1\end{matrix}\right)$  voor de meest gebruikte interpunctietekens.
- Druk op  $(F 5)$  om een spatie toe te voegen.

#### **T9™-tekstinvoer**

Met de T9™-invoermethode wordt een in de telefoon ingebouwd woordenboek gebruikt. Dit woordenboek herkent het meestgebruikte woord voor elke reeks toetsaanslagen. Op die manier hoeft u een toets slechts één keer in te drukken, zelfs als de gewenste letter niet de eerste letter onder die toets is.

#### *Letters invoeren met T9-tekstinvoer*

- **1** Als u bijvoorbeeld het woord 'Jane' wilt schrijven, drukt u op  $(5)$ ,  $(2)$ ,  $\left( \overline{a}\right)$ ,  $\left( \overline{a}\right)$ ,
- **2** Als het weergegeven woord het woord is dat u bedoelt, drukt u op  $(F-S)$  om het te accepteren en een spatie toe

te voegen. Druk op om een woord te accepteren zonder een spatie toe te voegen. Als het weergegeven woord niet het woord is dat u bedoelt, drukt u meerdere malen op  $\circledast$  of  $\circledast$  om alternatieve woorden weer te geven. Als u een woord wilt accepteren en een spatie wilt toevoegen, drukt u op  $(F\rightarrow R)$ .

**3** Schrijf de rest van het bericht. Als u een leesteken wilt invoeren, drukt u op  $\sqrt{1}$  en vervolgens herhaaldelijk op  $\circledast$  of  $\circledast$ . Druk tot slot op  $\circledast$  om het leesteken te accepteren en een spatie toe te voegen.

#### *Woorden toevoegen aan het T9-tekstinvoerwoordenboek*

- **1** Tijdens het invoeren van letters } **Meer** } **Woord bewerken**.
- **2** Bewerk het woord met multitoetsinvoer. Gebruik ® en ® om met de cursor van de ene naar de andere letter te gaan. Druk op  $\binom{c}{k}$  om een teken te verwijderen. Houd  $\binom{c}{k}$  ingedrukt om het hele woord te verwijderen. Als u het woord hebt bewerkt } **Invoegen**. Het woord wordt toegevoegd aan het T9 tekstinvoerwoordenboek. De volgende keer dat u dit woord invoert met T9 tekstinvoer, wordt het als een van de alternatieve woorden weergegeven.

#### **Het voorspellen van het volgende woord**

Wanneer u een bericht schrijft, kunt u T9-tekstinvoer gebruiken om het volgende woord te voorspellen, als het woord eerder in een zin is gebruikt.

#### *Het voorspellen van het volgende woord in- of uitschakelen*

Tijdens het invoeren van letters } **Meer** ▶ Schriifopties ▶ Voorsp. vlg wrd.

#### *Het voorspellen van het volgende woord gebruiken*

Druk tijdens het invoeren van letters op  $\overrightarrow{H - x}$  om een woord te accepteren of ga door met invoeren.

### **Bestandsbeheer**

Gebruik Bestandsbeheer om items te beheren die in het telefoongeheugen of op de geheugenkaart zijn opgeslagen, zoals foto's, video's, muziek, thema's, webpagina's, games en applicaties.

#### **Memory Stick Micro™ (M2™)** De telefoon biedt ondersteuning voor de Memory Stick Micro™ geheugenkaart (M2™). Hiermee beschikt u over meer geheugen om bijvoorbeeld foto's en muziek op te slaan.

#### *Een geheugenkaart plaatsen en verwijderen*

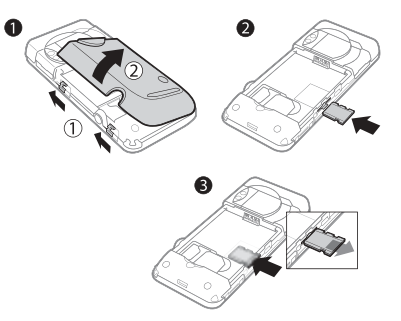

- **1** Verwijder het batterijklepje.
- **2** Plaats de geheugenkaart zoals wordt weergegeven (met de contactpunten naar beneden).
- **3** Druk op de rand van de kaart om deze te verwijderen.

U kunt bestanden ook kopiëren en verplaatsen van een computer naar de geheugenkaart of andersom. Wanneer de geheugenkaart is geplaatst, worden bestanden automatisch hierop opgeslagen als u niet hebt aangegeven dat u de bestanden in het telefoongeheugen wilt opslaan.

Maak submappen waar u bestanden naartoe verplaatst of kopieert. U kunt games en applicaties tussen de mappen **Games** en **Applicaties** en van het telefoongeheugen naar de geheugenkaart verplaatsen. Bestanden die niet worden herkend, worden opgeslagen in de map **Overig**. U kunt meerdere bestanden of alle bestanden tegelijk selecteren bij het werken met bestanden, behalve als het **Games** en **Applicaties** betreft.

#### **Geheugenstatus**

Als al het beschikbare geheugen vol is, kunt u pas weer bestanden opslaan nadat u content hebt verwijderd. Controleer de status van het geheugen van de telefoon en de geheugenkaart door een map te selecteren } **Meer** } **Geheugenstatus**.

#### **Tabbladen van het menu Bestandsbeheer**

Bestandsbeheer heeft drie tabbladen. Pictogrammen geven aan waar de bestanden zijn opgeslagen.

- ï **Alle bestanden** alle content in het telefoongeheugen en op de geheugenkaart.
- Op Memory Stick alle content op de geheugenkaart.
- ï **In telefoon** alle content in het telefoongeheugen.

#### **Bestandsgegevens**

U kunt de bestandsgegevens bekijken door het bestand te selecteren } **Meer** } **Informatie**. Op items die u hebt gedownload of ontvangen via een van de beschikbare overdrachtmethoden kunnen auteursrechten rusten. Als er auteursrechten op een bestand rusten, kunt u het bestand mogelijk niet kopiëren of verzenden. Een bestand waarop auteursrechten rusten, heeft een sleutelpictogram.

#### *Een bestand in Bestandsbeheer gebruiken*

- **1** } **Bestandsbeheer** en open een map.
- **2** Blader naar een bestand } **Meer**.

#### *Bestanden verplaatsen of kopiëren naar het geheugen*

- **1** } **Bestandsbeheer** en selecteer een map.
- **2** Blader naar een bestand } **Meer ▶ Bestand beheren** ▶ Verplaatsen om het bestand te verplaatsen of  $\blacktriangleright$  Meer **▶ Bestand beheren ▶ Kopiëren om** het bestand te kopiëren.
- **3** Selecteer het bestand om het te verplaatsen of te kopiëren naar **Telefoon** of **Memory Stick** } **Kiezen**.

#### *Bestanden verplaatsen of kopiëren naar een pc*

**<sup>■</sup> 84 Bestanden overdragen via** *[de USB-kabel](#page-83-0)*.

#### *Een submap maken*

- **1** } **Bestandsbeheer** en open een map.
- **2** } **Meer** } **Nieuwe map** en voer een naam in voor de map.
- **3** } **OK** om de map op te slaan.

#### *Meerdere bestanden selecteren*

- **1 ►** Bestandsbeheer en open een map.
- **2** } **Meer** } **Selecteren** } **Diverse select.**
- **3** Blader om bestanden te selecteren **▶ Selecteren of Deselect.**

#### *Alle bestanden in een map selecteren*

- **Bestandsbeheer en open een map**
- } **Meer** } **Selecteren** } **Alles sel.**

#### *Een bestand of een submap verwijderen uit Bestandsbeheer*

- **1 ►** Bestandsbeheer en open een map.
- **2** Blader naar een bestand } **Meer** } **Verwijderen**.

#### **Opties voor de geheugenkaart**

U kunt de geheugenstatus controleren of u kunt de geheugenkaart formatteren als u alle gegevens op de kaart wilt verwijderen.

#### *Opties voor de geheugenkaart gebruiken*

**Bestandsbeheer en selecteer het** tabblad **Op Memory Stick** } **Meer** voor opties.

24 De functies van de telefoon

## <span id="page-24-0"></span>**Bellen**

<span id="page-24-1"></span>*Gesprekken, contacten, gesprekkenlijst, snelkiezen, spraakbesturing, gespreksopties, groepen, visitekaartjes.*

### **Bellen en gebeld worden**

U kunt pas bellen en gesprekken ontvangen als u de telefoon hebt aangezet en u zich binnen het bereik van een netwerk bevindt. % *[7 De telefoon aanzetten](#page-6-0)*.

#### **Netwerken**

Wanneer u de telefoon aanzet, wordt automatisch uw eigen netwerk geselecteerd als dit binnen bereik is. Als dit niet binnen bereik is, kunt u een ander netwerk gebruiken, op voorwaarde dat uw netwerkoperator voor dit gastgebruik een overeenkomst heeft gesloten met het andere netwerk. Deze service wordt ook wel roamen genoemd.

Selecteer het gewenste netwerk of voeg een netwerk aan uw lijst met voorkeursnetwerken toe. U kunt ook de volgorde wijzigen waarin netwerken worden geselecteerd wanneer automatisch naar netwerken wordt gezocht.

#### *Beschikbare netwerkopties bekijken*

**▶ Instellingen en gebruik ⓒ of ⓒ** om naar het tabblad **Verbindingen** } **Mobiele netw.** te gaan.

#### *Bellen*

- **1** Toets een telefoonnummer in (met de internationale landcode en het netnummer, indien van toepassing).
- **2** } **Bellen** om te bellen of } **Meer** om opties weer te geven.
- **3** } **Beëindig** om het gesprek te beëindigen.
- *U kunt nummers uit contacten en de gesprekkenlijst kiezen* % *[27 Contacten](#page-26-0)  en* % *[30 Gesprekkenlijst.](#page-29-0) U kunt ook gesprekken tot stand brengen met uw*  stem [31 Spraakbesturing.](#page-30-0)

#### *Internationale nummers bellen*

- **1** Houd  $(\overline{0+})$  ingedrukt tot er een plusteken (+) verschijnt.
- **2** Voer de landcode, het netnummer (zonder de eerste nul) en het telefoonnummer in. } **Bellen** om te bellen.

Bellen 25

*Een nummer opnieuw kiezen* Als de verbinding van het gesprek is mislukt en **Opnieuw?** wordt weergegeven, } **Ja**.

*Houd de telefoon tijdens het wachten niet bij uw oor. Wanneer er een verbinding tot stand is gebracht, geeft de telefoon een luid signaal.*

#### *Een gesprek aannemen of weigeren*

▶ Beantw. of ▶ Bezet

#### *De microfoon uitzetten*

- **1** Houd de toets  $\widehat{\mathcal{C}}$  ingedrukt.
- 2 Houd  $\cap$  nogmaals ingedrukt om het gesprek te hervatten.

#### *De luidspreker aan- of uitzetten tijdens een gesprek*

} **Meer** } **Speaker AAN** of **Speaker UIT**.

*Houd de telefoon niet bij uw oor als u de luidspreker gebruikt. Dit kan uw gehoor beschadigen.*

#### *Het volume van de oorspeaker aanpassen*

Druk op (<sup>6</sup>) om het geluid van de oorspeaker tijdens een gesprek harder of  $\odot$  zachter te zetten.

#### **Gemiste gesprekken**

Wanneer het Activiteiten menu is ingesteld op de standaardinstelling, worden gemiste gesprekken in standby weergegeven op het tabblad **Nieuwe events**. Als de pop-upoptie is ingesteld op in de standaardinstelling, wordt **Gemiste gesprekken:** weergegeven in stand-by  $\Rightarrow$  9 Menu *[Activiteiten](#page-8-0)*.

#### *Gemiste gesprekken controleren in de stand-bymodus*

- Als het menu Activiteiten is ingesteld op de standaardinstelling, drukt u op  $\circledR$  en gebruikt u  $\circledR$  of  $\circledR$  om naar het tabblad **Nieuwe events** te gaan. Blader naar  $\circledast$  of  $\circledast$  om een nummer te selecteren en } **Bellen** om te bellen.
- Als de pop-upoptie is ingesteld op de standaardinstelling, } **Gesprek** en qebruik  $\circledast$  of  $\circledast$  om naar het tabblad **Gemiste gespr.** te gaan. Blader naar  $\circledast$  of  $\circledast$  om een nummer te selecteren en } **Bellen** om te bellen.

### **Alarmnummers**

De internationale alarmnummers, bijvoorbeeld 112 en 911, worden door de telefoon ondersteund. Dit houdt in dat u vanuit elk land te allen tijde een alarmnummer kunt bellen, met of zonder SIM-kaart in het toestel.

*In bepaalde landen kunnen ook andere alarmnummers worden aangeboden. Uw netwerkexploitant heeft daarom mogelijk extra lokale alarmnummers op de SIM-kaart opgeslagen.*

#### *Een alarmnummer bellen*

Toets 112 (het internationale alarmnummer) in } **Bellen**.

#### *Lokale alarmnummers bekijken*

- ▶ Contacten ▶ Meer ▶ Opties
- ▶ Speciale nummers
- } **Alarmnummers**.

### <span id="page-26-0"></span>**Contacten**

U kunt uw contactgegevens in het telefoongeheugen of op de SIM-kaart opslaan.

Kies welke contactgegevens. **Contacten** of **SIM-nummers**, standaard worden weergegeven.

#### Voor nuttige informatie en instellingen

▶ Contacten ▶ Meer ▶ Opties.

#### <span id="page-26-1"></span>**Standaardcontacten**

Als **Contacten** als standaard is geselecteerd, worden voor uw contacten alle gegevens weergegeven die in **Contacten** zijn opgeslagen. Als u **SIM-nummers** als standaard selecteert, is het afhankelijk van de SIM-kaart welke gegevens er voor uw contacten worden weergegeven.

#### *Standaardcontacten selecteren*

- **1** } **Contacten** } **Meer** } **Opties**
	- ▶ Geavanceerd ▶ Std. nummers.
- **2** } **Contacten** of **SIM-nummers**.

#### **Contacten op de telefoon**

U kunt contacten op de telefoon opslaan met namen, telefoonnummers en persoonlijke gegevens. U kunt ook afbeeldingen en ringtones aan contacten toevoegen. Ga met  $\circledast$ ,  $\circledast$ ,  $(e)$  en  $(e)$  van tabblad naar tabblad en naar de bijbehorende informatievelden.

#### *Een telefooncontact toevoegen*

- **1** Als **Contacten** als standaard is ingesteld, } **Contacten** } **Nieuw nummer** } **Toev.**
- **2** Voer de naam in } **OK**.
- **3** Voer het nummer in } **OK**.
- **4** Selecteer een nummeroptie.
- **5** Blader tussen de tabbladen en selecteer velden waarin u meer informatie wilt opgeven. Als u symbolen, zoals @ wilt invoeren, } **Meer** } **Symbool toev.** en selecteer een symbool > Invoegen.
- **6** Wanneer u alle gewenste gegevens hebt toegevoegd } **Opslaan**.

#### *Een contact verwijderen*

- **1** } **Contacten** en ga naar een contact.
- **2** Druk op  $\overline{C}$  en selecteer Ja.

#### *Alle telefooncontacten verwijderen*

Als **Contacten** als standaard **is ingesteld, ▶ Contacten ▶ Meer** ▶ Opties ▶ Geavanceerd ▶ Alle **numm. verw.** } **Ja** en } **Ja**. Namen en nummers op de SIM-kaart worden niet verwijderd.

#### *Namen en telefoonnummers automatisch op de SIM-kaart opslaan*

▶ Contacten ▶ Meer ▶ Opties ▶ Geavanceerd ▶ Auto. opsl. op **SIM** en selecteer **Aan**.

#### **SIM-contacten**

U kunt ook contacten opslaan op de SIM-kaart.

#### *Een SIM-contact toevoegen*

- **1** Als **SIM-nummers** als standaard **is ingesteld. ▶ Contacten ▶ Nieuw nummer** } **Toev.**
- **2** Voer de naam in } **OK**.
- **3** Voer het nummer in } **OK** en selecteer een nummeroptie. Voeg meer gegevens toe, als deze beschikbaar zijn } **Opslaan**.

#### **Geheugenstatus**

Hoeveel contacten u op de telefoon of op de SIM-kaart kunt opslaan, hangt van het beschikbare geheugen af.

#### *De geheugenstatus weergeven*

- ▶ Contacten ▶ Meer ▶ Opties
- } **Geavanceerd** } **Geheugenstatus**.

### **Contacten gebruiken**

U kunt contacten op vele manieren gebruiken. U kunt bijvoorbeeld:

- ï Telefoon- en SIM-contacten bellen
- ï Telefooncontacten naar een ander apparaat verzenden
- ï Contacten naar de telefoon en de SIM-kaart kopiëren
- Een foto of ringtone aan een telefooncontact toevoegen
- ï Contacten bewerken
- Uw contacten synchroniseren

#### *Een telefooncontact bellen*

- **1** } **Contacten**. Blader naar het contact of voer de eerste letter of letters van het contact in.
- **2** Als de naam van het contact is aeselecteerd, drukt u op  $\circledast$  of  $\circledast$  om een nummer te selecteren } **Bellen** om te bellen.

#### *Een SIM-contact bellen*

- ï Als **SIM-nummers** als standaard is ingesteld, } **Contacten** en wanneer het contact is geselecteerd, drukt u op  $\circledast$  of  $\circledast$  om een nummer te selecteren. } **Bellen** om te bellen.
- ï Als **Contacten** als standaard is ingesteld } **Contacten** } **Meer ▶ Opties ▶ SIM-nummers en selecteer** het contact } **Bellen** om te bellen.

#### *Een contact verzenden*

- **▶ Contacten en selecteer een contact**
- ▶ Meer ▶ Nummer verz. en selecteer een overdrachtmethode.

#### *Alle contacten verzenden*

- ▶ Contacten ▶ Meer ▶ Opties
- ▶ Geavanceerd ▶ Alle numm. verz.
- en selecteer een overdrachtmethode.

#### *Namen en nummers naar de SIM-kaart kopiëren*

- **1** } **Contacten** } **Meer** } **Opties ▶ Geavanceerd ▶ Kopiëren naar SIM.**
- **2** Selecteer een van de alternatieven.
- *Wanneer u alle contacten van de telefoon naar de SIM-kaart kopieert, worden alle bestaande gegevens op de SIM-kaart vervangen.*

#### *Namen en nummers naar telefooncontacten kopiëren*

- **1** } **Contacten** } **Meer** } **Opties ▶ Geavanceerd ▶ Kopiëren van SIM.**
- **2** Selecteer een van de alternatieven.

#### <span id="page-28-0"></span>*Een foto, ringtone of videoclip aan een telefooncontact toevoegen*

- **1** } **Contacten** en selecteer het contact } **Meer** } **Numm. bewrken**.
- **2** Selecteer het desbetreffende tabblad en selecteer vervolgens **Afbeelding of Ringtone ► Toev.**
- **3** Selecteer een optie en een item } **Opslaan**.
- *Als in uw abonnement nummerweergave is inbegrepen, kunt u voor contacten persoonlijke ringtones instellen.*

#### *Een telefooncontact bewerken*

- **1** } **Contacten** en selecteer het contact } **Meer** } **Numm. bewrken**.
- **2** Ga naar het desbetreffende tabblad en selecteer het veld dat u wilt bewerken en } **Bewerken**.
- **3** Bewerk de informatie en } **Opslaan**.

#### *Een SIM-contact bewerken*

- **1** Als SIM-contacten standaard zijn ingesteld } **Contacten** en selecteer de naam en het nummer die u wilt bewerken. Als telefooncontacten standaard zijn ingesteld } **Contacten** } **Meer** } **Opties** } **SIM-nummers** en selecteer de naam en het nummer om te bewerken.
- **2** } **Meer** } **Numm. bewrken** en bewerk de naam en het nummer.

#### *Contacten met een geheugenkaart opslaan en herstellen*

- ▶ Contacten ▶ Meer ▶ Opties
- } **Geavanceerd** } **Back-up op M.S.** of **Herstellen via M.S.**

#### *De sorteervolgorde voor contacten selecteren*

- ▶ Contacten ▶ Meer ▶ Opties
- ▶ Geavanceerd ▶ Sorteervolgorde.

### **Contacten synchroniseren**

U kunt contacten synchroniseren met een contactenapplicatie op het web. Meer informatie vindt u in **→** [79 Synchroniseren](#page-78-0).

### <span id="page-29-0"></span>**Gesprekkenlijst**

In de gesprekkenlijst vindt u informatie over de laatste gesprekken die u hebt gevoerd.

#### *Een nummer uit de gesprekkenlijst bellen*

- **1** In de stand-bymodus } **Gesprek** en selecteer een tabblad.
- **2** Ga naar de naam of het nummer van de persoon die u wilt bellen } **Bellen** om te bellen.

#### *Een nummer uit de gesprekkenlijst toevoegen aan de contacten*

- **1** In de stand-bymodus } **Gesprek** en selecteer een tabblad.
- **2** Ga naar het nummer dat u wilt toevoegen } **Meer** } **Nummer opslaan**.
- **3** } **Nieuw nummer** om een nieuw contact te maken of een bestaand contact te selecteren als u het nummer aan dit contact wilt toevoegen.

#### *De gesprekkenlijst wissen*

} **Gesprek** en selecteer het tabblad **Alle** } **Meer** } **Alles verwijderen**.

### **Snelkiezen met foto's**

Sla nummers op in de posities 1-9 in uw telefoon om deze gemakkelijk te gebruiken. Snelkiezen is afhankelijk van uw standaardcontacten % *[27 Standaardcontacten](#page-26-1)*. U kunt nummers op de SIM-kaart koppelen aan de posities voor snelkiezen.

Als u contacten met foto's toevoegt om bepaalde posities snel te kiezen, worden de foto's overzichtelijk weergegeven **→** 29 Een foto, ringtone *[of videoclip aan een telefooncontact](#page-28-0)  [toevoegen](#page-28-0)*.

#### *Snelkiesnummers bewerken*

- **1** } **Contacten** } **Meer** } **Opties** } **Snelkeuze**.
- **2** Ga naar de positie } **Toev.** of ▶ Meer ▶ Vervangen.

#### *Snelkiezen*

Voer vanuit stand-by het positienummer in } **Bellen**.

### **Voicemail**

Als in uw abonnement een antwoorddienst is opgenomen, kunnen bellers een voicemailbericht achterlaten als u een gesprek niet kunt aannemen.

### $|\widetilde{\mathbb{D}}$

*Vraag uw netwerkoperator om het voicemailnummer of om meer informatie.*

#### *Uw voicemailservice bellen*

Houd vanuit stand-by  $\overline{1}$  ingedrukt. Als u geen voicemailnummer hebt ingevoerd, } **Ja** en voer het nummer in.

#### *Uw voicemailnummer bewerken*

- } **Berichten** } **Instellingen**
- } **Voicemailnummer**.

### <span id="page-30-0"></span>**Spraakbesturing**

Gesprekken beheren met uw stem door spraakopdrachten te maken voor de volgende functies:

- Kiezen met uw stem, d.w.z. iemand bellen door de naam te zeggen.
- Spraakbesturing activeren door een 'toverwoord' te zeggen.
- Gesprekken aannemen en weigeren wanneer u een handsfree-apparaat gebruikt.

#### **Voordat u met uw stem een nummer kiest (voicedialling)**

Activeer de functie voor kiezen met stem (voicedialling) en neem de spraakopdrachten op. Naast een telefoonnummer met een spraakopdracht wordt een pictogram weergegeven.

#### *Kiezen met stem activeren en namen opnemen*

- **1** } **Instellingen** } het tabblad **Algemeen** ▶ Spraakbesturing ▶ Kiezen met **stem** } **Activeren** } **Ja** } **Nwe spraakopdr.** en selecteer een contact.
- **2** Als het contact meerdere nummers heeft, kunt u deze met  $\circledast$  en  $\circledast$ weergeven. Selecteer het nummer waaraan u de spraakopdracht wilt toevoegen. Neem een spraakopdracht op, zoals 'Jan mobiel'.
- **3** Er worden instructies weergegeven. Wacht op de toon en zeg de op te nemen opdracht. De spraakopdracht wordt afgespeeld.
- **4** Als de opname goed klinkt } **Ja**. Als dat niet zo is ► Nee en herhaal stap 3. Als u een andere spraakopdracht wilt opnemen voor een contact, gaat u nogmaals naar } **Nwe spraakopdr.** ▶ Toev. en herhaalt u stap 2 tot en met 4 hierboven.

#### **De naam van de beller**

U kunt de opgenomen naam van het contact horen als er een gesprek van het desbetreffende contact binnenkomt.

#### *De naam van de beller in- of uitschakelen*

} **Instellingen** } het tabblad **Algemeen** ▶ Spraakbesturing ▶ Naam beller **afsp.**

#### <span id="page-31-0"></span>**Kiezen met stem (voicedialling)**

U kunt Kiezen met stem starten vanuit stand-by met de telefoon, een draagbare handsfree, een Bluetooth headset of door het toverwoord uit te spreken.

#### *Bellen*

- **1** Houd vanuit stand-by een van de volumetoetsen ingedrukt.
- **2** Wacht op de toon en zeg de naam die u hebt opgenomen, bijvoorbeeld 'Jan mobiel'. De naam wordt afgespeeld en er wordt verbinding gemaakt.

#### *Bellen met een handsfree-product* Druk vanuit stand-by op de handsfreeknop of de knop van de Bluetooth headset.

#### **Het toverwoord**

U kunt een spraakopdracht opnemen en als toverwoord gebruiken om spraakbesturing te activeren zonder de toetsen te gebruiken. Het toverwoord kan alleen worden gebruikt met een handsfree apparaat.

*Kies een lang, ongebruikelijk woord (of woordgroep) dat gemakkelijk te onderscheiden is van normale achtergrondgeluiden.*

#### *Het toverwoord activeren en opnemen*

- **1** } **Instellingen** } het tabblad **Algemeen** } **Spraakbesturing ▶ Toverwoord ▶ Activeren**
- **2** Er worden instructies weergegeven. } **Doorgaan**. Wacht op de toon en zeg het toverwoord.
- **3** } **Ja** om de opname te accepteren of } **Nee** om een nieuw toverwoord op te nemen.
- **4** Er worden instructies weergegeven. } **Doorgaan** en selecteer de omgevingen waarin u het toverwoord wilt activeren.

#### **Aannemen met stem**

Als u een handsfree-apparaat gebruikt, kunt u inkomende gesprekken beantwoorden of weigeren met uw stem.

*Als u gesprekken met uw stem wilt aannemen, kunt u MIDI-, WAV- (16 kHz), eMelody- en iMelody-bestanden gebruiken als ringtone.*

#### *De functie Aannemen met stem aanzetten en spraakopdrachten opnemen*

- **1** } **Instellingen** } het tabblad **Algemeen** } **Spraakbesturing ▶ Aannm. met stem ▶ Activeren.**
- **2** Er worden instructies weergegeven. } **Doorgaan**. Wacht op de toon en zeg 'Opnemen' of een ander woord.
- **3** } **Ja** om de opname te accepteren of ► Nee voor een nieuwe opname.
- **4** Er worden instructies weergegeven. ▶ Doorgaan. Wacht op de toon en zeg 'Bezet' of een ander woord.
- **5** } **Ja** om de opname te accepteren of ► Nee voor een nieuwe opname.
- **6** Er worden instructies weergegeven. } **Doorgaan** en selecteer de omgevingen waarin u het aannemen met stem wilt activeren.

Bellen 33

#### *Een gesprek aannemen of weigeren met spraakopdrachten*

Wanneer de telefoon overgaat, zegt u:

- ï 'Aannemen' om het gesprek aan te nemen.
- 'Bezet' om het gesprek te weigeren.

#### *Spraakopdrachten bewerken*

- **1** } **Contacten** en ga naar een contact.
- **2** } **Meer** } **Numm. bewrken** en ga naar het desbetreffende tabblad.

#### *Een spraakopdracht opnieuw opnemen*

- **1** } **Instellingen** } het tabblad **Algemeen** ▶ Spraakbesturing ▶ Kiezen met **stem** } **Namen bewerken**.
- **2** Selecteer een opdracht } **Meer** ▶ Spraak vervangen ▶ Ja.
- **3** Wacht op de toon en zeg de opdracht.

# **Gesprekken omleiden**

U kunt gesprekken bijvoorbeeld omleiden naar een antwoorddienst.

*Als de functie Gesprekken beperken is geactiveerd, zijn enkele opties voor omleiden niet beschikbaar.*  [37 Gesprekken beperken](#page-36-0).

Op uw telefoon zijn de volgende opties aanwezig:

- **Altijd omleiden alle gesprekken.**
- $\bullet$  Indien bezet als er een gesprek gaande is.
- ï **Niet bereikbaar** als het toestel uitgeschakeld of onbereikbaar is.
- ï **Geen antwoord** als niet wordt opgenomen binnen een bepaalde tijd.

### *Een omleiding activeren*

- **1** } **Instellingen** } het tabblad **Gesprek** } **Gespr. omleiden**.
- **2** Selecteer een gesprekstype en een omleidoptie } **Activeren**.
- **3** Voer het telefoonnummer in waarnaar uw gesprekken moeten worden omgeleid of druk op **Zoeken** om een contact te zoeken } **OK**.

*Een omleiding deactiveren* Ga naar de omleidingsoptie **▶ Deactiveren** 

### **Meer dan één gesprek**

Meerdere gesprekken tegelijk voeren.

#### **Gesprek in wacht** d.

Als dit is ingeschakeld, hoort u een pieptoon als u tijdens een actief gesprek een tweede gesprek ontvangt.

#### *De dienst Gesprek in wacht in- of uitschakelen*

} **Instellingen** } het tabblad **Gesprek** met **o**) of **a** en ► Gespreksbeheer ▶ Gesprek in wacht.

#### *Een tweede gesprek voeren*

- **1** } **Meer** } **In wacht** om het lopende gesprek in de wachtstand te zetten.
- **2** Voer het nummer in dat u wilt bellen ▶ Meer ▶ Bellen.

#### **Een tweede gesprek ontvangen**

Als u een tweede gesprek ontvangt, kunt u het volgende doen:

**▶ Beantw. en het lopende gesprek in** de wachtstand zetten.

**Bezet als u het tweede gesprek wilt** weigeren en het lopende gesprek wilt voortzetten.

} **Ander act. gespr.** als u het tweede gesprek wilt aannemen en het lopende gesprek wilt beëindigen.

### **Twee gesprekken tegelijk afhandelen** Als u één actief gesprek hebt en één

gesprek in de wachtstand, kunt u een van de volgende dingen doen:

▶ Meer voor opties:

- **Wisselen** om tussen de twee gesprekken te schakelen.
- ï **Gespr. koppelen** om de twee gesprekken te koppelen.
- ï **Doorschakelen** om de twee gesprekken te verbinden. Uw verbinding met de twee gesprekken wordt verbroken;
- **Beëindig** voor opties:
- Ja om het gesprek in de wacht terug te halen.
- **·** Nee om beide gesprekken te beëindigen.

U kunt geen derde gesprek aannemen zonder een van de twee eerste gesprekken te beëindigen of ze in een conferentiegesprek te koppelen.

### **Conferentiegesprekken**

U kunt een conferentiegesprek starten door een actief gesprek te koppelen met een gesprek in de wachtstand. Daarna kunt u de conferentie in de wachtstand zetten en maximaal vijf deelnemers toevoegen of een ander gesprek voeren.

*Het is mogelijk dat een conferentiegesprek extra kosten met zich meebrengt. Neem contact op met de klantenservice van uw netwerkoperator voor meer informatie.*

#### *De twee gesprekken koppelen om een conferentiegesprek tot stand te brengen*

} **Meer** } **Gespr. koppelen**.

#### *Een nieuwe deelnemer toevoegen*

- **1** } **Meer** } **In wacht** om de samengevoegde gesprekken in de wachtstand te zetten.
- **2** } **Meer** } **2e gesprek** en bel de volgende persoon die u aan het conferentiegesprek wilt laten deelnemen.
- **3** } **Meer** } **Gespr. koppelen**.
- **4** Herhaal de stappen 1 tot en met 3 als u meer deelnemers wilt toevoegen.

#### *Een deelnemer vrijgeven*

} **Meer** } **Gespr.partn. vrijg.** en selecteer de deelnemer die u uit de conferentie wilt vrijgeven.

#### *Een privé-gesprek voeren*

- **1** } **Meer** } **Bellen met** en selecteer de deelnemer met wie u wilt spreken.
- **2** } **Meer** } **Gespr. koppelen** om het conferentiegesprek te hervatten.

#### **Twee telefoonlijnen** d.

Als u een abonnement hebt dat twee lijnen ondersteunt, heeft uw telefoon mogelijk twee telefoonlijnen met verschillende telefoonnummers.

#### *Een lijn selecteren voor uitgaande gesprekken*

**Instellingen** en gebruik  $\circledcirc$  of  $\circledcirc$ om naar het tabblad **Gesprek** te gaan. Selecteer lijn 1 of 2.

#### *De naam van een lijn wijzigen*

**▶ Instellingen en gebruik ⓒ of ⓒ om** naar het tabblad **Display** } **Lijnlabel bewerken** te gaan. Selecteer de lijn die u wilt bewerken.
## **Mijn nummers**

U kunt uw eigen telefoonnummers bekijken, toevoegen en bewerken.

#### *Uw eigen telefoonnummers controleren*

▶ Contacten ▶ Meer ▶ Opties ▶ Speciale nummers ▶ Mijn nummers en selecteer een van de opties.

## <span id="page-36-0"></span>**Gesprekken accepteren**

Alleen gesprekken van bepaalde telefoonnummers aannemen. Als de optie Gesprekken omleiden **Indien bezet** is geactiveerd, worden gesprekken omgeleid.

#### *Nummers toevoegen aan de lijst met toegestane bellers*

**▶ Instellingen en gebruik ⓒ of** om naar het tabblad **Gesprek** ▶ Gespreksbeheer ▶ Gespr. accept. **▶ Alleen van lijst ▶ Bewerken ▶ Nieuw** ▶ Toey. te gaan. Selecteer een contact of ► Groepen **→ [40 Groepen](#page-39-0)**.

## *Alle gesprekken accepteren*

- } **Instellingen** } het tabblad **Gesprek**
- ▶ Gespreksbeheer ▶ Gespr. accept.
- } **Alle bellers**.

**Gesprekken beperken** <u> M</u>

U kunt uitgaande en inkomende gesprekken beperken. Hiervoor hebt u een wachtwoord van uw serviceprovider nodig.

*Als u inkomende gesprekken omleidt, zijn bepaalde opties voor Gesprekken beperken niet beschikbaar.*

De volgende gesprekken kunnen worden geblokkeerd:

- ï **Alle uitgaande** alle uitgaande gesprekken.
- ï **Uitg. internationl** alle uitgaande internationale gesprekken.
- ï **Uitg. intl. roaming** alle uitgaande internationale gesprekken met uitzondering van die naar uw eigen land.
- ï **Alle inkomende** alle inkomende gesprekken.
- ï **Ink. ind. roaming** alle inkomende gesprekken wanneer u zich in het buitenland bevindt % *[25 Netwerken](#page-24-0)*.

#### *Een beperkt gesprek activeren of deactiveren*

- **1** ► Instellingen en gebruik ⊙ of om naar het tabblad **Gesprek** ▶ Gespreksbeheer ▶ Gespr. **beperken** te gaan. Selecteer een optie.
- **2** Selecteer **Activeren** of **Deactiveren**, voer uw wachtwoord in } **OK**.

## **Vaste nummers**

Met de functie Vaste nummers kunt u bellen naar bepaalde nummers die op de SIM-kaart zijn opgeslagen. De vaste nummers worden beveiligd door de PIN2-code.

*U kunt nog steeds het internationale alarmnummer 112 bellen, zelfs als de functie Vaste belservice is geactiveerd.*

U kunt delen van nummers opslaan. Wanneer u bijvoorbeeld 0123456 opslaat, kunt u bellen naar alle nummers die met 0123456 beginnen.

*Als de functie voor vaste nummers is geactiveerd, kunt u telefoonnummers die op de SIM-kaart zijn opgeslagen mogelijk niet bekijken of beheren.*

#### *Vaste belservice activeren of deactiveren*

- **1** } **Contacten** } **Meer** } **Opties** ▶ Speciale nummers ▶ Vaste **belservice** en selecteer **Activeren** of **Deactiveren**.
- **2** Voer uw PIN2-code in } **OK** en nogmaals } **OK** om te bevestigen.

## *Een vast nummer opslaan*

- ▶ Contacten ▶ Meer ▶ Opties
- ▶ Speciale nummers ▶ Vaste **belservice** } **Vaste nummers:**
- } **Nieuw nummer** en voer de gegevens in.

## M

## **Gesprekstijd en -kosten**

Tijdens een gesprek wordt de duur van het gesprek weergegeven. U kunt de tijdsduur van uw laatste gesprek, uitgaande gesprekken en de totale tijdsduur van uw gesprekken controleren.

## *De gesprekstijd controleren*

**▶ Instellingen en gebruik ⓒ of ⓒ om** naar het tabblad **Gesprekken** } **Tijd & kosten** } **Gesprekstimers** te gaan.

## **Aanvullende belfuncties**

#### **Toetstonen**

U kunt diensten voor telebankieren gebruiken of een antwoordapparaat bedienen door het verzenden van toetstonen tijdens een gesprek.

## *Toetstonen gebruiken*

- Druk op  $\overline{(0+)}$   $\overline{(9)}$ ,  $\overline{(*)}$  of  $\overline{(**)}$ om tonen te verzenden.
- ï } **Meer** } **Tonen UIT** of **Tonen AAN** als u de tonen tijdens een gesprek in of uit wilt schakelen
- $\bullet$  Druk op  $\circ$  als u het scherm wilt wissen nadat het gesprek is beëindigd.

### **Notitieblok**

U kunt het scherm als notitieblok gebruiken om tijdens een gesprek een telefoonnummer in te voeren. Wanneer u het gesprek beëindigt, blijft het nummer op het scherm staan zodat u het kunt bellen of in uw contacten kunt opslaan.

#### *Nummers bellen of opslaan vanaf het notitieblok*

} **Bellen** om het nummer te bellen of

▶ Meer ▶ Nummer opslaan en selecteer een contact waarin u het nummer wilt opslaan of

} **Nieuw nummer** om een nieuw contact te maken waarin u het nummer wilt opslaan.

#### **Uw eigen nummer weergeven en verbergen**

Als in uw abonnement nummerweergave is inbegrepen, kunt u uw telefoonnummer verbergen wanneer u belt.

#### *Uw eigen nummer altijd verbergen of weergeven*

- **1** } **Instellingen** } het tabblad **Gesprekken** } **Mijn nr tonen**.
- **2** Selecteer **Nummerweerg.**, **Nummer verbrg.** of **Netw. standaard**.

## Bellen 39

## <span id="page-39-0"></span>**Groepen**

U kunt een groep met nummers en e-mailadressen maken om berichten naar meerdere geadresseerden tegelijk te verzenden: % *[41 Berichten](#page-40-0)*.

*Als u een SMS-bericht naar een groep verzendt, worden er kosten in rekening gebracht voor elk lid van de groep.*

U kunt ook groepen (met nummers) gebruiken wanneer u lijsten met geaccepteerde bellers maakt:  **[37 Gesprekken accepteren](#page-36-0).** 

#### *Een groep met nummers en e-mailadressen maken*

- **1** Als **Contacten** als standaard **is ingesteld, ▶ Contacten ▶ Meer ▶ Opties ▶ Groepen ▶ Nieuwe groep** } **Toev.**
- **2** Voer een naam voor de groep in } **Doorgaan**.
- **3** } **Nieuw** } **Toev.** om het nummer of e-mailadres van een contact te zoeken en te selecteren.
- **4** Herhaal stap 3 om meer nummers of e-mailadressen toe te voegen.
	- } **Gereed**.

## **Visitekaartjes**

U kunt uw eigen visitekaartje toevoegen.

## *Uw eigen visitekaartje toevoegen*

▶ Contacten ▶ Meer ▶ Opties

} **Mijn visitekaartje** en voeg gegevens voor het visitekaartje toe } **Opslaan**.

## *Uw visitekaartje verzenden*

▶ Contacten ▶ Meer ▶ Opties ▶ Mijn **visitekaartje** } **Kaartje verzenden** en selecteer een overdrachtmethode.

### 40 Bellen

## <span id="page-40-1"></span><span id="page-40-0"></span>**Berichten**

*SMS-berichten, MMS-berichten, spraakberichten, e-mailberichten, Mijn vrienden.*

De telefoon ondersteunt verschillende berichtenservices. Neem contact op met uw serviceprovider voor informatie over de diensten die u kunt gebruiken, of ga naar *[www.sonyericsson.com/support](http://www.sonyericsson.com/support)* voor meer informatie.

## **SMS (tekstberichten)**

SMS-berichten kunnen eenvoudige afbeeldingen, geluidseffecten, animaties en melodieën bevatten. U kunt ook sjablonen voor uw berichten maken en gebruiken.

## **Voordat u begint**

U ontvangt het nummer van uw servicecentrum van uw serviceprovider. Het is gewoonlijk opgeslagen op de SIM-kaart. Als dat niet het geval is, kunt u het nummer zelf invoeren.

#### *Het nummer van het servicecentrum instellen*

- **1** } **Berichten** } **Instellingen** } **SMS** } **Servicecentrum**. Als het nummer van het servicecentrum is opgeslagen op de SIM-kaart, wordt het nummer weergegeven.
- **2** Als het nummer niet wordt weergegeven **▶ Bewerken ▶ Nieuw servicecntr.** en voer het nummer in, inclusief het internationale voorvoegsel (+) en de landcode } **Opslaan**.

### **SMS-berichten verzenden**

Voor meer informatie over het invoeren van letters **→** 20 Letters *[invoeren](#page-19-0)*.

*Sommige taalspecifieke tekens nemen meer ruimte in beslag. Voor sommige talen kunt u* **Nationale tekens** *uitschakelen om ruimte te besparen.*

#### *Een SMS-bericht schrijven en verzenden*

- **1** } **Berichten** } **Nieuw bericht** } **SMS**.
- **2** Schrijf uw bericht } **Doorgaan**. (U kunt een bericht voor later bewaren in Concepten door te drukken op (5) } **Bericht opslaan**.)
- **3** } **Telefnr. invoeren** en voer een nummer in of } **Contacten zoeken** om een nummer of groep op te halen uit

**Contacten** of } **E-mailadres inv.** of selecteer een ontvanger in de lijst met laatst gebruikte nummers } **Verzend**.

*Als u een bericht wilt verzenden naar een e-mailadres, hebt u een e-mailgatewaynummer nodig,* 

} **Berichten** } **Instellingen** } **SMS** } **E-mailgateway***. U ontvangt dit* 

*nummer van uw serviceprovider.*

#### <span id="page-41-0"></span>*Tekst in een bericht kopiëren en plakken*

- **1** Bij het schrijven van het bericht ▶ Meer ▶ Kopiëren/plakken.
- **2** } **Alles kopiëren** of } **Select. & kopiërn** en gebruik de navigatietoets om tekst in het bericht te markeren.
- **3** } **Meer** } **Kopiëren/plakken** } **Plakken**.

#### *Een item in een SMS-bericht invoegen*

- **1** Bij het schrijven van het bericht } **Meer** } **Item toevoegen**.
- **2** Selecteer een optie en vervolgens een item, bijvoorbeeld een foto.

 $\overrightarrow{X}$  U kunt het SMS-bericht in een MMS*bericht omzetten. Bij het schrijven van het bericht* } **Meer** } **Naar MMS** *en ga door met het maken van een MMSbericht.* **→** [44 MMS-berichten.](#page-43-0)

## **SMS-berichten ontvangen**

Als u een SMS-bericht ontvangt, wordt dit weergegeven in het menu Activiteit als **Nieuwe events** op **Activiteit Menu** is ingesteld. **Bekijken om het bericht te lezen.** % *[10 Tabbladen van het menu](#page-9-0)  [Activiteiten](#page-9-0)*.

Als **Nieuwe events** op **Pop-up** is ingesteld, wordt u gevraagd of u het SMS-bericht wilt lezen. } **Ja** om het bericht te lezen of } **Nee** als u het bericht later wilt lezen. Wanneer u het SMS-bericht hebt gelezen } **Meer** om een lijst met opties te bekijken of druk op  $\circledcirc$  om het bericht te sluiten.  $\rightarrow$  **10 Tabbladen van het menu** *[Activiteiten](#page-9-0)*.

#### *Een nummer in een SMS-bericht bellen*

Selecteer het telefoonnummer in het bericht } **Bellen**.

#### 42 Berichten

#### **SMS-berichten opslaan en verwijderen**

Ontvangen SMS-berichten worden in het telefoongeheugen opgeslagen. Wanneer het geheugen van de telefoon vol is, moet u berichten verwijderen of naar de SIM-kaart verplaatsen om nieuwe berichten te kunnen ontvangen. Berichten die u op de SIM-kaart hebt opgeslagen, blijven daar totdat u ze verwijdert.

## *Een bericht opslaan*

- <span id="page-42-0"></span>**1** } **Berichten** } **Postvak IN** en selecteer het bericht dat u wilt opslaan.
- **2** } **Meer** } **Bericht opslaan**.
- **3** } **Opgesl. ber.** om het bericht op de **SIM-kaart op te slaan of ► Siablonen** om het bericht als sjabloon op de telefoon op te slaan.

#### <span id="page-42-1"></span>*Een item uit een SMS-bericht opslaan*

- **1** Selecteer uit het bericht het telefoonnummer, de afbeelding of het webadres dat u wilt opslaan } **Meer**.
- **2** } **Gebruik** (het geselecteerde telefoonnummer wordt weergegeven) } **Nummer opslaan** om het nummer op te slaan of } **Afb. opslaan** om een afbeelding op te slaan of } **Gebruik** (de geselecteerde favoriet wordt weergegeven) } **Favoriet opslaan** om een favoriet op te slaan.

### *Een bericht verwijderen*

- **1 ▶** Berichten en selecteer een map.
- **2** Selecteer het bericht dat u wilt verwijderen en druk op  $\circled{c}$ .

#### *Meerdere berichten opslaan of verwijderen*

- **1** ► Berichten en selecteer een map.
- **2** Selecteer een bericht } **Meer** } **Alle ber. verwijd.** om alle berichten in de map te verwijderen of } **Diverse select.** selecteer berichten door op **Select.** of **Deselect.** te drukken.
- **3** } **Meer** } **Bericht opslaan** om **berichten op te slaan of ► Berichten verw.** om deze te verwijderen.

## **Lange berichten**

Hoeveel tekens in een SMS-bericht zijn toegestaan, hangt af van de taal die u gebruikt voor het schrijven van het bericht. U kunt een lang bericht verzenden als u meerdere berichten aan elkaar koppelt. Alle berichten in het gekoppelde bericht worden afzonderlijk in rekening gebracht. De ontvanger krijgt een lang bericht mogelijk niet in één keer.

## <u>di</u>

*Vraag bij uw serviceprovider hoeveel berichten maximaal aan elkaar kunnen worden gekoppeld.*

### *Lange berichten inschakelen*

} **Berichten** } **Instellingen** } **SMS** ▶ Max. berichtlengte ▶ Max. **beschikb.**

## **Sjablonen voor SMS-berichten**

U kunt een nieuwe sjabloon toevoegen of een bericht als sjabloon op uw telefoon opslaan  $\Rightarrow$  43 Een *[bericht opslaan](#page-42-0)*.

## *Een sjabloon toevoegen*

- **1** } **Berichten** } **Sjablonen** } **Nieuwe sjabloon** } **Tekst**.
- **2** Tekst invoegen } **OK**.
- **3** Een titel invoeren } **OK**.

## *Een sjabloon gebruiken*

- **1** } **Berichten** } **Sjablonen** selecteer een sjabloon } **Gebruik** } **SMS**.
- **2** Voeg tekst toe of ► Doorgaan en selecteer een geadresseerde voor het bericht.

## **Berichtopties**

U kunt een standaardwaarde instellen voor verschillende berichtopties of u kunt elke keer dat u een bericht verzendt de gewenste instellingen kiezen.

#### *Een standaardoptie voor een SMS-bericht instellen*

} **Berichten** } **Instellingen** } **SMS** en selecteer de opties die u wilt wijzigen.

#### *Berichtopties instellen voor een specifiek bericht*

- **1** Nadat u het bericht hebt geschreven en een geadresseerde hebt geselecteerd } **Meer** } **Geavanceerd**.
- **2** Selecteer een optie die u wilt wijzigen } **Bewerken** en selecteer een nieuwe instelling } **Gereed**.

#### *De bezorgstatus van een verzonden bericht controleren*

} **Berichten** } **Verzondn items** en selecteer een SMS-bericht } **Bekijken** ▶ Meer ▶ Status bekijken.

## <span id="page-43-0"></span>**MMS-berichten**

MMS-berichten kunnen tekst, afbeeldingen, foto's, dia's, geluidsopnamen, videoclips, handtekeningen en bijlagen bevatten. U kunt MMS-berichten verzenden naar een mobiele telefoon of een e-mailadres.

## 44 Berichten

### **Voordat u begint**

De ontvanger van de MMS-berichten en u moeten allebei over een abonnement beschikken waarbij dergelijke berichten worden ondersteund.

Als er geen internetprofiel of berichtenserver aanwezig is, kunt u alle instellingen die u voor MMS-berichten nodig hebt, automatisch ontvangen van uw netwerkoperator of ophalen bij *[www.sonyericsson.com/support](http://www.sonyericsson.com/support)*.

Controleer voordat u een MMS-bericht verzendt het volgende:

Is het adres van de berichtenserver ingesteld en is er een internetprofiel ingesteld? } **Berichten** } **Instellingen** } **MMS-inst.** } **MMS-profiel** en selecteer een profiel. } **Meer**

- **▶ Bewerken ▶ Berichtenserver en**
- ▶ Meer ▶ Bewerken ▶ Internetprofiel.

#### *Een MMS-bericht maken en verzenden*

- **1** } **Berichten** } **Nieuw bericht** } **MMS**. Gebruik  $\circledast$  voor werkbalkopties. Gebruik  $\circledast$  of  $\circledast$  om een optie te selecteren.
- **2** Als u klaar bent voor het verzenden } **Doorgaan**.
- **3** } **E-mailadres inv.** of } **Telefnr. invoeren of ► Contacten zoeken om** een nummer of een groep op te halen uit Contacten of selecteer een ontvanger uit de lijst met laatst gebruikte nummers } **Verzend**.
- *Wanneer u MMS-berichten maakt en bewerkt, kunt u de kopieer- en plakfunctie gebruiken* % *[42 Tekst in een bericht](#page-41-0)  [kopiëren en plakken](#page-41-0)*.

#### *Uw eigen handtekening maken voor MMS-berichten*

- **1** } **Berichten** } **Instellingen** } **MMS-inst.**
- **2** } **Handtekening** } **Nwe handtek.** en maak uw handtekening als MMSbericht.

#### *Standaardopties voor MMSberichten instellen*

▶ Berichten ▶ Instellingen ▶ MMS**inst.** en selecteer de opties die u wilt wijzigen.

## **Aanvullende verzendopties**

U kunt een leesbevestiging of ontvangstbevestiging vragen en een prioriteit voor een bepaald bericht instellen. U kunt ook meer geadresseerden toevoegen aan het bericht.

Berichten 45

#### *Aanvullende verzendopties selecteren*

- **1** Nadat u het bericht hebt geschreven en een geadresseerde hebt geselecteerd } **Meer**.
- **2** } **Geadress. toev.** om een andere geadresseerde toe te voegen of } **Geadresseerden** om geadresseerden te bewerken en toe te voegen. } **Onderwerp bew.** om het onderwerp van het bericht te wijzigen of } **Geavanceerd** voor meer verzendopties.

### **MMS-berichten ontvangen**

U kunt selecteren hoe u uw MMSberichten wilt downloaden en hoe u items uit MMS-berichten opslaat.

### *Automatisch downloaden instellen*

**▶ Berichten ▶ Instell. ▶ MMS-inst.** } **Auto. downloaden** om een van de volgende opties te bekijken en te selecteren:

- Altijd automatisch downloaden.
- Vragen bij roam. vragen om te downloaden wanneer u niet uw eigen netwerk gebruikt.
- ï **Nooit in roam.** niet downloaden wanneer u niet uw eigen netwerk gebruikt.
- **Altijd vragen** altijd vragen om te downloaden.
- ï **Uit** nieuwe berichten worden weergegeven in **Postvak IN**. Selecteer het bericht en } **Bekijken** om te downloaden.

### *MMS-berichten ontvangen*

Als u een automatisch gedownload MMS-bericht ontvangt, wordt dit weergegeven in het menu Activiteit als **Nieuwe events** op **Activiteit Menu** is ingesteld. } **Bekijken** om het bericht te lezen. % *[10 Tabbladen van het menu](#page-9-0)  [Activiteiten](#page-9-0)*.

Als **Nieuwe events** op **Pop-up** is ingesteld, wordt u gevraagd of u het MMS-bericht wilt lezen. } **Ja** om het bericht te lezen of af te spelen. % *[10 Tabbladen van het menu](#page-9-0)  [Activiteiten](#page-9-0)*.

Druk op  $\circlearrowleft$  om het bericht te sluiten.

#### <span id="page-45-0"></span>*Een item uit een MMS-bericht opslaan*

Als u een MMS-bericht bekijkt } **Meer ▶ Items opslaan en selecteer in de lijst** die wordt weergegeven een item om op te slaan.

## **MMS-berichten verwijderen**

MMS-berichten worden in het telefoongeheugen opgeslagen. Wanneer het telefoongeheugen vol is, moet u berichten verwijderen om nieuwe berichten te kunnen ontvangen. Selecteer een bericht en druk op  $\circled{c}$  om het te verwijderen.

## **Sjablonen voor MMS-berichten**

U kunt een nieuwe sjabloon toevoegen of een van de bestaande sjablonen gebruiken.

## *Een sjabloon toevoegen*

- **1** } **Berichten** } **Sjablonen** } **Nieuwe sjabloon** } **MMS**.
- **2** } **Meer** om nieuwe items toe te voegen.
- **3** } **Opslaan**, voer een titel in } **OK** om de sjabloon op te slaan.

## *Een sjabloon gebruiken*

**1** } **Berichten** } **Sjablonen** en selecteer een sjabloon in de lijst } **Gebruik** om de sjabloon direct te gebruiken of ▶ Meer ▶ Sjabloon bew. om de siabloon te bewerken,  $\triangleright$  Opslaan, voer een titel in } **OK** om de wijzigingen op te slaan.

**2** } **Doorgaan** en selecteer een geadresseerde om het bericht aan te verzenden of selecteer een sjabloon in de lijst } **Gebruik** } **Doorgaan** als u de siabloon hebt bewerkt.

## **Spraakberichten**

U kunt een geluidsopname als spraakbericht verzenden en ontvangen.

*De afzender en ontvanger moeten beiden een abonnement hebben dat MMS-berichten ondersteunt.*

#### *Een spraakbericht opnemen en verzenden*

- **1** } **Berichten** } **Nieuw bericht** ▶ Spraakbericht.
- **2** Neem het bericht op. } **Stoppen** om te beëindigen.
- **3** } **Verzend** om het bericht te verzenden.
- **4** } **E-mailadres inv.** voor een geadresseerde van een e-mailbericht of } **Telefnr. invoeren** voor het telefoonnummer van een geadresseerde of } **Contacten zoeken** voor een nummer of groep in Contacten of selecteer een geadresseerde in de lijst met laatst gebruikte geadresseerden **▶ Verzend.**

Berichten 47

#### **Spraakberichten ontvangen**

Als u een automatisch gedownload spraakbericht ontvangt, verschijnt het bericht in het menu Activiteit als **Nieuwe events** op **Activiteit Menu** is ingesteld. } **Afspelen** om het bericht te beluisteren. % *[10 Tabbladen van](#page-9-0)  [het menu Activiteiten](#page-9-0)*.

Als **Nieuwe events** op **Pop-up** is ingesteld, wordt u gevraagd of u het spraakbericht wilt beluisteren. } **Ja** om het bericht af te spelen of } **Nee** als u het bericht later wilt afspelen. Wanneer u het spraakbericht hebt beluisterd } **Meer** om een lijst met opties te bekijken. Druk op  $\circ$  om het bericht te sluiten. **■** 10 Tabbladen *[van het menu Activiteiten](#page-9-0)*.

# **E-mail**

U kunt de e-mailberichten op uw telefoon op elk gewenst moment lezen. Schrijf een bericht, voeg een foto, geluidsopname of videoclip toe en stuur het naar familie, vrienden of collega's. U kunt e-mails in de telefoon ook beantwoorden en doorsturen, net als via de computer.

Het e-mailadres dat u op uw computer gebruikt, kunt u ook op uw telefoon gebruiken. U moet voor het e-mailadres op uw telefoon dezelfde e-mailinstellingen gebruiken als op uw computer. Als u het e-mailadres van uw computer wilt gebruiken op uw telefoon, voert u een van de volgende handelingen uit:

- **Instellingen automatisch ontvangen** Het is het gemakkelijkst om de instellingen rechtstreeks vanaf uw computer naar uw telefoon te verzenden. Gebruik internet op de computer om naar *[www.sonyericsson.com/support](http://www.sonyericsson.com/support)* te gaan.
- ï **De instellingen handmatig invoeren**
	- Vraag uw e-mailprovider om informatie over de instellingen. Een e-mailprovider is de persoon van wie of het bedrijf waarvan u uw e-mailadres hebt ontvangen, bijvoorbeeld uw IT-beheerder of een internetprovider.
	- Mogelijk hebt u al een document in huis van uw e-mailprovider met de benodigde informatie over de instellingen.
	- Mogelijk kunt u de informatie over de instellingen achterhalen in de instellingen van uw e-mailprogramma.

48 Berichten

### **Welke informatie heb ik nodig?**

U hebt minimaal de volgende informatie nodig:

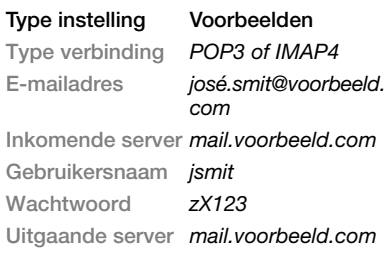

*Er zijn vele verschillende e-mailproviders. De terminologie die wordt gebruikt, en de vereiste informatie kan per provider verschillen. Niet alle serviceproviders bieden toegang tot e-mail.*

U kunt u ook instructies krijgen en Help opvragen tijdens het invoeren van de instellingen.

## *E-mailinstellingen invoeren*

- **1** } **Berichten** } **E-mail** } **Instell.**
- **2** Nadat de instellingen zijn ingevoerd, } **Postvak IN** } **Meer** ▶ Verzenden&onty. om toegang tot uw e-mail te krijgen.

Als de instellingen zijn ingevoerd, kunt u met uw telefoon verbinding maken met een e-mailserver om e-mailberichten te verzenden en ontvangen.

Neem contact op met uw e-mailprovider voor meer informatie*.*

### *Een e-mailaccount maken*

- **1** } **Berichten** } **E-mail** } **Instell.** ▶ Nieuw account ▶ Toev.
- **2** Voer een naam in voor het account } **OK**. Voor hulp } **Config.-instructies** of druk op voor een instelling  $\blacktriangleright$  Info
- **3** Druk  $\odot$  naar een instelling en voer de volgende minimaal vereiste instellingen in:
	- ï **E-mailsignaal** en selecteer het berichtsignaal voor nieuwe berichten.
	- ï **Verbinden via** en selecteer een data-account (dat u van uw netwerkoperator hebt gekregen,  $\blacktriangleright$  Info**)**.
	- ï **E-mailadres**, voer uw e-mailadres in.
	- $\bullet$  Type verbinding (POP3 of IMAP4).
	- $\cdot$  Inkomende server, voer de naam van de server in.
	- ï **Gebruikersnaam**, voer de gebruikersnaam voor het e-mailaccount in.
- **Wachtwoord, voer het wachtwoord** voor het e-mailaccount in.
- ï **Uitgaande server**, voer de naam van de server in.

#### *Geavanceerde e-mailaccountinstellingen invoeren (in de meeste gevallen optioneel)*

- **1** } **Berichten** } **E-mail** } **Instell.**
- **2** Selecteer het te bewerken account ▶ Meer ▶ Account bew. ▶ Geavanc. **instell.**
- **3** Druk op  $\circledcirc$  om instellingen te selecteren en in te voeren, als dat vereist is voor uw e-mailprovider, bijvoorbeeld **Controle-interval**.

## *E-mailberichten ontvangen en lezen*

- **1** } **Berichten** } **E-mail** } **Postvak IN**
	- } **Verz&ont** als Postvak IN leeg is of
	- **▶ Berichten ▶ E-mail ▶ Postvak IN**
	- } **Meer** } **Verzenden&ontv.** om nieuwe berichten te downloaden. Hiermee worden ook berichten in het Postvak UIT verzonden.
- **2** Selecteer een bericht in het Postvak IN } **Bekijken** om het te lezen.

#### *Een e-mailbericht schrijven en verzenden*

- **1** } **Berichten** } **E-mail** } **Nieuw bericht**.
- **2** } **Toev.** om het veld met de geadresseerde in te voeren. **E-mailadres inv. om een** eHmailadres in te voeren } **OK** of } **Contacten zoeken** om een ontvanger te selecteren in Contacten } **Kiezen** of selecteer e-mailadres in de lijst met laatst gebruikte ontvangers } **Kiezen**.
- **3** } **Bewerken** om het veld voor de geadresseerde in te voeren (nadat er een is toegevoegd) als u meer geadresseerden wilt toevoegen. Selecteer **Aan**, **Cc** of **Bcc** en selecteer de ontvangers die u wilt toevoegen. Wanneer u de ontvangers hebt geselecteerd } **Gereed**.
- 4 Druk op  $\circledcirc$  om het onderwerpveld te selecteren, typ een onderwerp voor uw e-mailbericht } **OK**. Als u het onderwerp wilt bewerken, **Bewerken**
- **5** Druk op  $\odot$  om het tekstveld te selecteren, schrijf het bericht } **OK**. Als u het bericht wilt bewerken,

**Bewerken.** 

- **6** Druk op  $\odot$  om het bijlageveld te selecteren. } **Toev.** en kies het type bijlage dat u wilt toevoegen } **Kiezen** om de bijlage te selecteren die u wilt toevoegen. } **Toev.** om meer bijlagen toe te voegen.
- **7** } **Doorgaan** } **Verzend** of **Meer** ▶ Opsl. in Post. UIT om het bericht op te slaan en later te verzenden.
- *Wanneer u e-mailberichten maakt en bewerkt, kunt u de kopieer- en plakfunctie gebruiken* % *[42 Tekst in een](#page-41-0)  [bericht kopiëren en plakken.](#page-41-0)*

### *Een e-mailbericht opslaan*

- **1** } **Berichten** } **E-mail** } **Postvak IN**.
- **2** Selecteer een bericht } **Meer** } **Bericht opslaan** } **Opgesl. e-mail**.

## *Een e-mailbericht beantwoorden*

- **1** Selecteer het bericht in het Postvak IN dat u wilt beantwoorden } **Meer**
	- ▶ Beantw. of open het bericht
	- **Beantw.**
- **2** } **Ja** om het oorspronkelijke bericht toe te voegen aan uw antwoord of **▶ Nee om het oorspronkelijke bericht** weg te laten.
- **3** Schrijf het bericht in het tekstveld
	- **▶ OK. Als u het bericht wilt bewerken.**
	- } **Bewerken**.
- **4** } **Doorgaan** } **Verzend**.

#### <span id="page-50-0"></span>*Een bijlage in een e-mailbericht bekijken of opslaan*

Een bericht bekijken } **Meer ▶ Bijlagen ▶ Bekijken om het item** te bekijken of selecteer een item dat u wilt opslaan.

## **Actief e-mailaccount**

Als u meerdere e-mailaccounts hebt, kunt u instellen welk account actief is.

## *Het actieve e-mailaccount wijzigen*

**▶ Berichten ▶ E-mail ▶ Instellingen** en selecteer een account.

### **Push-e-mail**

U kunt op de telefoon een melding ontvangen van uw e-mailserver dat u een nieuw e-mailbericht hebt ontvangen. Dit moet wel worden ondersteund door uw e-mailprovider.

## *Push-berichten inschakelen*

- **·** Bij het gebruik van Verzenden en ontvangen, } Ja om deze functie in te schakelen of
- ï } **Berichten** } **E-mail** } **Instell.** Selecteer een te bewerken account ▶ Meer ▶ Account bew. ▶ Geavanc. **instell.** } **Push e-mail** en selecteer een optie.

Berichten 51

#### *Een e-mailbericht verwijderen (POP3)*

- **1** } **Berichten** } **E-mail** } **Postvak IN** } **Meer**.
- **2** } **Verwijderen** of } **Diverse select. ▶ Selecteren of Deselect.**
- *Gemarkeerde berichten worden verwijderd zodra u weer verbinding maakt met de server.*

#### *Een e-mailbericht verwijderen (IMAP4)*

- **1** } **Berichten** } **E-mail** } **Postvak IN** } **Meer**.
- **2** } **Verwijderen** of } **Diverse select. ▶ Selecteren of Deselect.**
- **3** } **Meer** } **Postvak IN wissen** om berichten te verwijderen.

*Alle berichten die op de telefoon en op de server zijn gemarkeerd, worden verwijderd.*

## **Mijn vrienden**

Maak verbinding met de server van Mijn vrienden en meld u aan om online te communiceren met uw favoriete contacten. Als uw abonnement services voor expresberichten ondersteunt, kunt u de online status van uw contacten zien en expresberichten verzenden en ontvangen. Als er geen instellingen in uw telefoon aanwezig zijn, moet u de serverinstellingen invoeren.

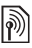

*Neem voor meer informatie contact op met uw serviceprovider.*

## *Serverinstellingen invoeren*

- **1** } **Berichten** } **Mijn vrienden** } **Config.**
- **2 Toev.** gebruikersnaam, wachtwoord, serverinformatie en selecteer een te gebruiken internetprofiel. U ontvangt deze informatie van uw serviceprovider.

#### *Aanmelden bij de server voor Mijn vrienden*

- **▶ Berichten ▶ Miin vrienden**
- **Aanmeld**

## *Afmelden*

▶ Meer ▶ Afmelden.

## *Een contact aan de lijst toevoegen*

**▶ Berichten ▶ Miin vrienden ▶ het** tabblad **Contacten** } **Meer** } **Numm. toevoeg.**

#### *Een chatbericht verzenden vanuit Mijn vrienden*

- **1** } **Berichten** } **Mijn vrienden** } het tabblad **Contacten** en selecteer een contact in de lijst.
- **2** } **Chat** en typ het bericht } **Verzend**.
- *U kunt een chatbericht ook voortzetten via het tabblad* **Gesprekken***.*

52 Berichten

### **Status**

Uw online status alleen aan uw contacten laten zien of aan alle gebruikers op de server voor Miin vrienden.

## *Instellen wie uw status kan bekijken*

- **1** } **Berichten** } **Mijn vrienden** } **Meer** } **Instell.** en selecteer **Mijn status tonen**.
- **2** Kies **Aan iedereen** of **Alleen nummers** } **Kiezen**.

### *Uw eigen status wijzigen*

**▶ Berichten ▶ Miin vrienden ▶ het** tabblad **Mijn status** en wijzig uw statusinformatie. Gebruik  $\odot$  of  $\odot$ om van statusveld naar statusveld te gaan.

## **Chatgroep**

Een chatgroep kan door uw serviceprovider, door een gebruiker van Mijn vrienden of door uzelf worden gestart. U kunt chatgroepen opslaan door een uitnodiging voor een chatsessie op te slaan of door te zoeken naar een bepaalde chatgroep.

## *Een chatgroep starten*

- **1** } **Berichten** } **Mijn vrienden** } het tabblad **Chatgroepen** ▶ Meer ▶ Chatgroep toev. ▶ Nieuw **chatgroep**.
- **2** Selecteer in de lijst met contacten de personen die u wilt uitnodigen voor de chatgroep } **Doorgaan**.
- **3** Voer een korte uitnodigingstekst in } **Doorgaan** } **Verzenden**.

## *Een chatgroep toevoegen*

- **1** } **Berichten** } **Mijn vrienden** } het tabblad **Chatgroepen** } **Meer** ▶ Chatgroep toev.
- 2 ► Met groeps-id om direct de id van een chatgroep in te voeren of ► Zoeken om een chatgroep te zoeken.
- *De chatgeschiedenis wordt tussen het af- en aanmelden opgeslagen zodat u vorige chatberichten opnieuw kunt bekijken.*

## *Een chatgesprek opslaan*

**▶ Berichten ▶ Mijn vrienden ▶ het** tabblad **Gesprekken** en open een chatgesprek } **Meer** } **Gesprek opslaan**.

#### *Een opgeslagen gesprek weergeven*

- **▶ Berichten ▶ Miin vrienden**
- **▶ het tabblad Gesprekken ▶ Meer**
- ▶ Opgesl. gesprek.

### *Observerende gebruikers weergeven*

**▶ Berichten ▶ Miin vrienden ▶ het** tabblad **Contacten** } **Meer** } **Observ. gebr.** Er verschijnt een lijst met gebruikers op de server van Mijn vrienden die uw statusinformatie observeren.

## *Instellingen bekijken of bewerken*

- **▶ Berichten ▶ Miin vrienden ▶ Meer**
- **▶ Instell.** en selecteer een optie.
- **Mijn status tonen: Selecteer deze** optie als alle gebruikers van de service of alleen uw contacten uw status kunnen bekijken
- **Sort. nummers Op beschikbaarheid** of alfabetisch
- ï **Chatsignaal:** Stel in hoe de waarschuwing zich gedraagt
- **Exercipatellingen: Stel de** aanmeldgegevens in
- ï **Auto. aanmelden:** Stel deze optie in als u zich automatisch bij de service wilt aanmelden wanneer u de telefoon start
- **•** Verbinding toest.: Stel deze optie in als de service automatisch mag worden ingeschakeld of aangemeld bij het netwerk tijdens het roamen

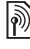

*Neem voor meer informatie contact op met uw serviceprovider.*

## **Regio-info**

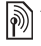

Aan alle netwerkabonnees binnen een bepaalde regio kunnen informatieberichten worden verzonden.

## *Regio-info in- of uitschakelen*

▶ Berichten ▶ Instellingen ▶ Regio**info** } **Ontvangst** of **Infoservice**.

## 54 Berichten

## **Beelden vastleggen**

*Camera, video, blog, foto's.*

## **Foto- en videocamera**

U kunt foto's maken en videoclips opnemen en deze vervolgens opslaan, bekijken en in berichten verzenden.

Knoppen en toetsen van de camera

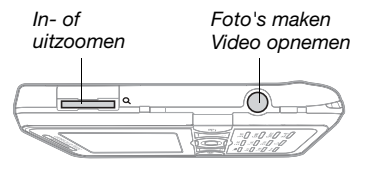

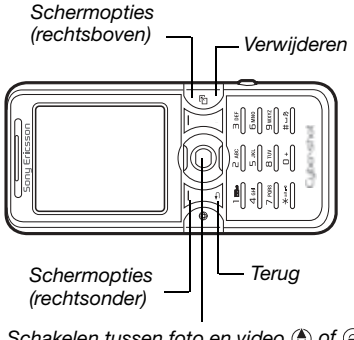

*Schakelen tussen foto en video* ( $\bullet$ ) of  $\circledast$ *De helderheid aanpassen*  $\circledcirc$  of  $\circledcirc$ 

## *Een foto maken of video opnemen*

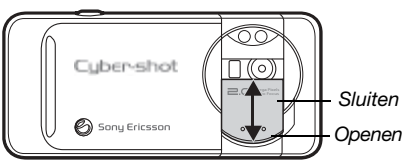

- Schuif de lenscover open.
- **2** Gebruik de navigatietoets om te schakelen tussen de fotocamera en de videocamera.

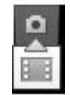

**3 Fotocamera:** druk  $\overline{a^{2}}$  half in om automatisch scherp te stellen en druk de knop vervolgens helemaal in om een foto te nemen.

**Videocamera:** druk  $\overline{d}$ ) half in om automatisch scherp te stellen en druk de knop vervolgens helemaal in om het opnemen te starten. Druk nogmaals op  $\overline{a}$ ) om te stoppen met opnemen.

- Als u nog een foto wilt maken of nog een videoclip wilt opnemen, drukt u op om terug te gaan naar de zoeker.
- Als u geen gebruik meer wilt maken van de foto- of videocamera en u wilt terugkeren naar de stand-bymodus, houdt u  $\circledcirc$  ingedrukt of sluit u de lenscover.

Foto's en videoclips worden opgeslagen in **Bestandsbeheer** } **Camera-album**.

#### **Camera-instellingen**

In de zoeker kunt u met } **Instellingen** opties weergeven waarmee u uw opnamen (foto's of videoclips) kunt aanpassen en verbeteren voordat u deze vastlegt.

*Als u opnamen probeert te maken met een sterke lichtbron (zoals direct zonlicht of een lamp) als achtergrond, kan het scherm zwart worden of kan het beeld er vervormd uitzien.*

## *De zoomfunctie gebruiken*

Gebruik de volumeknoppen voor het in- en uitzoomen.

#### *De helderheid aanpassen*

Gebruik de navigatietoets om het beeld helderder of minder helder te maken.

#### *De automatische scherpstelfunctie gebruiken*

Druk  $\left(\overline{d}^{ij}\right)$  half in. U hoort een pieptoon wanneer het beeld automatisch is scherpgesteld binnen het kader dat wordt weergegeven.

#### **Opties voor foto's en video**

Wanneer de foto- of videocamera is geactiveerd } **Instellingen** om de volgende opties weer te geven:

- ï **Naar videocamera** om een videoclip op te nemen of **Wiss. naar fotocamera** om een foto te maken.
- $\bullet$  Fotomodus (fotocamera):
	- Normaal geen kader.
	- ï **Panorama** meerdere foto's samenvoegen.
	- **Kaders** een kader toevoegen aan uw foto.
	- ï **Burst** snel achter elkaar meerdere foto's nemen.
- ï **Opnamemodus** (videocamera): **Voor MMS** of **Hoge kwaliteit video**.
- **Scenes (fotocamera) kies uit:** 
	- $\bullet$  Auto automatische instellingen.
	- **Schemer** een landschapsfoto bij nacht.
	- **Schemerportret bijvoorbeeld** voor een foto van een onderwerp bij nacht.
	- **Eandschap** een landschapsfoto.
	- ï **Portret** bijvoorbeeld voor een foto van een persoon.
	- **Strand/sneeuw gebruik deze optie** in helder verlichte omgevingen, zoals op het strand of tijdens het skiën.
	- **Sport** gebruik deze optie voor snel bewegende objecten.
- ï **Fotoformaat** (fotocamera) kies uit:
	- ï **2 MP** (1632x1224 pixels)
	- ï **1 MP** (1280 x 960 pixels)
	- ï **VGA** (640 x 480 pixels)
- **Scherpstellen kies uit:** 
	- Auto automatisch scherpstellen voor close-ups.
	- ï **Macro** gebruik deze optie voor gedetailleerde close-ups.
	- ï **Oneindig** gebruik deze optie om scherp te stellen op het hele landschap.
- ï **Licht inschakelen** bij weinig licht.
- $\bullet$  Nachtmodus aan (videocamera) hiermee past u de camera aan in een omgeving met weinig licht.
- ï **Zelfontspanner insch.** (fotocamera) hiermee wordt de foto pas enige seconden nadat u op de cameraknop hebt gedrukt, genomen.
- **Effecten** kies uit:
	- Uit geen effect.
	- ï **Zwart-wit** geen kleur.
	- Negatief kleuren in negatief.
	- Sepia bruinachtige tint.
	- Solariseren overbelichting.
- ï **Witbalans** hiermee past u de kleuren van de foto aan aan de lichtomstandigheden. Kies uit **Auto**, **Daglicht**, **Bewolkt**, **TL-licht** of **Fel licht**.
- **Example 1** Lichtmeting hiermee past u de belichting aan aan het geheel of aan het midden van de foto of video. Kies uit **Normaal** of **Spot**.
- **Fotokwaliteit (fotocamera): Normaal** of **Fijn** beeldkwaliteit.
- **Microfoon uit (videocamera)** microfoon instellen.
- **Sluitergeluid (fotocamera) maak een** keuze uit verschillende sluitergeluiden.
- **Tijd/datum inschakelen (fotocamera)** – voeg de tijd en datum toe als groene tekst in de rechterbenedenhoek van een foto. Bekijk de foto op ware grootte (formaat 1:1) of gebruik de zoomfunctie als u de tekst wilt lezen.
- ï **Opslaan in** selecteer deze optie om foto's op te slaan op de **Memory Stick** of in het **Telefoongeheugen**.

### **Snelkoppelingen voor de camera**

Wanneer u werkt met de camera, kunt u de volgende toetsen als snelkoppelingen naar bepaalde opties gebruiken. Druk op  $(\overline{0+})$  voor een overzicht van de cameratoetsen:

## **Foto's overdragen**

#### **Foto's overbrengen naar uw computer**

U kunt foto's van de camera naar een computer overbrengen via de USB-kabel (met slepen en neerzetten) **<sup>■</sup> 84 Bestanden overdragen via** *[de USB-kabel](#page-83-0)*.

Gebruikers van Windows® kunnen Adobe™ Photoshop® Album Starter Edition installeren om foto's verder te verbeteren en deze te ordenen op de computer. Dit programma staat op de cd die bij de telefoon is geleverd of is beschikbaar op *[www.sonyericsson.com/support](http://www.sonyericsson.com/support)*.

## **Een blog op internet**

Als uw abonnement dit ondersteunt, kunt u uw foto's naar een blog verzenden en deze publiceren.

#### *Als u gebruik wilt maken van*

*webservices, is er mogelijk een aparte licentieovereenkomst tussen u en de serviceprovider vereist. In bepaalde regio's zijn mogelijk extra regels van toepassing en/of worden extra kosten in rekening gebracht. Neem contact op met uw serviceprovider voor meer informatie.*

### *Foto's naar een blog verzenden*

- **1** Terwijl u een foto weergeeft die u zojuist hebt genomen } **Meer** } **Naar weblog**.
- **2** Volg de instructies die worden weergegeven wanneer u de blogfunctie voor het eerst gebruikt. Mogelijk moet u bijvoorbeeld akkoord gaan met bepaalde voorwaarden.
- **3** Voeg een titel en tekst toe en } **OK** } **Publiceer** om een foto naar uw blog te verzenden.

Er wordt een SMS-bericht naar uw telefoon verzonden met uw webadres en aanmeldingsgegevens. Ook uw webadres wordt als favoriet gemarkeerd. U kunt de favoriet doorsturen zodat anderen de foto's op uw webpagina kunnen bekijken.

### *Foto's naar een blog verzenden*

- **1** } **Bestandsbeheer** om een foto in een map te selecteren.
- **2** } **Meer** } **Verzenden** } **Naar weblog**.
- **3** Voeg een titel en tekst toe en } **OK** } **Publiceer**.

#### *Een blogadres in een contact bezoeken*

**▶ Contacten en selecteer het** webadres van een contact } **Ga naar**.

## **Foto's uit het fotoalbum afdrukken**

Foto's die zijn gemaakt met de camera van de telefoon, worden opgeslagen in } **Bestandsbeheer** } **Cameraalbum**. U kunt foto's uit het fotoalbum van uw telefoon afdrukken door de telefoon met een USB-kabel aan te sluiten op een printer die compatibel is met PictBridge™. U kunt foto's ook opslaan op een Memory Stick Micro™ (M2™) en deze later afdrukken, als uw printer hiervoor ondersteuning biedt.

*U kunt foto's ook afdrukken met een Bluetooth printer.*

#### *Foto's bekijken die u met uw telefoon hebt gemaakt*

- **1** } **Bestandsbeheer** } **Camera-album**.
- **2** De foto's worden als miniaturen weergegeven. Als u de volledige foto wilt zien } **Bekijken**.

#### *Foto's van de telefoon afdrukken via USB*

- **1** } **Bestandsbeheer** } **Camera-album**.
- **2** } **Meer** } **Selecteren** } **Diverse select.** of **Alles sel.** om de foto's die u wilt afdrukken, te markeren.
- **3** } **Meer** } **Afdrukken** en volg de instructies.
- **4** Sluit de USB-kabel aan op de telefoon.
- **5** Sluit de USB-kabel aan op de printer.
- **6** Wacht op feedback in de telefoon  $\triangleright$  OK.
- **7** Selecteer de gewenste printerinstellingen, indien nodig } **Afdrukken**.
- *Als zich een printerfout voordoet, koppelt u de USB-kabel los en sluit u deze opnieuw aan.*

### *Foto's van de telefoon afdrukken via de geheugenkaart*

- **1** In de documentatie van de printer vindt u informatie over instellingen, de geheugenkaart en ondersteuning voor PictBridge.
- **2** Wanneer u foto's van de telefoon bekijkt die zijn opgeslagen op een geheugenkaart, } **Meer** } **Selecteren** } **Diverse select.** of **Alles sel.** om de foto's die u wilt afdrukken, te markeren.
- **3** } **Meer** } **Afdrukken** } **DPOF (M.S.)** ▶ Opslaan. Er wordt een bestand met afdrukinstructies (DPOF) gemaakt en op de geheugenkaart opgeslagen.
- **4** Verwijder de geheugenkaart uit uw telefoon en plaats deze in de geheugenkaartsleuf in uw printer.
- **5** Volg instructies op de printer en in desbetreffende documentatie.

## **Foto's en videoclips**

U kunt foto's en videoclips weergeven en gebruiken.

### **Werken met afbeeldingen**

U kunt afbeeldingen bekijken, toevoegen, bewerken en verwijderen in Bestandsbeheer. Het aantal afbeeldingen dat u kunt opslaan, is afhankelijk van de grootte van de afbeeldingen. Ondersteunde bestandstypen zijn bijvoorbeeld GIF, JPEG, WBMP, BMP, PNG en SVG-Tiny.

## *Foto's weergeven en gebruiken*

- **1** } **Bestandsbeheer** } **Afbeeldingen**.
- **2** Selecteer een foto } **Bekijken** of } **Meer** } **Gebruiken** en selecteer een optie.

#### *Afbeeldingen in een diavoorstelling weergeven*

- **1** } **Bestandsbeheer** } **Afbeeldingen** en selecteer een afbeelding.
- **2** } **Bekijken** } **Meer** } **Diavoorstelling**.

## *Informatie over een bestand bekijken*

- **1** } **Bestandsbeheer** } **Afbeeldingen** of **Video's**, selecteer een bestand.
- **2** } **Meer** } **Informatie**.

## **Afbeeldingen gebruiken**

U kunt een afbeelding aan een contact toevoegen, bij het opstarten van de telefoon weergeven, als achtergrond in stand-bymodus of als screensaver gebruiken.

*Als u een animatie van meer dan 1 MB als achtergrond instelt, kan dat de prestaties beïnvloeden.*

## 60 Beelden vastleggen

#### **Screensaver**

De screensaver wordt automatisch geactiveerd als de telefoon enkele seconden niet wordt gebruikt. De screensaver schakelt na enkele seconden over op de spaarstand om stroom te besparen. Druk op een toets of knop om het scherm weer te activeren.

#### **Afbeeldingen bewerken**

 $\bullet$  **62 PhotoDJ<sup>™</sup>.** 

### <span id="page-60-0"></span>**Afbeeldingen uitwisselen**

U kunt afbeeldingen uitwisselen via een van de volgende beschikbare overdrachtsmethoden. U mag geen materialen uitwisselen die auteursrechtelijk zijn beschermd. Voor meer informatie over het afbeeldingen in berichten, **→** [41 Berichten](#page-40-1).

### *Een foto verzenden*

**▶ Bestandsbeheer ▶ Afbeeldingen** en blader naar een foto. } **Meer** } **Verzenden** en selecteer een overdrachtmethode.

*Bepaalde foto's kunnen niet worden weergegeven op een formaat dat groter is dan 160 x 120 pixels.*

## *Een foto ontvangen*

} **Instellingen** } **Verbindingen** en selecteer een overdrachtsmethode.

#### *Een afbeelding in een bericht opslaan*

% *[43 Een item uit een SMS-bericht](#page-42-1)  [opslaan](#page-42-1)* of  **↑** 46 Een item uit een *[MMS-bericht opslaan](#page-45-0)* of <sup>■</sup> 51 Een *[bijlage in een e-mailbericht bekijken of](#page-50-0)  [opslaan](#page-50-0)*.

## **Foto's en videoclips opslaan**

Als u een foto of videoclip hebt gemaakt, wordt deze automatisch in het telefoongeheugen opgeslagen of op een eventueel aanwezige Memory Stick Micro™ (M2™).

Als het telefoongeheugen of de Memory Stick Micro™ (M2™) vol zijn, kunt u pas weer foto's en videoclips maken als u bestanden verwijdert of verplaatst **→** [22 Bestandsbeheer](#page-21-0).

#### **Foto's en videoclips verzenden**

Wanneer u een foto of videoclip hebt gemaakt, kunt u deze verzenden als MMS-bericht, mits de bestandsgrootte de limiet niet overschrijdt. % *[61 Afbeeldingen](#page-60-0)  [uitwisselen](#page-60-0)* als u foto's en videoclips wilt uitwisselen met andere overdrachtsmethoden.

#### *Meer opties voor videoclips of foto's gebruiken*

Neem een videoclip op of maak een foto ► Meer en selecteer een optie. bijvoorbeeld een nieuwe foto maken.

## **Foto's overdragen naar de computer**

U kunt foto's van de camera naar een computer overbrengen via de USBkabel (met slepen en neerzetten)

**<sup>■</sup> 84 Bestanden overdragen via** *[de USB-kabel](#page-83-0)*.

### **Extern scherm**

U kunt afbeeldingen op een extern scherm, zoals een tv, bekijken met een compatibele Bluetooth accessoire. Dergelijke accessoires worden niet bij de telefoon meegeleverd. Ga voor een complete lijst met compatibele accessoires naar *[www.sonyericsson.com/support](http://www.SonyEricsson.com/support)*.

#### *Verbinding maken met een extern scherm*

} **Bestandsbeheer** } **Afbeeldingen**

**▶ Bekijken ▶ Meer ▶ Extern scherm.** 

 $\rightarrow$  **81 Een apparaat toevoegen aan** *[de telefoon](#page-80-0)*.

## <span id="page-61-0"></span>**PhotoDJ™**

Afbeeldingen bewerken met PhotoDJ™.

## *Een bestand bewerken en opslaan*

- **1** } **Entertainment** } **PhotoDJ™ of** ▶ Bestandsbeheer ▶ Afbeeldingen en selecteer een bestand } **Meer** } **PhotoDJ™**.
- **2** Selecteer een optie.
- **3** Nadat u de geselecteerde afbeelding hebt bewerkt } **Meer** } **Afb. opslaan**.

### **62** Beelden vastleggen

## **Thema's**

U kunt het uiterlijk van het scherm, zoals de kleuren en de achtergrond, wijzigen door een bepaald thema in te stellen. Op uw telefoon staan kant-en-klare thema's die soms beveiligd zijn en dan niet kunnen worden verwijderd. U kunt nieuwe thema's maken en deze naar uw telefoon downloaden. Ga naar *[www.sonyericsson.com/support](http://www.SonyEricsson.com/support)* voor meer informatie.

## *Een thema selecteren of wijzigen*

**Bestandsbeheer** • Thema's en selecteer een thema.

## **Thema's uitwisselen**

Thema's uitwisselen via een overdrachtsmethode.

## *Een thema verzenden*

- **1** } **Bestandsbeheer** } **Thema's** en selecteer een thema.
- **2** } **Meer** } **Verzenden** en selecteer een overdrachtsmethode.

#### *Een thema ontvangen en opslaan*

- **1** Gebruik een overdrachtsmethode en open het bericht waarin u het thema hebt ontvangen.
- **2** Volg de instructies die worden weergegeven.

## **Entertainment**

*Muziek- en videoplayer, TrackID™, radio, PlayNow™, MusicDJ™, VideoDJ™, ringtones, games.*

## **Een draagbare stereohandsfree**

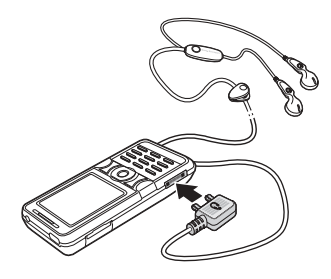

## *De handsfree gebruiken*

Sluit de draagbare stereo-handsfree aan op uw telefoon als u deze wilt gebruiken voor het voeren van telefoongesprekken of het luisteren naar muziek, video's of de radio. Als u wordt gebeld terwijl u muziek afspeelt, wordt de muziek gestopt, zodat u een gesprek kunt beantwoorden. Het afspelen van de muziek wordt hervat wanneer u het gesprek beëindigt of weigert.

Entertainment 63

## **Muziekplayer en videoplayer**

Uw telefoon ondersteunt bijvoorbeeld de volgende bestandstypen: MP3, MP4, M4A, 3GPP, AMR, MIDI, AAC, AAC+, EAAC+, iMelody, eMelody, WMA, WMV, WAV (16 kHz maximale samplesnelheid) en Real®8. De telefoon ondersteunt ook gestreamde bestanden die compatibel zijn met 3GPP.

## *Muziek en video's afspelen*

- **1** } **Muziekplayer** of } **Entertainment ▶ Videoplayer. Er wordt een speler** gestart.
- **2** U kunt muziek terugvinden op artiest of nummer, of in playlists. U kunt ook door een lijst met videoclips bladeren. Selecteer een lijst } **Openen**.
- **3** Selecteer een titel } **Afspelen**. De volgende opties zijn beschikbaar:
- $\bullet$  Druk op  $\circ$  om af te spelen of om het afspelen te onderbreken.
- $\bullet$  Druk op  $\odot$  om het afspelen te stoppen. Druk nogmaals om het afspelen te hervatten.
- Druk op  $\circledast$  om naar het volgende muziekbestand te gaan.
- $\bullet$  Druk op  $\circledcirc$  om naar het vorige muziekbestand te gaan.
- Houd  $\circledast$  of  $\circledast$  ingedrukt om muzieknummers of videoclips vooruit of achteruit te spoelen.
- **Druk in de weergave Speelt nu af** op  $\circledcirc$  om naar de muziekplayer te gaan.
- Tijdens het afspelen van muziek ► Meer om opties weer te geven, bijvoorbeeld **Minimaliseren** om de speler op de achtergrond weer te geven.
- Houd  $\textcircled{\texttt{f}}$  ingedrukt om de speler af te sluiten.

#### **Muziek overdragen**

De cd-rom die wordt meegeleverd bij de telefoon, bevat Disc2Phonecomputersoftware en USBstuurprogramma's. Gebruik Disc2Phone als u muziek van cd's of uw computer wilt overzetten op de geheugenkaart van de telefoon.

#### **Voordat u begint**

Dit zijn de minimumvereisten voor uw besturingssysteem wanneer u Disc2Phone op uw computer wilt gebruiken:

- Windows 2000 SP4 of
- XP Home of XP Professional SP1.

#### *Disc2Phone installeren*

- **1** Zet de computer aan en voeg de cd-rom in die bij de telefoon is geleverd of ga naar *[www.sonyericsson.com/support](http://www.sonyericsson.com/support)* om de Disc2Phone-applicatie te downloaden. De cd-rom wordt automatisch gestart en het installatievenster wordt geopend.
- **2** selecteer een taal en klik op *OK*.
- **3** Klik op *Install Disc2Phone* en volg de instructies.

## *Disc2Phone gebruiken*

**1** Sluit de telefoon aan op een computer met de USB-kabel die wordt meegeleverd bij de telefoon en selecteer **Best.overdr.** De telefoon wordt uitgeschakeld en wordt voorbereid voor de overdracht van bestanden.

Meer informatie vindt u in

 $\bigoplus$  **84 Bestanden overdragen via** *[de USB-kabel](#page-83-0)*.

- **2 Computer:** Start/Programma's/ Disc2Phone.
- **3** meer informatie over het overdragen van muziek vindt u in de Help bij Disc2Phone. Klik op ? in de rechterbovenhoek van het Disc2Phone-venster.
- *Verwijder de USB-kabel niet uit de telefoon of de computer tijdens de overdracht omdat hierdoor de geheugenkaart beschadigd kan raken. U kunt de overgedragen bestanden pas op de telefoon bekijken als u de USBkabel uit de telefoon hebt verwijderd.*
	- **4** U kunt via Disc2Phone ook informatie over een cd (zoals artiest en nummer) verkrijgen. Hiervoor moet u tijdens het overdragen van de muziek van een cd verbonden zijn met internet.
- *Als u de USB-kabel op veilige wijze wilt verwijderen in de bestandsoverdrachtmodus, klikt u met de rechtermuisknop op het pictogram Verwisselbare schijf in Windows® Verkenner en selecteert u Uitwerpen.*

Meer informatie over het verplaatsen van bestanden naar de geheugenkaart is beschikbaar op *[www.sonyericsson.com/support](http://www.sonyericsson.com/support)*.

#### *Bestanden overdragen met de meegeleverde USB-kabel*

**<sup>■</sup> 84 Bestanden overdragen via** *[de USB-kabel](#page-83-0)*.

#### **Door bestanden bladeren** Muziekbestanden en videoclips doorbladeren:

- **Artiesten** lijst met muziekbestanden die u hebt overgedragen met Disc2Phone.
- **Tracks** lijst met alle muziekbestanden (geen ringtones) in de telefoon en op de geheugenkaart.
- ï **Playlists** uw eigen lijsten met muziekbestanden maken of afspelen.
- ï **Video's** lijst met alle videoclips in de telefoon of op de geheugenkaart.

#### **Playlists**

U kunt playlists maken om de mediabestanden die zijn opgeslagen in Bestandsbeheer te ordenen. U kunt bestanden in een playlist sorteren op artiest of titel. U kunt een bestand aan verschillende playlists toevoegen.

Wanneer u een bestand uit een playlist verwijdert, wordt het muziekof videobestand niet permanent uit het telefoongeheugen verwijderd, maar wordt alleen de verwijzing in de playlist verwijderd. U kunt het bestand nog steeds aan een andere playlist toevoegen.

## *Een playlist maken*

- **1** } **Muziekplayer** } **Playlists** } **Nieuwe playlist** } **Toev.** Voer een naam in } **OK**.
- **2** Maak een selectie van de bestanden die beschikbaar zijn in Bestandsbeheer. U kunt meerdere bestanden tegelijkertijd toevoegen en u kunt ook mappen toevoegen. Alle bestanden in de geselecteerde mappen worden toegevoegd aan de playlist.

#### *Bestanden toevoegen aan een playlist*

- **1** } **Muziekplayer** } **Playlists** selecteer een playlist } **Openen** } **Meer** } **Media toevoegen**.
- **2** Maak een selectie van de bestanden die beschikbaar zijn in Bestandsbeheer.

#### *Bestanden verwijderen uit een playlist*

- **1** } **Muziekplayer** } **Playlists** selecteer een playlist } **Openen**.
- 2 Selecteer het bestand en druk op  $\binom{c}{k}$ .

### *Een playlist verwijderen*

▶ Muziekplayer ▶ Playlists selecteer een playlist en druk op  $\circ$ .

**Muziekplayer**-opties

- ▶ Meer voor opties:
- **Speelt nu af ga naar het overzicht Speelt nu af**.
- **Media toevoegen** bestanden of mappen toevoegen aan de playlist.
- ï **Sorteren op** sorteren op artiest of titel.
- ï **Verwijderen** een bestand uit de playlist verwijderen. In zelfgemaakte playlists wordt alleen de verwijzing naar het bestand verwijderd. In de lijst **Tracks** wordt het bestand permanent uit het geheugen verwijderd.
- $\bullet$  Minimaliseren de muziekplayer minimaliseren en terugkeren naar de stand-bymodus terwijl de muziek verder wordt afgespeeld.
- ï **Naam wijzigen** de naam van gemaakte afspeellijsten wijzigen.
- **Playlist verwijd. de naam van** gemaakte afspeellijsten verwijderen. Bestanden worden niet verwijderd uit Bestandsbeheer.
- Informatie informatie weergeven over het huidige nummer of de huidige video.
- ï **Afspeelmodus** de afspeelvolgorde van muziek en video's veranderen. Selecteer **Shuffle** om de bestanden in de playlist in willekeurige volgorde af te spelen of **Loop** om de playlist opnieuw te starten als het laatste bestand is afgespeeld.
- **Equalizer** instellingen van hoge en lage tonen wijzigen.
- ï **Verzenden** een muziekbestand of videoclip verzenden.
- **Stereo-widening** het geluid wijzigen.

## **Online muziek en video's**

Video's bekijken en naar muziek luisteren door deze van internet naar uw telefoon te streamen. Als er nog geen instellingen in uw telefoon zijn opgegeven % *[75 Instellingen](#page-74-0)*. Neem voor meer informatie contact op met uw netwerkoperator of ga naar *[www.sonyericsson.com/support.](http://www.sonyericsson.com/support)*

#### *Een data-account selecteren voor streamen*

**▶ Instellingen** ▶ het tabblad **Verbindingen** } **Streaminginst.** en selecteer het data-account dat u wilt gebruiken.

Entertainment 67

### *Video en audio streamen*

- **1** } **Internet** } **Meer** } **Ga naar** } **Voer adres in**.
- **2** Kies het adres van een webpagina of voer dit in en selecteer een koppeling vanwaar u wilt streamen. Er wordt automatisch een player geopend wanneer een koppeling wordt geselecteerd.

#### *Opgeslagen muziek en video's streamen*

- **1** } **Internet** } **Meer** } **Ga naar E** Favorieten.
- **2** Selecteer een te streamen koppeling. Er wordt een player geopend en de muziek of video wordt afgespeeld.

## **TrackID™**

TrackID™ is een gratis muziekherkenningsservice. U kunt automatisch zoeken naar de titel, de artiest en het album van de muziek die u hoort afspelen via een luidspreker of op de radio. TrackID™ is niet in alle landen beschikbaar.

## *Informatie over muziek zoeken*

- ï } **Entertainment** } **TrackID™** wanneer u muziek hoort.
- ï } **Meer** } **TrackID™** wanneer u muziek op de radio hoort.

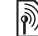

#### *Neem contact op met uw serviceprovider voor informatie over de kosten.*

## **Radio**

U kunt ook luisteren naar de FM-radio. Sluit de handsfree aan op de telefoon. De handsfree fungeert als de antenne.

*Gebruik de telefoon niet als radio op plaatsen waar dat niet is toegestaan.*

## *Naar de radio luisteren*

Sluit de handsfree aan op de telefoon ▶ Radio.

## **Radiobediening**

- ï **Zoeken** voor een zendfrequentie.
- $\bullet$  Druk op  $\circledcirc$  of  $\circledcirc$  om met 0,1 MHz vooruit of achteruit te gaan.
- $\bullet$  Druk op  $\circledast$  of  $\circledast$  voor vooraf ingestelde kanalen.
- $\bullet$  Meer voor opties.

## 68 Entertainment

#### **Radiokanalen opslaan**

U kunt maximaal 20 vooraf ingestelde kanalen opslaan.

### **Een radiokanaal opslaan**

**▶ Radio stel de frequentie in ▶ Meer**  $\triangleright$  Opslaan of houd  $(\overline{0+}) - (\overline{9})$ ingedrukt om het kanaal op een van de posities 1 tot en met 10 op te slaan.

#### *Radiokanalen selecteren*

Gebruik de navigatietoets of druk op  $(\overline{0+})$  -  $(\overline{9})$  om een opgeslagen kanaal op een van de posities 1 tot en met 10 te selecteren.

## **Radio-opties**

**▶ Meer voor de volgende opties:** 

- ï **UIT** de radio uitzetten.
- ï **Opslaan** de huidige frequentie op een positie opslaan.
- **EXAMAGED** een vooraf ingesteld kanaal selecteren, een andere naam geven, vervangen of verwijderen.
- ï **Auto. opslaan** kanalen waarop u hebt afgestemd, op de posities 1 tot en met 20 opslaan. Eerder opgeslagen kanalen worden vervangen.
- ï **TrackID™** automatisch zoeken naar de artiest en titel voor de muziek die momenteel op de radio wordt afgespeeld.
- ï **Speaker AAN** de speaker gebruiken.
- ï **Frequentie inst.** handmatig een frequentie invoeren. Druk op  $(F - 3)$ om direct naar **Frequentie inst.** te gaan.
- ï **RDS** opties instellen voor AF (alternative frequency) en stationsinformatie.
- Mono AAN mono-geluid inschakelen.
- ï **Minimaliseren** terugkeren naar de stand-bymodus om andere functies te gebruiken wanneer u de radio gebruikt.

### *Het volume aanpassen*

Druk op de volumeknoppen om het geluid harder of zachter te zetten.

## **PlayNow™**

U kunt muziek beluisteren voordat u deze aanschaft en naar uw telefoon downloadt.

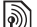

*Deze functie is afhankelijk van het netwerk of de operator. Neem contact op met uw netwerkoperator voor informatie over uw abonnement en PlayNow™. In sommige landen kunt u muziek aanschaffen van 's werelds beste artiesten.*

Entertainment 69

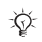

*Deze service is niet in alle landen beschikbaar.*

### **Voordat u begint**

Als de vereiste instellingen niet in uw telefoon zijn opgegeven **■ [75 Instellingen](#page-74-0).** 

## *PlayNow™-muziek beluisteren*

**▶ PlayNow™ en selecteer muziek** in een lijst.

## **Downloaden van PlayNow™**

De prijs wordt weergegeven wanneer u een muziekbestand selecteert om te downloaden en op te slaan. Wanneer een aankoop wordt geaccepteerd, wordt dit op uw telefoonrekening bijgeschreven of van uw prepay-kaart afgeschreven. In het telefoonpakket vindt u de voorwaarden.

## *Een muziekbestand downloaden*

- **1** Wanneer u een muziekbestand hebt beluisterd, kunt u al dan niet besluiten om de voorwaarden te accepteren } **Ja** en om het bestand te downloaden.
- **2** Er wordt een SMS-bericht verzonden om de betaling te bevestigen en het bestand wordt beschikbaar gemaakt om te downloaden. Muziek wordt opgeslagen in **Bestandsbeheer** } **Muziek**.

## **Ringtones en melodieën**

U kunt bijvoorbeeld muziek, geluiden en nummers uitwisselen via een van de beschikbare overdrachtmethoden.

*U kunt geen materiaal wijzigen waarop auteursrechten rusten. Een bestand waarop auteursrechten rusten, heeft een sleutelsymbool.*

## *Een ringtone selecteren*

} **Instellingen** } het tabblad **Geluiden & sign.** } **Ringtone**.

## *De ringtone aan- of uitzetten*

Houd  $(F - \hat{S})$  ingedrukt vanuit de standbymodus of } **Instellingen** } het tabblad **Geluiden & sign.** voor meer opties. Alle geluidssignalen behalve de wekker worden uitgezet.

## *Het volume van de ringtone instellen*

- **1** } **Instellingen** } het tabblad **Geluiden & sign.** ► Volume en druk op **o** of **o** om het geluid harder of zachter te zetten.
- **2** } **Opslaan**.

### *Het trilalarm instellen*

} **Instellingen** } het tabblad **Geluiden & sign.** } **Trilalarm** en selecteer een optie.

**Opties voor geluiden en signalen** Via **Instellingen** } het tabblad **Geluiden & sign.** kunt u tevens de volgende opties instellen:

- **Berichtsignaal aangeven hoe** u wilt worden gewaarschuwd bij een inkomend bericht.
- **Toetsgeluid opgeven welk geluid** moet worden weergegeven wanneer u op de toetsen drukt.

## **MusicDJ™**

U kunt zelf melodieën componeren en bewerken en als ringtones gebruiken. Een melodie bestaat uit vier sporen: **Drums**, **Bassen**, **Akkoorden** en **Accenten**. Een spoor bevat een aantal muziekblokken. De blokken bestaan uit vooraf gearrangeerde geluiden met verschillende eigenschappen. De blokken zijn onderverdeeld in de groepen **Intro**, **Couplet**, **Refrein** en **Rust**. U componeert een melodie door muziekblokken toe te voegen aan de sporen.

### *Een melodie componeren*

- **1** } **Entertainment** } **MusicDJ™**.
- **2** } **Invoegen**, **Kopiëren** of **Plakken** blokken. Schakel tussen de blokken met  $\circledast$ ,  $\circledast$ ,  $\circledast$  of  $\circledast$ . Druk op  $\circledcirc$ om een blok te verwijderen. } **Meer** om meer opties weer te geven.

*Een MusicDJ™-melodie bewerken*

} **Bestandsbeheer** } **Muziek** en selecteer de melodie } **Meer** } **Bewerken**.

## **MusicDJ™-melodieën uitwisselen**

U kunt melodieën verzenden en ontvangen via een van de volgende beschikbare overdrachtsmethoden. U kunt geen materiaal wijzigen waarop auteursrechten rusten.

 $\exists \overleftrightarrow{\Omega}$  U kunt geen polyfone melodie of MP3*bestanden verzenden in een SMS-bericht.*

## *Een melodie verzenden*

- **1** } **Bestandsbeheer** } **Muziek** en selecteer een melodie.
- **2** } **Meer** } **Verzenden** en selecteer een overdrachtsmethode.

#### *Een melodie via een overdrachtsmethode ontvangen*

Selecteer een overdrachtsmethode en volg de instructies op het scherm.

## **VideoDJ™**

U kunt uw eigen videoclips maken en bewerken met videoclips, afbeeldingen en tekst. U kunt ook een videoclip inkorten door bepaalde delen eruit te knippen.

## *Een videoclip maken*

- **1** } **Entertainment** } **VideoDJ™**.
- **2** } **Toev.** } **Videoclip**, **Afbeelding**, **Tekst** of **Camera** } **Kiezen**.
- **3** Als u meer items wilt toevoegen, drukt  $u$  op  $\circledast$   $\triangleright$  Toev.

#### *Een geselecteerde videoclip bewerken*

- **Bewerken** voor opties:
- **Trimmen** om de videoclip in te korten.
- **Tekst toevoegen om tekst aan** de videoclip toe te voegen.
- ï **Verwijderen** om de videoclip te verwijderen.
- ï **Verplaatsen** om de videoclip naar een andere positie te verplaatsen.

#### *Een geselecteerde afbeelding bewerken*

- **Bewerken voor opties:**
- ï **Duur** om de weergavetijd voor de afbeelding te selecteren.
- **Verwijderen** om de afbeelding te verwijderen.
- ï **Verplaats** om de afbeelding naar een andere positie te verplaatsen.

### *Geselecteerde tekst bewerken*

- **Bewerken voor opties:**
- ï **Tekst bewerken** om de tekst te wiizigen.
- **EXECTED** en selecteer **Achtergrond** om de achtergrond in te stellen of **Tekstkleur** lettertypekleur in te stellen.
- **Duur om de weergavetijd voor** de tekst te selecteren.
- **Verwijderen** om de tekst te verwijderen.
- ï **Verplaats** om de tekst naar een andere positie te verplaatsen.

## **Opties voor VideoDJ™**

- ▶ Meer voor opties:
- **Afspelen** om de videoclip te bekijken.
- ï **Verzenden** om de videoclip te verzenden.

## 72 Entertainment
- ï **Soundtrack** om een soundtrack aan de videoclip toe te voegen.
- ï **Overgangen** om overgangen in te stellen tussen videoclips, afbeeldingen en tekst.
- ï **Opslaan** om de videoclip op te slaan.
- $\bullet$  Invoegen om een nieuwe videoclip, afbeelding of tekst in te voegen.
- ï **Nieuwe video** om een nieuwe videoclip te maken.

### *Videoclips bewerken in Bestandsbeheer*

- **1** } **Bestandsbeheer** } **Video's**
	- **Openen en selecteer een bestand.**
- **2** } **Meer** } **VideoDJ™** } **Bewerken**.

# **Videoclips verzenden**

U kunt een videoclip verzenden via een van de beschikbare overdrachtsmethoden. Korte videoclips kunnen worden verzonden via MMS. Als een videoclip te lang is, kunt u deze inkorten.

# *Een videoclip inkorten*

- **1** Selecteer een videoclip op het storyboard ▶ Bewerken ▶ Trimmen.
- **2** } **Instellen** om het beginpunt in te stellen en } **Begin**.
- **3** } **Instellen** om het eindpunt in te stellen en } **Einde**.
- **4** Herhaal stap 2 en 3 of } **Gereed**.

# **Geluidsrecorder**

Met Geluidsrecorder kunt u bijvoorbeeld spraakmemo's of gesprekken opnemen. Opgenomen geluiden kunnen ook als ringtones worden gebruikt. Wanneer u een gesprek opneemt, wordt de opname beëindigd zodra een van de deelnemers het gesprek beëindigt. Wanneer u een geluid opneemt, wordt de opname automatisch beëindigd zodra u een gesprek ontvangt.

*In bepaalde landen of staten bent u wettelijk verplicht personen vooraf te informeren dat u het gesprek gaat opnemen.*

# *Een geluid opnemen*

- **1** } **Entertainment** } **Geluid opnemen**.
- **2** Wacht tot u een toon hoort. Wanneer de opname start, worden **Bezig met opnemen** en een timer weergegeven.
- **3** } **Opslaan** om te beëindigen.
- **4** } **Afspelen** om te luisteren of } **Meer** voor opties: **Nieuwe opname**, **Verzenden**, **Naam wijzigen**, **Verwijderen**, **Opgenomen geluid**.

# *Een opname beluisteren*

} **Bestandsbeheer** } **Muziek** en selecteer een opname } **Afspelen** of } **Stoppen**.

# **Games**

De telefoon bevat diverse games. U kunt games en applicaties ook rechtstreeks naar de mappen in uw telefoon downloaden. Voor de meeste games zijn Help-teksten beschikbaar.

# *Een game starten en beëindigen*

- **1** } **Entertainment** } **Games**, selecteer een game } **Kiezen**.
- **2** Houd  $\textcircled{\textcircled{\textcirc}}$  ingedrukt om de game te beëindigen.

# **Applicaties**

U kunt Java™-applicaties downloaden en uitvoeren om bijvoorbeeld een bepaalde service te gebruiken. U kunt informatie bekijken of verschillende toegangsniveaus instellen.

### *Informatie over Java-applicaties bekijken*

- **1** } **Bestandsbeheer** } **Applicaties** of } **Games**.
- **2** Selecteer een applicatie of een game } **Meer** } **Informatie**.

### *Rechten toekennen aan Javaapplicaties*

- **1** } **Bestandsbeheer** } **Applicaties** of } **Games**.
- **2** Selecteer een applicatie of game ▶ Meer ▶ Rechten en stel opties in.

**Schermgrootte van Java-applicaties** Sommige Java-applicaties zijn ontworpen voor een specifieke schermgrootte. Vraag de leverancier van de applicatie om meer informatie.

### *De schermgrootte voor een JavaHapplicatie instellen*

- **1** } **Bestandsbeheer** } **Applicaties** of } **Games**.
- **2** Selecteer een applicatie of game } **Meer** } **Schermgrootte** en selecteer een optie.

# 74 Entertainment

# **Verbindingen**

*Instellingen, internet, RSS, synchroniseren, Bluetooth™ technologie, USB-kabel, updateservice.*

# <span id="page-74-0"></span>**Instellingen**

Deze instellingen kunnen al zijn ingevoerd wanneer u de telefoon koopt. Als dat niet het geval is, controleert u eerst of uw abonnement datatransmissie (GPRS) ondersteunt.

U kunt instellingen naar uw telefoon downloaden om op internet te surfen en e-mails en MMS-berichten te verzenden. U kunt dit doen via de Setup wizard in uw telefoon of vanaf een computer op *[www.sonyericsson.com/support](http://www.sonyericsson.com/support)*.

### *Instellingen downloaden via de telefoon*

**▶ Instellingen** ▶ het tabblad **Algemeen** } **Setup wizard** } **Instell. dwnloaden** en volg de instructies.

### *Instellingen downloaden via een computer*

- **1** Blader naar *[www.sonyericsson.com/support](http://www.sonyericsson.com/support)*.
- **2** Selecteer een regio en een land.
- **3** Selecteer het tabblad *Phone setup* en selecteer een telefoonmodel.
- **4** Selecteer de instellingen die u wilt downloaden naar de telefoon.

# **Internet gebruiken**

Gebruik internet om toegang te krijgen tot online services voor bijvoorbeeld het laatste nieuws en de beursberichten, en om informatie te zoeken of te surfen.

# *Beginnen met surfen*

**Internet en selecteer een service. zoals ▶ Meer ▶ Ga naar ▶ Zoek. op internet** of **Voer adres in** om een webpagina weer te geven.

# *Opties weergeven*

▶ Internet ▶ Meer.

# *Stoppen met surfen*

▶ Meer ▶ Browser afsluiten.

*Neem voor meer informatie contact op met uw netwerkexploitant of ga naar [www.sonyericsson.com/support.](http://www.sonyericsson.com/support)*

# **Opties tijdens het browsen**

**▶ Meer om opties te bekijken. Het** menu bevat de volgende opties, maar is afhankelijk van de webpagina die u bekijkt:

} **RSS-feeds** - de beschikbare feeds voor de webpagina selecteren.

- **▶ Ga naar voor de volgende opties:**
- **Sony Ericsson naar de homepage** voor het huidige profiel gaan.
- ï **Favorieten** favorieten voor webpagina's maken, gebruiken of bewerken.
- ï **Voer adres in** het adres aan een webpagina toevoegen.
- ï **Zoek. op internet** Google gebruiken als zoekmachine.
- ï **Geschiedenis** de lijst met eerder bezochte webpagina's weergeven.
- ï **Opgesl. pagina's** de lijst met opgeslagen webpagina's weergeven.
- **Extra voor de volgende opties:**
- $\bullet$  Favoriet toevoeg. een nieuwe favoriet toevoegen.
- Afb. opslaan een afbeelding opslaan.
- ï **Pagina opslaan** de huidige webpagina opslaan.
- ï **Pagina vernieuw.** de huidige webpagina vernieuwen.
- ï **Adres verzenden** een koppeling naar de huidige webpagina verzenden.
- **Bellen bellen tijdens het browsen** op internet. } **Meer** } **Beëindig** om het gesprek te beëindigen en verder te gaan met surfen.
- **Bekijken voor de volgende opties:**
- Volledig scherm normaal of volledig scherm selecteren. Opmerking: volledig/normaal zijn alleen beschikbaar bij portretten.
- **Staand beschikbaar wanneer** weergave in liggende stand is.
- **Eiggend** selecteer de liggende displaymodus.
- ï **Alleen tekst** volledige content of alleen tekst selecteren.
- **•** In- en uitzoomen in- of uitzoomen op de webpagina.
- ï **Zoom naar norm.** zoomen als standaard instellen.
- **▶ Opties ▶ het tabblad Browsen voor:**
- **Smart-Fit een website aanpassen** aan het scherm.
- Afb. weergeven aan- of uitzetten.
- **Animaties tonen** aan- of uitzetten.
- **Geluid afspelen aan- of uitzetten.**

#### 76 Verbindingen

- ï **Cookies toestaan** aan- of uitzetten.
- ï **Toetsenbrdmodus** selecteer **Snelkoppelingen** voor browsertoetsen of **Toegangstoetsen** voor snellere websitenavigatie, als dit beschikbaar is.
- **▶ Opties ▶ het tabblad Overige voor:**
- ï **Cookies wissen**
- ï **Cache wissen**
- ï **Wis wachtwrden**
- **Status verbindingsinformatie** tonen.

**Browser afsluiten om de verbinding** te verbreken.

# **Favorieten gebruiken**

U kunt favorieten voor de browser gebruiken, maken en bewerken als snelle koppelingen naar uw favoriete webpagina's.

# *Werken met favorieten*

- **1** } **Internet** } **Meer** } **Ga naar**
	- **Favorieten en selecteer een favoriet** } **Meer**.
- **2** Selecteer een optie, zoals een favoriet als tekstbericht versturen.

### **Snelkoppelingen voor internet**

Wanneer u internet gebruikt, kunt u met snelkoppelingen naar bepaalde menuopties gaan.

### *Internetsnelkoppelingen of toegangstoetsen gebruiken*

- **1** Houd bij het surfen  $(F = \mathbb{R})$  ingedrukt als u **Snelkoppelingen** of **Toegangstoetsen** wilt selecteren.
- **2** Als u **Snelkoppelingen** selecteert, kunt u deze toetsen indrukken voor de volgende functies:

#### **Toets Snelkoppeling Favorieten**  $\overline{\mathbb{1}}$  $\overline{z}$ **Voer adres in**  $\overline{\mathbf{B}}$ **Zoek. op internet**  $\overline{4}$ **Geschiedenis**  $\overline{5}$ **Pagina vernieuw.**  $\overline{6}$ **Vooruit**  $\overline{7}$ **Pagina omhoog**  $\overline{B}$ Niet gebruikt **Pagina omlaag** - één per keer  $\overline{g}$ **Volledig scherm** of **Liggend**  $\overline{\ast}$ of **Normaal scherm**  $\left(\overline{0}^{\ } \right)$ **In- en uitzoomen**

 $(\overline{t-1})$ **Snelkoppelingen**

# Verbindingen 77

# **Downloaden**

U kunt bestanden van webpagina's downloaden, zoals afbeeldingen, thema's, games en ringtones.

# *Downloaden van een webpagina*

Tijdens het browsen selecteert het bestand dat u wilt downloaden en volgt u de instructies op het scherm.

# **Internetprofielen**

U kunt een ander internetprofiel selecteren als u er meerdere hebt.

### *Een internetprofiel selecteren voor de browser*

**▶ Instellingen en gebruik ⓒ of ⓒ om** naar het tabblad **Verbindingen** te gaan } **Internetinst.** } **Internetprofielen** en selecteer een profiel.

### **Internetprofiel voor Java™ applicaties**

Sommige Java™-applicaties moeten verbinding maken met internet om informatie te ontvangen. Denk bijvoorbeeld aan games waarvoor nieuwe niveaus van een gameserver moeten worden gedownload.

# **Voordat u begint**

Als er nog geen instellingen in uw telefoon zijn opgegeven **<sup>→</sup>** [75 Instellingen](#page-74-0).

# *Een profiel voor Java selecteren*

**▶ Instellingen** ▶ het tabblad **Verbindingen** } **Internetinst.** } **Java-instellingen** en selecteer een internetprofiel.

# **Opgeslagen informatie**

U kunt tijdens het browsen de volgende informatie opslaan:

- Cookies verbetert de toegang tot de webpagina.
- ï Wachtwoorden verbetert de toegang tot de server.
- *U wordt geadviseerd gevoelige informatie over eerder bezochte internetservices te wissen. Zo vermijdt u misbruik van persoonlijke gegevens wanneer u de telefoon kwijtraakt of verliest, of wanneer de telefoon wordt gestolen.*

# *Cookies toestaan*

} **Internet** } **Meer** } **Opties** } het tabblad **Browsen** } **Cookies toestaan**  $\blacktriangleright$  Aan.

### *Cookies, cache of wachtwoorden wissen*

} **Internet** } **Meer** } **Opties** } het tabblad **Overige** en selecteer een optie } **Ja**.

### **Internetbeveiliging en certificaten**

Veillig browsen wordt op uw telefoon ondersteund. Voor bepaalde internetservices, zoals telebankieren, zijn certificaten nodig op uw telefoon. Mogelijk zijn deze certificaten al bij aankoop in uw telefoon aanwezig, maar u kunt ook nieuwe certificaten downloaden.

#### *De certificaten in uw telefoon controleren*

- } **Instellingen** } het tabblad **Algemeen**
- ▶ Beveiliging ▶ Certificaten.

# **RSS-lezer**

Tijdens het surfen kunt u content ontvangen die zeer geregeld wordt vernieuwd, zoals belangrijke nieuwsberichten. Deze content kunt u ontvangen in de vorm van 'feeds' via een website. U kunt naar een webpagina gaan om nieuwe feeds toe te voegen, indien beschikbaar. De opties voor RSS (Really Simple Syndication) kunt u instellen via de RSS-lezer en deze worden in de internetbrowser weergegeven.

### *Nieuwe feeds voor een webpagina toevoegen*

Tijdens het surfen } **Meer** } **RSSfeeds**.

### *Een nieuwe feed maken*

- **1** } **Berichten** } **RSS-lezer** } **Meer** } **Nieuwe feed**.
- **2** } **Selecteren uit lijst** of **Op adres** en voer het adres in.

### *De opties voor de RSS-lezer instellen en gebruiken*

**▶ Berichten ▶ RSS-lezer ▶ Meer** en selecteer een optie.

# <span id="page-78-0"></span>**Synchroniseren**

U kunt standaard contacten, afspraken, taken en notities synchroniseren via draadloze Bluetooth™ technologie, internetservices of de USB-kabel die bij de telefoon is geleverd.

### **Synchronisatie met een computer**

Installeer de synchronisatiesoftware voor de computer. Deze kunt u vinden in Sony Ericsson PC Suite op de cd-rom die bij de telefoon wordt geleverd. Bij de software vindt u ook Help-informatie. U kunt ook naar *[www.sonyericsson.com/support](http://www.sonyericsson.com/support)* gaan om de software of de *handleiding voor synchronisatie met een computer* te downloaden.

# **Externe synchronisatie via internet**

U kunt online synchroniseren via een internetservice.

# **Voordat u begint**

- Als er nog geen instellingen in uw telefoon zijn opgegeven **<sup>→</sup>** 75 *Instellingen*.
- Registreer online een synchronisatieaccount.
- Voer externe synchronisatieinstellingen in.

### *De externe synchronisatieinstellingen invoeren*

- **1** } **Agenda** } **Synchronisatie** ▶ Nieuw account ▶ Ja om een nieuw account te maken.
- **2** Voer een naam voor het nieuwe account in } **Doorgaan**.
- **3** Voer de volgende gegevens in:
	- ï **Serveradres** server-URL.
	- ï **Gebruikersnaam** gebruikersnaam voor het account.
	- ï **Wachtwoord** wachtwoord voor het account.
	- Verbinding een internetprofiel selecteren.
	- **Applicaties applicaties markeren** voor synchroniseren.
- ï **Applicatie- instell.** een applicatie selecteren en een databasenaam invoeren, evenals gebruikersnaam en wachtwoord, indien nodig.
- ï **Sync.-interval** instellen hoe vaak moet worden gesynchroniseerd.
- $\bullet$  Initial. op afstand altijd accepteren, nooit accepteren of altijd vragen wanneer u het synchroniseren vanuit een service start.
- **Externe beveiliging een server-ID** en een serverwachtwoord invoegen.
- **4** } **Opslaan** om het nieuwe account op te slaan.

### *De externe synchronisatie starten*

} **Agenda** } **Synchronisatie** en selecteer een account } **Starten**.

# **Bluetooth™ draadloze technologie**

Met Bluetooth™ kunt u draadloos een verbinding tot stand brengen met andere Bluetooth apparaten. U beschikt over de volgende mogelijkheden:

- ï Verbinden met handsfree apparaten.
- Verbinden met koptelefoons.
- Verbinden met meerdere apparaten tegelijk.
- ï Verbinden met computers en surfen op internet.

### 80 Verbindingen

- Informatie met computers synchroniseren.
- Computerapplicaties met afstandsbediening gebruiken.
- Accessoires gebruiken voor het bekijken van media.
- **i** Itams uitwisselen

*Voor Bluetooth communicatie wordt u aangeraden een afstand van maximaal 10 meter aan te houden. Ook mogen er geen massieve voorwerpen tussen de apparaten staan.*

# **Voordat u begint**

- Stel Bluetooth in op communicatie met andere apparaten.
- Voeg Bluetooth apparaten aan de telefoon toe waarmee u wilt communiceren.

**Controleer of plaatselijke wetten en/of** *regelgeving het gebruik van draadloze Bluetooth technologie beperken. Als draadloze Bluetooth technologie niet is toegestaan, moet u de Bluetooth functie uitschakelen. Het maximaal toegestane radio-uitgangsvermogen voor Bluetooth in de telefoon wordt automatisch aan eventuele lokaal geldende restricties aangepast. Dit betekent dat het bereik kan variëren.*

# *De Bluetooth functie inschakelen*

} **Instellingen** } het tabblad **Verbindingen** } **Bluetooth** } **Aanzetten**.

### **Apparaten aan de telefoon toevoegen**

Voer een toegangscode in om een veilige verbinding tussen de telefoon en het apparaat tot stand te brengen. Voer dezelfde toegangscode op het apparaat in als u daarom wordt gevraagd. Een apparaat zonder gebruikersinterface, zoals een handsfree, heeft al een toegangscode. Lees de handleiding van het apparaat na voor meer informatie.

*Controleer of op het apparaat dat u wilt toevoegen, de Bluetooth functie is geactiveerd en zichtbaar is.*

### <span id="page-80-0"></span>*Een apparaat toevoegen aan de telefoon*

- **1** } **Instellingen** } het tabblad **Verbindingen** } **Bluetooth** } **Mijn apparaten** } **Nieuw apparaat** om beschikbare apparaten te zoeken. Controleer of het andere apparaat zichthaar is.
- **2** Selecteer een apparaat in de lijst.
- **3** Voer zo nodig een toegangscode in.

#### *Verbinding toestaan of de lijst met apparaten bewerken*

- **1** } **Instellingen** } het tabblad **Verbindingen** } **Bluetooth** } **Mijn apparaten** en selecteer een apparaat in de lijst.
- 2 ► Meer om een lijst met opties weer te geven.

### *Een Bluetooth handsfree toevoegen*

- **1** } **Instellingen** } het tabblad **Verbindingen** } **Bluetooth** } **Handsfree**.
- **2** } **Ja** als u een handsfree Bluetooth apparaat voor de eerste keer toevoegt of } **Mijn handsfree** } **Nieuwe handsfree**  $\blacktriangleright$  Toev. als u nog een handsfree Bluetooth apparaat toevoegt. Controleer of Bluetooth is ingeschakeld in de juiste modus. Lees de handleiding van het apparaat na voor meer informatie.

### **Stroom sparen**

Met deze functie kunt u het stroomverbruik verminderen door uw telefoon te optimaliseren voor gebruik met één Bluetooth apparaat. Schakel de optie uit om met meerdere Bluetooth apparaten tegelijk een verbinding te hebben.

# *Stroom sparen*

**▶ Instellingen** ▶ het tabblad **Verbindingen** } **Bluetooth** ▶ Stroom besparen ▶ Aan.

# **Telefoonnaam**

Voer voor de telefoon een naam in die voor andere apparaten zichtbaar is als de telefoon wordt gedetecteerd.

# *Een telefoonnaam invoeren*

**▶ Instellingen** ▶ het tabblad **Verbindingen** } **Bluetooth** } **Telefoonnaam**.

# **Zichtbaarheid**

Selecteer of u de telefoon zichtbaar maakt voor andere Bluetooth apparaten. Als uw telefoon zo is ingesteld dat deze is verborgen, kan de telefoon alleen via de draadloze Bluetooth technologie worden gevonden door apparaten **in ► Instellingen** ► het tabblad **Verbindingen** } **Bluetooth** } **Mijn apparaten**.

# *De telefoon verbergen of weergeven*

**▶ Instellingen** ▶ het tabblad **Verbindingen** } **Bluetooth** ▶ Zichtbaarheid ▶ Telefoon **tonen** of **Telef. verbergen**.

### **Items uitwisselen**

U kunt items verzenden of ontvangen via Bluetooth draadloze technologie als overdrachtsmethode. Kies een apparaat in de lijst met gevonden apparaten.

# *Een item verzenden*

- **1** Selecteer een item, bijvoorbeeld **▶ Contacten en selecteer een contact.**
- **2** } **Meer** } **Nummer verz.** } **Via Bluetooth**.
- **3** Selecteer het apparaat waarnaar u het item wilt verzenden } **Kiezen**.

# *Een item ontvangen*

- <span id="page-82-0"></span>**1** } **Instellingen** } het tabblad **Verbindingen** } **Bluetooth**
	- } **Aanzetten**.
- **2** } **Zichtbaarheid** } **Telefoon tonen**.
- **3** Wanneer u een item ontvangt, volgt u de instructies op het scherm.

# **Geluid overdragen**

Het geluid voor gesprekken overdragen als u een Bluetooth handsfree gebruikt.

U kunt het geluid voor gesprekken als volgt ook overdragen via het toetsenblok of de handsfree-knop:

ï Druk op de handsfree-knop voor geluid in handsfree.

- Druk op een telefoonknop of -toets (als die is ingesteld op **In telefoon**) voor geluid in de telefoon.
- ï Druk op een willekeurige knop (bij de instelling **In handsfree**) voor geluid in handefree

# *Geluid overdragen bij gebruik van een Bluetooth handsfree*

Tijdens een gesprek, } **Meer** } **Doorschakelen** en selecteer een apparaat.

#### *Bepalen waar het geluid wordt weergegeven wanneer u een gesprek beantwoordt met een handsfreeapparaat*

- **1** } **Instellingen** } het tabblad **Verbindingen** } **Bluetooth** } **Handsfree** } **Inkomend gesprek**.
- **2** } **In telefoon** om het geluid naar de telefoon te sturen of ► In handsfree om het geluid naar de handsfree te sturen.

# **Externe besturing**

U kunt uw telefoon als externe besturing (afstandsbediening) gebruiken voor computerapplicaties, zoals een mediaplayer of presentaties in Microsoft® PowerPoint® of apparaten die ondersteuning bieden voor een Bluetooth HID-profiel.

### *Externe besturing selecteren*

- **1** % *[81 Een apparaat toevoegen aan](#page-80-0)  [de telefoon](#page-80-0)*, indien vereist.
- **2** } **Entertainment** } **Afstandsbediening**.
- **3** Selecteer een applicatie waarmee de computer of het apparaat verbinding moet maken.

# **Bestandoverdracht**

Als uw computer ondersteuning biedt voor Bluetooth draadloze technologie kunt u de Sony Ericsson PC Suite installeren om onder meer te synchroniseren, bestanden over te brengen en de telefoon als modem te gebruiken via Bluetooth communicatie. Installeer de Sony Ericsson PC Suite vanaf de cd-rom die bij de telefoon wordt geleverd of download de software van *[www.sonyericsson.com/support](http://www.sonyericsson.com/support)*. De PC Suite bevat ook helpbestanden.

# **Bestanden overdragen via de USB-kabel**

Sluit de telefoon aan op een computer met de USB-kabel als u de telefoon voor een van de volgende doeleinden wilt gebruiken: **Best.overdr.** of **Tel.-modus**.

# **Bestandoverdracht**

Breng de bestanden in Microsoft Windows Verkenner door middel van slepen en neerzetten over van uw geheugenkaart naar de computer of andersom.

Gebruik Sony Disc2Phone (overdracht van muziek) of Adobe™ Photoshop™ Album Starter Edition (overdracht en opslag van foto's). Deze applicaties vindt u op de cd die bij de telefoon is geleverd of op de website *[www.sonyericsson.com/support](http://www.sonyericsson.com/support)*. Deze applicaties kunnen alleen worden gebruikt in de bestandsoverdrachtmodus.

*Gebruik alleen de USB-kabel die bij de telefoon wordt meegeleverd en sluit deze rechtstreeks aan op de computer. Verwijder de USB-kabel niet uit de telefoon of de computer tijdens de bestandsoverdracht omdat hierdoor de geheugenkaart beschadigd kan raken.*

# 84 Verbindingen

### *Werken in de bestandsoverdrachtmodus*

**1** Sluit de USB-kabel aan op de computer en de telefoon.

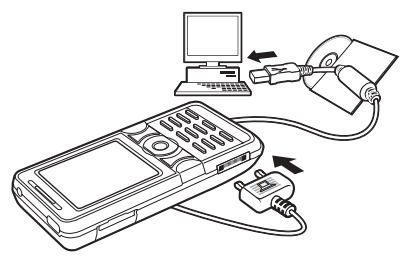

- **2 Telefoon:** Selecteer **Best.overdr.** of } **Instellingen** } het tabblad **Verbindingen** } **USB** } **USBverbinding** } **Best.overdr.** De telefoon wordt uitgeschakeld.
- **3** Wacht totdat de geheugenkaart als externe schijf in Windows Verkenner wordt weergegeven. U kunt nu gebruikmaken van:
	- ï Windows Verkenner om met slepen en neerzetten bestanden uit te wisselen tussen de geheugenkaart en de computer.
	- Sony Disc2Phone om muziek over te brengen naar uw geheugenkaart.
	- Adobe™ Photoshop™ Album Starter Edition om foto's over te brengen naar de computer en ze daar te ordenen.

# *De USB-kabel veilig loskoppelen*

- **1** Klik in de bestandsoverdrachtmodus in Windows Verkenner met de rechtermuisknop op het pictogram van de verwijderbare schijf en selecteer Uitwerpen.
- **2** Haal de USB-kabel uit de telefoon.

### **Telefoonmodus**

In de telefoonmodus kunt u contacten en de agenda synchroniseren, bestanden overbrengen en de telefoon als modem gebruiken vanaf uw computer. In de telefoonmodus worden de volgende applicaties ondersteund: Synchronisatie, Bestandsbeheer en de Mobile Networking Wizard. Gebruik voor andere applicaties de bestandsoverdrachtmodus.

U moet de Sony Ericsson PC Suite installeren en gebruiken. U kunt PC Suite vinden op de cd die bij de telefoon is geleverd of op de website *[www.sonyericsson.com/support](http://www.sonyericsson.com/support)*.

*U kunt deze functie alleen gebruiken als uw computer een van de volgende besturingssystemen heeft: Windows 2000 met SP3/SP4, Windows XP (Pro en Home) met SP1/SP2. USB-stuurprogramma's worden automatisch geïnstalleerd met de PC Suite-software.*

Verbindingen 85

# *Werken in de telefoonmodus*

- **1 Computer:** Installeer de Sony Ericsson PC Suite vanaf de cd die bij de telefoon is meegeleverd.
- **2 Computer:** Start PC Suite via Start/Programma's/Sony Ericsson/ PC Suite.
- **3** Sluit de USB-kabel aan op de computer en de telefoon.
- **4 Telefoon:** Selecteer **Tel.-modus** of **▶ Instellingen** ▶ het tabblad **Verbindingen** } **USB** } **USBverbinding** } **Tel.-modus.**
- **5 Computer:** Wacht totdat Windows de vereiste stuurprogramma's heeft geïnstalleerd.
- **6 Computer:** Als PC Suite uw telefoon heeft gedetecteerd, krijgt u een melding. Alle applicaties die u kunt gebruiken met uw aangesloten telefoon, treft u aan in de Sony Ericsson PC Suite.

# **Update Service**

Zorg dat op uw telefoon altijd de meest recente software is geïnstalleerd, zodat uw telefoon optimaal presteert. Er gaan geen persoonlijke gegevens of telefoongegevens, zoals berichten of instellingen, verloren tijdens een update.

U kunt uw telefoon op twee manieren updaten:

- Over the air via uw telefoon
- Via de meegeleverde USB-kabel en een met internet verbonden computer.
- 

*Voor de Update Service hebt u datatoegang nodig (GPRS). U kunt een abonnement met datatoegang en de bijbehorende prijsinformatie krijgen bij uw netwerkoperator.*

# **Voordat u begint**

Als de vereiste instellingen niet in uw telefoon zijn opgegeven  $\rightarrow$  **[75 Instellingen](#page-74-0).** 

# 86 Verbindingen

### *De Update Service over the air gebruiken*

- **1** } **Instellingen** } het tabblad **Algemeen** } **Updateservice**.
- **2** } **Zoeken nr update** om de nieuwste software te zoeken.
- **3** Start het updateproces door de installatie-instructies te volgen, of **▶ Softwareversie om de huidige** software in de telefoon weer te geven. of } **Herinnering** om in te stellen wanneer er naar nieuwe software moet worden gezocht.

### *De Update Service via een computer gebruiken*

- **1** Bezoek *[www.sonyericsson.com/support](http://www.sonyericsson.com/support)*.
- **2** Selecteer een regio en een land.
- **3** Voer de productnaam in.
- **4** Selecteer Sony Ericsson Update Service en volg de instructies.

# **Meer functies**

*Wekker, kalender, taken, profielen, tijd en datum, SIM-kaartvergrendeling, enzovoort.*

# **Wekker**

U kunt een bepaalde wektijd of specifieke dagen instellen. Als wekkersignaal kunt u een geluid of de radio instellen.

# *De wekker gebruiken*

- **1** } **Agenda** } **Wekkers** en selecteer een wekker om in te stellen } **Bewerken**.
- **2 Tijd:** } **Bewerken** en stel een wektijd in } **OK**. Selecteer meer opties, indien dit is vereist:
	- ï **Herhaald:** } **Bewerken** en stel een dag of dagen in } **Select.** } **Gereed**.
	- ï **Wekkersignaal:** } **Bewerken** en selecteer de radio of een geluid.
	- $\bullet$  Druk op  $\circledast$  om tekst, afbeeldingen en de modus Stil voor de wekker te bewerken.
- **3** } **Opslaan**.

# *Het wekkersignaal uitzetten*

Druk op een willekeurige toets als de radio is geselecteerd als wekkersignaal } **Sluimer.** Als u het wekkersignaal niet wilt laten herhalen } **UIT**.

# *Een wektijd annuleren*

} **Agenda** } **Wekkers** en selecteer een wektijd, } **UIT**.

# **Kalender**

Met de kalender kunt u belangrijke afspraken bijhouden. U kunt de kalender synchroniseren met een kalender op een computer of op het web, **→** [79 Synchroniseren](#page-78-0).

# **Afspraken**

U kunt nieuwe afspraken toevoegen of bestaande afspraken als sjablonen gebruiken.

# *Een nieuwe afspraak toevoegen*

- **1** } **Agenda** } **Kalender** en selecteer een datum } **Kiezen** } **Nieuwe afspraak** } **Toev.**
- **2** Maak een selectie uit de volgende opties en bevestig indien nodig iedere invoer:
	- ï Het tabblad **Algemeen** onderwerp, begintijd, duur, herinnering, begindatum.
	- **Het tabblad Details locatie,** beschrijving, hele dag, herhaling.

# *Een afspraak bekijken*

- **1** } **Agenda** } **Kalender** en selecteer een dag (dagen met afspraken worden met een rand weergegeven).
- **2** Selecteer een afspraak ► Bekijken.

# *Een kalenderweek bekijken*

} **Agenda** } **Kalender** } **Meer** } **Week bekijken**.

### *Instellen wanneer een signaal voor herinnering wordt weergegeven*

- **1** } **Agenda** } **Kalender** } **Meer**
	- **▶ Geavanceerd ▶ Herinneringen.**
- **2** } **Altijd** als u een herinneringssignaal wilt laten horen, zelfs als de telefoon uitstaat of op Stil is gezet. Een optie voor herinneringen die is ingesteld in de kalender is van invloed op een optie voor herinneringen die is ingesteld voor een taak.

# **Navigeren in de kalender**

Schakel met de navigatietoets tussen dagen en weken. In de maand- en weekweergave kunt u de toetsen als volgt gebruiken.

### 88 Meer functies

**<sup>3</sup>** } **Opslaan**.

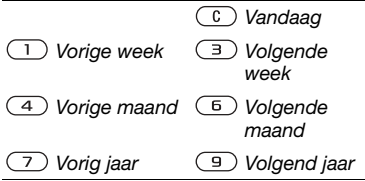

# **Kalenderinstellingen**

} **Agenda** } **Kalender** } **Meer** om een optie te selecteren:

- ï **Week bekijken** afspraken van de hele week bekijken.
- ï **Nieuwe afspraak** een nieuwe afspraak toevoegen;
- ï **Datum wijzigen** naar een andere datum op de kalender gaan.
- ï **Geavanceerd** een afspraak zoeken, herinneringen instellen of de begindag van de week selecteren.
- ï **Verwijderen** oude of alle afspraken verwijderen.
- $\bullet$  Help voor meer informatie.

# **Afspraken uitwisselen**

Afspraken uitwisselen via een overdrachtmethode. U kunt ook afspraken synchroniseren met een computer, % *[79 Synchroniseren](#page-78-0)*.

# *Een afspraak verzenden*

Selecteer een afspraak in de lijst voor een bepaalde dag } **Meer** } **Verzenden** en selecteer een overdrachtsmethode.

# **Taken**

U kunt nieuwe taken toevoegen of bestaande taken als sjablonen gebruiken. U kunt ook herinneringen voor taken instellen.

*Het maximum hangt af van het beschikbare geheugen.*

# *Een nieuwe taak toevoegen*

- **1** } **Agenda** } **Taken** } **Nieuwe taak**  $\blacktriangleright$  Toev.
- **2** } **Taak** of **Telefoongesprek**.
- **3** Voer de gegevens in en bevestig elke invoer.

# *Een taak bekijken*

} **Agenda** } **Taken** en selecteer een taak } **Bekijken**.

### *Instellen wanneer een signaal voor herinnering wordt weergegeven*

- **1** } **Agenda** } **Taken** en selecteer een taak } **Meer** } **Herinneringen**.
- **2** } **Altijd** als u een herinneringssignaal wilt laten horen, zelfs als de telefoon uitstaat of op Stil is gezet. Een optie voor herinneringen die is ingesteld in de kalender is van invloed op een optie voor herinneringen die is ingesteld voor een taak.

# **Taken uitwisselen**

Taken uitwisselen via een overdrachtsmethode. U kunt ook taken synchroniseren met een computer, % *[79 Synchroniseren](#page-78-0)*.

# *Een taak verzenden*

Selecteer een taak in de lijst met taken voor een bepaalde dag } **Meer** } **Verzenden** en selecteer een overdrachtsmethode.

# **Notities**

U kunt notities maken en in een lijst opslaan. U kunt ook notities weergeven in stand-by.

*Het maximum hangt af van het beschikbare geheugen.*

# *Een notitie toevoegen*

} **Agenda** } **Notities** } **Nieuwe notitie** } **Toev.** en voer de notitie in } **Opslaan**.

# *Notities bewerken*

- **1** } **Agenda** } **Notities** en er wordt een lijst weergegeven.
- **2** Selecteer een notitie } **Meer** en selecteer een optie.

### **Notities uitwisselen**

U kunt notities uitwisselen via een van de beschikbare overdrachtmethoden. U kunt ook notities synchroniseren met een computer, **→** [79 Synchroniseren](#page-78-0).

# *Een notitie verzenden*

Selecteer een notitie } **Meer** } **Verzenden** en selecteer een overdrachtmethode.

# **Timer**

Uw telefoon heeft een timer. Wanneer het signaal klinkt, drukt u op een willekeurige toets om het uit te zetten of selecteert u **Herstart.**

# *De timer instellen*

▶ Agenda ▶ Timer en stel de uren, minuten en seconden in voor het aftellen.

# **Stopwatch**

De telefoon is voorzien van een stopwatch die een aantal ronden kan opslaan. De stopwatch loopt door wanneer u een inkomend gesprek beantwoordt.

# *De stopwatch gebruiken*

- **1** } **Agenda** } **Stopwatch** } **Starten**.
- **2** } **Stoppen** of } **Nw. rnde** voor een nieuwe rondetijd.
- **3** } **Stoppen** } **Resetten** om de stopwatch te resetten.

# **Rekenmachine**

De rekenmachine kan optellen, aftrekken, delen en vermenigvuldigen.

# *De rekenmachine gebruiken*

- ▶ Agenda ▶ Rekenmachine.
- $\bullet$  Druk op  $\circledcirc$  of  $\circledcirc$  om de volgende tekens te selecteren:  $\div x - \div y = 0$
- $\bullet$  Druk op  $\circ$  om het getal te verwijderen;
- Druk op  $(*)$  om een decimaalteken in te voeren.

# **Codememo**

In de codememo kunt u beveiligingscodes opslaan, bijvoorbeeld voor creditcards. U moet een toegangscode instellen om de codememo te openen.

### **Controlewoord en beveiliging**

Ter bevestiging van de juiste toegangscode, moet u een controlewoord invoeren.

Als u de toegangscode invoert om de codememo te openen, wordt dit controlewoord heel even weergegeven. Als de toegangscode klopt, worden de juiste codes weergegeven. Voert u echter een verkeerde toegangscode in, dan krijgt u ook een onjuist controlewoord en onjuiste codes te zien.

### <span id="page-90-0"></span>*De codememo voor de eerste keer openen*

- **1** } **Agenda** } **Codememo**. Er wordt een bericht met instructies weergegeven } **Doorgaan**.
- **2** Voer een viercijferige toegangscode in } **Doorgaan**.
- **3** Voer de nieuwe toegangscode ter bevestiging nogmaals in.
- **4** Voer uw controlewoord in (maximaal 15 tekens) } **Gereed**. Het controlewoord mag uit letters en cijfers bestaan.

Meer functies 91

# *Een nieuwe code toevoegen*

- **1** } **Agenda** } **Codememo** en voer de toegangscode in ► Nieuwe code  $\blacktriangleright$  Toev.
- **2** Voer een naam in die wordt gekoppeld aan de code } **Doorgaan**.
- **3** Voer de code in } **Gereed**.

# *De toegangscode wijzigen*

- **1** } **Agenda** } **Codememo** en voer de toegangscode in } **Meer** } **Code wijzigen**.
- **2** Voer uw nieuwe toegangscode in } **Doorgaan**.
- **3** Voer de nieuwe toegangscode nogmaals in } **Doorgaan**.
- **4** Voer een controlewoord in } **Gereed**.

# **Toegangscode vergeten?**

Als u uw wachtwoord vergeet, moet u de codememo resetten.

# *De codememo resetten*

- **1** } **Agenda** } **Codememo** en typ een willekeurige toegangscode om de codememo te openen. Het controlewoord en de codes die vervolgens worden weergeven, zijn niet juist.
- **2** } **Meer** } **Resetten**.

**3 Codememo resetten?** wordt weergegeven } **Ja**. De codememo wordt gereset en alle gegevens worden gewist. De volgende keer dat u de codememo invoert, moet u beginnen bij % *[91 De codememo](#page-90-0)  [voor de eerste keer openen](#page-90-0)*.

# **Profielen**

De telefoon bevat vooraf gedefinieerde profielen. De ringtone en andere opties kunnen bijvoorbeeld automatisch worden aangepast aan een bepaalde omgeving of een accessoire. U kunt de instellingen van de telefoon opnieuw instellen op de fabrieksinstellingen die de telefoon had op het moment van aanschaf.

### *Een profiel selecteren*

Druk op  $(D)$  en selecteer een profiel of ► Instellingen ► het tabblad **Algemeen** } **Profielen** en selecteer een profiel.

# *Een profiel bekijken en bewerken*

**▶ Instellingen** ▶ het tabblad **Algemeen** } **Profielen** } **Meer**

- 
- } **Bekijk en bewerk**.

### 92 Meer functies

*U kunt de naam van het normale profiel niet wijzigen.*

# *Profielen opnieuw instellen*

} **Instellingen** } het tabblad **Algemeen**

} **Profielen** } **Meer** } **Prof. resetten**.

# **Tijd en datum**

De tijd wordt altijd weergegeven in de stand-bymodus.

# *De tijd en tijdnotatie instellen*

- **1** } **Instellingen** } het tabblad **Algemeen** ▶ Tijd en datum ▶ Tijd.
- **2** Voer de tijd in.
- **3** } **Indeling** en selecteer een optie.
- **4** } **Opslaan**.

# *De datum en datumnotatie instellen*

- } **Instellingen** } het tabblad **Algemeen**
- ▶ Tijd en datum ▶ Datum.

# <span id="page-92-0"></span>**SIM-kaartblokkering**

De SIM-kaartblokkering beveiligt alleen uw abonnement, maar niet de telefoon zelf tegen ongeoorloofd gebruik. Als u een andere SIM-kaart in uw telefoon plaatst, werkt uw telefoon ook met de nieuwe SIM-kaart.

De meeste SIM-kaarten zijn geblokkeerd op het moment van aanschaf. Als de SIM-kaartblokkering is geactiveerd, moet u telkens wanneer u de telefoon aanzet uw PIN-code (Personal Identity Number) invoeren.

Als u de PIN-code drie keer achter elkaar verkeerd invoert, wordt de SIM-kaart geblokkeerd. Dit wordt aangegeven door het bericht **PIN geblokkeerd**. U heft de blokkering op door uw PUK-code (Personal Unblocking Key) in te voeren. U ontvangt de PIN- en PUK-code van uw netwerkoperator. U kunt de pincode bewerken en een nieuwe pincode van vier tot acht cijfers selecteren.

*Als het bericht* **Codes komen niet overeen** *wordt weergegeven, hebt u de nieuwe pincode niet goed ingevoerd. Als het bericht* **PIN is onjuist** *wordt weergegeven, gevolgd door* **Oude PIN:***, hebt u de oude PIN-code niet goed ingevoerd.*

### *De blokkering van de SIM-kaart opheffen*

- **1** Wanneer **PIN geblokkeerd** wordt weergegeven, voert u uw PUK-code  $in \mathbb{R}$   $\overline{OK}$
- **2** Voer een nieuwe PIN-code in van vier tot acht cijfers } **OK**.
- **3** Voer de nieuwe PIN-code ter bevestiging nogmaals in } **OK**.

# *Uw PIN-code bewerken*

- **1** } **Instellingen** } het tabblad **Algemeen ▶ Beveiliging ▶ Blokkeringen ▶ SIMbeveiliging** } **PIN wijzigen**.
- **2** Voer uw PIN-code in } **OK**.
- **3** Voer een nieuwe PIN-code in van vier tot acht cijfers } **OK**.
- **4** Voer de nieuwe PIN-code ter bevestiging nogmaals in } **OK**.

### *De SIM-kaartblokkering aan- of uitzetten*

- **1** } **Instellingen** } het tabblad **Algemeen ▶ Beveiliging ▶ Blokkeringen ▶ SIMbeveiliging** } **Beveiliging** en selecteer **Aan** of **Uit**.
- **2** Voer uw PIN-code in } **OK**.

# <span id="page-93-0"></span>**Telefoonblokkering**

Beveilig uw telefoon tegen ongeoorloofd gebruik als deze wordt gestolen en er een andere SIM-kaart in wordt geplaatst. U kunt de code voor de telefoonblokkering (0000) wijzigen in een willekeurige persoonlijke code van vier tot acht cijfers.

### **Automatische telefoonblokkering**

Als de telefoonblokkering op Automatisch staat, hoeft u de code voor de telefoonblokkering pas weer in te voeren wanneer u een andere SIM-kaart in de telefoon plaatst.

*Het is van belang dat u de nieuwe code onthoudt. Als u deze vergeet, moet u de telefoon naar uw plaatselijke Sony Ericsson-dealer brengen.*

# *De telefoonblokkering instellen*

- **1** } **Instellingen** } het tabblad **Algemeen ▶ Beveiliging ▶ Blokkeringen ▶ Telef. beveiligen** } **Beveiliging** en selecteer een alternatief.
- **2** Voer de code voor telefoonblokkering  $in \mathbb{R}$   $\cap$  K.

### 94 Meer functies

### *De telefoonblokkering opheffen.*

Staat de telefoonblokkering aan, voer dan uw code in } **OK**.

### *De code voor de telefoonblokkering bewerken*

} **Instellingen** } het tabblad **Algemeen** } **Beveiliging** } **Blokkeringen** } **Telef. beveiligen** } **Code wijzigen**.

# <span id="page-94-0"></span>**Toetsenvergrendeling**

U kunt de toetsen vergrendelen zodat u niet per ongeluk een nummer kunt kiezen.

*Zelfs wanneer de toetsen zijn vergrendeld, kunt u wel bellen naar het internationale alarmnummer 112.*

### **Automatische toetsenvergrendeling**

Gebruik de automatische toetsenvergrendeling in stand-by om ervoor te zorgen dat de toetsen worden vergrendeld nadat u voor het laatst op een toets hebt gedrukt.

### *De automatische toetsenvergrendeling instellen*

} **Instellingen** } het tabblad **Algemeen** } **Beveiliging** } **Autom. blokkering**.

# *De toetsen handmatig vergrendelen*

Vanuit stand-by kunt u op  $\overline{(*)}$ **Blk. AAN drukken om het toetenblok** handmatig te vergrendelen. U kunt nog steeds inkomende gesprekken beantwoorden. Na het gesprek worden de toetsen weer vergrendeld. De toetsen blijven vergrendeld totdat u ze handmatig weer ontgrendeld.

### *De toetsen handmatig ontgrendelen*

Druk vanuit stand-by op  $(*)$ } **Vrijgeven**.

# **Opstartscherm**

Selecteer een opstartscherm dat wordt weergegeven wanneer u de telefoon aanzet **→** 60 Afbeeldingen *[gebruiken](#page-59-0)*.

# *Een opstartscherm selecteren*

} **Instellingen** } het tabblad **Display** ▶ Opstartscherm en selecteer een optie.

# **Helderheid**

U kunt de helderheid van het scherm bijstellen.

# *De helderheid instellen*

- } **Instellingen** } het tabblad **Display**
- } **Helderheid**.

# **Problemen oplossen**

*Waarom doet de telefoon niet wat ik wil?*

In dit hoofdstuk komt een aantal problemen aan de orde die zich kunnen voordoen tijdens gebruik van de telefoon. Voor het oplossen van bepaalde problemen dient u contact op te nemen met uw netwerkoperator, maar de meeste problemen kunt u eenvoudig zelf oplossen.

Houd er echter rekening mee dat, als u de telefoon moet inleveren ter reparatie, u informatie en content kunt kwijtraken die u hebt opgeslagen in de telefoon. U wordt aangeraden een kopie te maken van dergelijke informatie voordat u de telefoon inlevert ter reparatie.

Ga voor meer ondersteuning naar *[www.sonyericsson.com/support](http://www.sonyericsson.com/support)*.

#### *Ik heb problemen met de geheugencapaciteit of de telefoon reageert traag*

*Mogelijke oorzaak*: Het telefoongeheugen is vol of de gegevens in het geheugen zijn niet goed geordend.

*Oplossing*: Start uw telefoon iedere dag opnieuw op om geheugen vrij te maken en om de geheugencapaciteit van de telefoon te vergroten.

U kunt ook een **Master reset** uitvoeren. Als u dit doet, gaan sommige persoonlijke gegevens en instellingen verloren

 **[99 Fabrieksinstellingen](#page-98-0).** 

#### *Er wordt geen batterijpictogram weergegeven als ik de telefoon oplaad*

*Mogelijke oorzaak*: De batterij is leeg of lange tijd niet gebruikt.

*Oplossing*: Het kan tot 30 minuten duren voordat het batterijpictogram wordt weergegeven op het scherm.

### *Sommige menuopties worden mogelijk grijs weergegeven*

*Mogelijke oorzaak*: Een service is niet geactiveerd of de functie wordt niet ondersteund door uw abonnement.

*Oplossing*: Neem contact op met uw netwerkoperator.

*Mogelijke oorzaak*: Aangezien u geen thema's, afbeeldingen en geluiden mag verzenden die auteursrechtelijk zijn beschermd, is het menu **Verzenden** soms niet beschikbaar.

*De taal in de menu's is onbegrijpelijk Mogelijke oorzaak*: De verkeerde taal is ingesteld in de telefoon.

*Oplossing*: Wijzig de taal  $\rightarrow$  20 Taal *[van de telefoon](#page-19-0)*.

*Ik kan de telefoon niet inschakelen Mogelijke oorzaak*: De batterij is leeg.

*Oplossing*: Laad de batterij opnieuw op % *[6 De batterij opladen](#page-5-0)*.

*Oplossing*: Schakel de telefoon in terwijl de oplader is aangesloten. Als de telefoon start, verwijdert u de oplader en start u de telefoon opnieuw op.

#### *Ik kan de telefoon niet opladen of de batterijcapaciteit is laag*

*Mogelijke oorzaak*: De oplader is niet goed aangesloten op de telefoon.

*Oplossing*: Controleer of de connector van de oplader goed vastklikt als deze wordt aangesloten  $\Rightarrow$  6 De batterij *[opladen](#page-5-0)*.

*Mogelijke oorzaak*: Er is een slechte batterijverbinding.

*Oplossing*: Verwijder de batterij en maak de connectors schoon. Gebruik een zachte borstel, doek of een wattenstaafje, licht gedrenkt in alcohol. Controleer of de batterij droog is voordat u deze weer plaatst. Controleer of de connectors van de batterij onbeschadigd zijn.

*Mogelijke oorzaak*: De batterij is versleten en moet worden vervangen.

*Oplossing*: Probeer een andere batterij en oplader die geschikt zijn voor het telefoonmodel of neem contact op met uw dealer om te laten controleren of de batterij en de oplader goed werken.

### *De telefoons wordt vanzelf uitgeschakeld*

*Mogelijke oorzaak*: De knop (1) is per ongeluk ingedrukt.

*Oplossing*: Schakel de automatische toetsenvergrendeling in of vergrendel de toetsen handmatig

 **[95 Toetsenvergrendeling](#page-94-0).** 

*Mogelijke oorzaak*: Er is een slechte batterijverbinding.

*Oplossing*: Controleer of de batterij goed is geplaatst % *[6 De SIM-kaart en](#page-5-1)  [de batterij plaatsen](#page-5-1)*.

#### *Ik kan geen gebruik maken van de functie voor SMS-berichten op mijn telefoon*

*Mogelijke oorzaak*: De instellingen zijn niet ingevoerd of onjuist.

Oplossing: Neem contact op met uw netwerkoperator voor de juiste instellingen voor het SMSservicecentrum,  $\rightarrow$  41 SMS *[\(tekstberichten\)](#page-40-0)*.

#### *Ik kan geen gebruik maken van de functie voor MMS-berichten op mijn telefoon*

*Mogelijke oorzaak*: Uw abonnement biedt geen ondersteuning voor het verzenden en ontvangen van gegevens.

*Oplossing*: Neem contact op met uw netwerkoperator.

*Mogelijke oorzaak*: De instellingen zijn niet ingevoerd of onjuist.

*Oplossing*: % *[8 Help op de telefoon](#page-7-0)* of ga naar

*[www.sonyericsson.com/support](http://www.sonyericsson.com/support)*, selecteer een regio en land, het tabblad met telefooninstellingen en uw telefoonmodel. Selecteer vervolgens Picture messaging (MMS) en volg de instructies **→** 75 *Instellingen*.

### *Ik kan geen gebruik maken van internet*

*Mogelijke oorzaak*: Uw abonnement biedt geen ondersteuning voor het verzenden en ontvangen van gegevens.

*Oplossing*: Neem contact op met uw netwerkoperator.

*Mogelijke oorzaak*: De internetinstellingen zijn niet ingevoerd of onjuist.

#### *Oplossing*: % *[8 Help op de telefoon](#page-7-0)* of ga naar *[www.sonyericsson.com/support](http://www.sonyericsson.com/support)*,

selecteer een regio en land, het tabblad met telefooninstellingen en uw telefoonmodel. Selecteer vervolgens Mobile Internet (WAP) en volg de instructies **→** 75 *Instellingen*.

### *De telefoon kan niet via Bluetooth™ draadloze technologie worden herkend door andere gebruikers Mogelijke oorzaak*: U hebt de Bluetooth functie niet ingeschakeld.

*Oplossing*: Controleer of de Bluetooth functie is ingeschakeld en zichtbaarheid is ingesteld op de telefoon **→** [83 Een item ontvangen](#page-82-0).

*Ik kan niet synchroniseren of gegevens overbrengen tussen mijn telefoon en computer als ik de meegeleverde USB-kabel gebruik Mogelijke oorzaak*: De kabel is niet correct geïnstalleerd en op de computer gedetecteerd of de software die bij de telefoon is geleverd, is niet correct op de computer geïnstalleerd.

### *Oplossing*: Ga naar

*[www.sonyericsson.com/support](http://www.sonyericsson.com/support)*. Kies uw regio en land, kies uw telefoonmodel en kies *Learn more – Getting started*. In de handleiding *Synchronizing the phone with a computer* vindt u installatie-instructies en oplossingen voor problemen. Hiermee kunt u het probleem mogelijk oplossen.

### <span id="page-98-0"></span>**Fabrieksinstellingen**

Eventuele wijzigingen in de instellingen en content die u hebt toegevoegd of bewerkt, wordt verwijderd.

Als u **Instell. resetten** selecteert, worden de wijzigingen verwijderd die u hebt aangebracht in de instellingen.

Als u **Alles resetten** selecteert, worden behalve de wijzigingen in de instellingen ook alle contacten, berichten, persoonlijke gegevens en content verwijderd die u hebt gedownload, ontvangen of bewerkt.

### *De telefoon resetten*

- **1** } **Instellingen** } het tabblad **Algemeen** } **Master reset**.
- **2** } **Instell. resetten** of } **Alles resetten**.
- **3** Wanneer instructies worden weergegeven } **Doorgaan**.
- *Als u* **Alles resetten** *selecteert, wordt ook de content verwijderd die u hebt gedownload, ontvangen of bewerkt (bijvoorbeeld melodieën en afbeeldingen).*

# **Foutberichten**

### **Plaats SIM-kaart**

*Mogelijke oorzaak*: Er zit geen SIMkaart in de telefoon of u hebt deze niet goed aangebracht.

*Oplossing*: Plaats een SIM-kaart in de telefoon **→** 6 De SIM-kaart en de *[batterij plaatsen](#page-5-1)*.

*Mogelijke oorzaak*: De connectors van de SIM-kaart moeten worden schoongemaakt.

*Oplossing*: Verwijder de SIM-kaart en maak deze schoon. Controleer ook of de kaart niet zodanig is

beschadigd dat dit verbinding met de telefoonconnectors verhindert. Neem in dat geval contact op met uw netwerkoperator voor een nieuwe SIM-kaart.

#### **Plaats de juiste SIM-kaart**

*Mogelijke oorzaak*: De telefoon werkt alleen met bepaalde SIM-kaarten.

*Oplossing*: Controleer of u een SIMkaart van de juiste operator gebruikt in uw telefoon.

#### **PIN is onjuist***/***PIN2 is onjuist**

*Mogelijke oorzaak*: U hebt een onjuiste PIN-code of PIN2-code ingevoerd.

*Oplossing*: Voer de juiste PIN- of PIN2-code in } **Ja** % *[93 SIM](#page-92-0)[kaartblokkering](#page-92-0)*.

### **PIN geblokkeerd***/***PIN2 geblokkeerd**

*Mogelijke oorzaak*: U hebt uw PINof PIN2-code drie keer achter elkaar verkeerd ingevoerd.

*Oplossing*: Voor opheffing van de blokkering % *[93 SIM-kaartblokkering](#page-92-0)*.

#### **Codes komen niet overeen**

*Mogelijke oorzaak*: De twee codes die u hebt ingevoerd, komen niet overeen. *Oplossing*: Als u een beveiligingscode wilt wijzigen (bijvoorbeeld uw PINcode), dient u de nieuwe code te bevestigen door deze opnieuw in te voeren. % *[93 SIM-kaartblokkering](#page-92-0)*.

#### **Gn netwerk besch.**

*Mogelijke oorzaak*: Uw telefoon bevindt zich in vliegtuigmodus.

*Oplossing*: Zet de telefoon opnieuw aan in de normale modus **→** *8 Menu [Vliegtuigmodus](#page-7-1)*.

*Mogelijke oorzaak*: Uw telefoon heeft geen ontvangst of het ontvangen signaal is te zwak.

*Oplossing*: Neem contact op met uw netwerkoperator en controleer of er dekking is voor uw netwerk op de locatie waar u zich bevindt. Als er dekking is, zoekt u naar een netwerk.

*Mogelijke oorzaak*: De SIM-kaart werkt niet correct.

*Oplossing*: Plaats uw SIM-kaart in een andere telefoon. Als hetzelfde of een vergelijkbaar bericht wordt weergegeven, neemt u contact op met uw netwerkoperator.

*Mogelijke oorzaak*: De telefoon werkt niet correct.

#### 100 Problemen oplossen

*Oplossing*: Plaats uw SIM-kaart in een andere telefoon. Als dit werkt, wordt het probleem waarschijnlijk veroorzaakt door de telefoon. Neem contact op met de plaatselijke Sony Ericsson-dealer.

### **Alleen noodopr.**

*Mogelijke oorzaak*: U bevindt zich binnen bereik van een netwerk, maar mag dit niet gebruiken. In geval van nood staan bepaalde netwerkoperators u echter toe het internationale alarmnummer 112 te bellen.

*Oplossing*: Ga naar een andere plek waar het signaal sterk genoeg is. Neem contact op met uw netwerkoperator en controleer of u over het juiste abonnement beschikt % *[27 Alarmnummers](#page-26-0).*

### **Cont. blokkeren**

*Mogelijke oorzaak*: De telefoon is geblokkeerd.

*Oplossing*: Voor het opheffen van de telefoonblokkering **→ [94 Telefoonblokkering.](#page-93-0)** 

### **Blokkeringscode:**

*Mogelijke oorzaak*: De code voor telefoonblokkering is vereist.

*Oplossing*: Voer een code voor telefoonblokkering in. De standaardcode voor de telefoonblokkering is 0000  **[94 Telefoonblokkering.](#page-93-0)** 

### **PUK geblokkeerd. Raadpleeg de operator.**

*Mogelijke oorzaak*: U hebt de persoonlijke code voor het opheffen van blokkeringen (PUK-code) 10 keer achter elkaar verkeerd ingevoerd.

*Oplossing*: Neem contact op met uw netwerkoperator.

#### **Bezig met opladen. Onbekende batterij.**

*Mogelijke oorzaak*: De batterij die u gebruikt, is geen goedgekeurde batterij van Sony Ericsson.

*Oplossing*: % *[105 Batterij](#page-104-0)*.

# Problemen oplossen 101

# **Belangrijke informatie**

*Sony Ericsson Consumer-website, service en ondersteuning, veilig en efficiënt gebruik, licentieovereenkomst voor eindgebruikers, garantie,*  declaration of conformity.

### **Sony Ericsson-website**

Op *[www.sonyericsson.com/support](http://www.sonyericsson.com/support)* vindt u een Support-sectie met Help-teksten en tips die u met enkele muisklikken kunt openen. Hier vindt u de laatste, bijgewerkte computersoftwareversies en tips om de telefoon efficiënter te gebruiken.

### **Service en ondersteuning**

Vanaf nu hebt u toegang tot een grote verscheidenheid aan exclusieve servicevoordelen, zoals:

- **•** wereldwijde en lokale websites die ondersteuning bieden;
- **•** een wereldwijd netwerk van callcenters;

#### **Land Telefoonnummer E-mailadres**

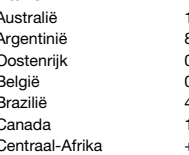

- **•** een uitgebreid netwerk van servicepartners voor Sony Ericsson;
- **•** een garantieperiode. In deze gebruikershandleiding vindt u meer informatie over de garantievoorwaarden.

Op *[www.sonyericsson.com](http://www.sonyericsson.com)* vindt u in de Support-sectie voor de taal van uw keuze de laatste ondersteuningsfuncties en -informatie, zoals software-updates, een Knowledgebase, telefooninstellingen en aanvullende hulp wanneer u deze nodig hebt.

Neem contact op met uw netwerkoperator voor meer informatie over specifieke services en voorzieningen van de operator.

U kunt ook contact opnemen met onze callcenters. Raadpleeg de lijst verderop voor het telefoonnummer van het dichtstbijzijnde callcenter. Neem contact op met uw lokale leverancier als uw land/regio niet in de lijst staat. (De telefoonnummers zijn van het moment dat dit document ter perse ging. Op *[www.sonyericsson.com](http://www.sonyericsson.com)* kunt u altijd de laatste informatie vinden.)

In het geval dat uw product moet worden gerepareerd, kunt u contact opnemen met de leverancier bij wie u het product hebt aangeschaft of met een van onze servicepartners. Bewaar uw aankoopbewijs. U hebt dit nodig als u aanspraak wilt maken op de garantie.

Wanneer u een van onze callcenters belt, gelden de nationale telefoontarieven, inclusief lokale belastingen, tenzij het telefoonnummer een gratis nummer is.

-300 650 050 questions.AU@support.sonvericsson.com Argentinië 800-333-7427 questions.AR@support.sonyericsson.com Oostenrijk 0810 200245 questions.AT@support.sonyericsson.com België 02-7451611 questions.BE@support.sonyericsson.com Brazilië 4001-0444 questions.BR@support.sonyericsson.com -866-766-9374 questions.CA@support.sonyericsson.com Centraal-Afrika +27 112589023 questions.CF@support.sonyericsson.com

### 102 Belangrijke informatie

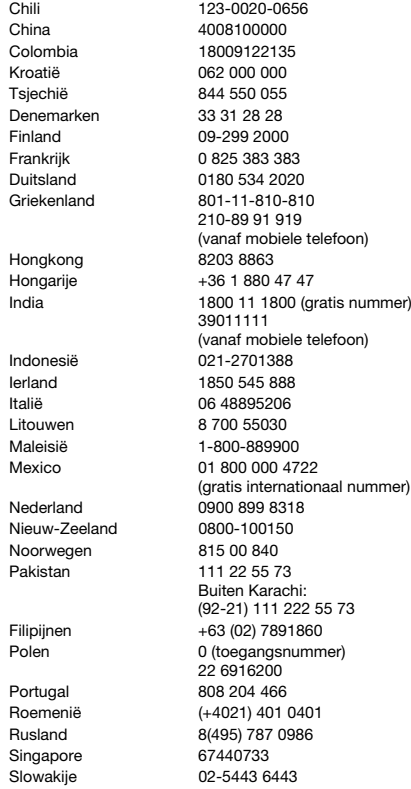

questions.CL@support.sonyericsson.com questions.CN@support.sonvericsson.com questions.CO@support.sonyericsson.com questions.HR@support.sonvericsson.com questions.CZ@support.sonvericsson.com questions.DK@support.sonyericsson.com questions.FI@support.sonyericsson.com questions.FR@support.sonyericsson.com questions.DE@support.sonvericsson.com

elefoon) questions.GR@support.sonyericsson.com questions.HK@support.sonvericsson.com questions.HU@support.sonyericsson.com

elefoon) questions.IN@support.sonyericsson.com questions.ID@support.sonyericsson.com questions.IE@support.sonyericsson.com questions.IT@support.sonvericsson.com questions.LT@support.sonyericsson.com questions.MY@support.sonyericsson.com

(gradinummer) questions.MX@support.sonyericsson.com questions.NL@support.sonvericsson.com questions.NZ@support.sonyericsson.com questions.NO@support.sonyericsson.com

55 73 questions.PK@support.sonyericsson.com Filipijnen +63 (02) 7891860 questions.PH@support.sonyericsson.com

questions.PL@support.sonvericsson.com questions.PT@support.sonyericsson.com 11 questions.RO@support.sonyericsson.com questions.RU@support.sonyericsson.com questions.SG@support.sonyericsson.com questions.SK@support.sonyericsson.com

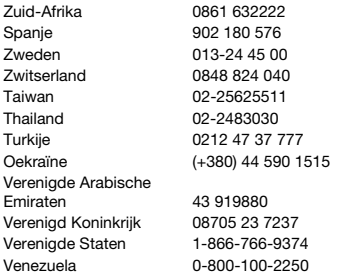

### **Richtlijnen voor veilig en efficiënt gebruik**

Lees deze informatie voordat u de mobiele telefoon in gebruik neemt. Deze instructies zijn bedoeld voor uw veiligheid. Houd u aan deze richtlijnen. Als het product blootgesteld is geweest aan een van de onderstaande

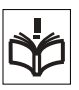

omstandigheden of als u eraan twijfelt of het product correct werkt, moet u het laten controleren door een gecertificeerde servicepartner voordat u het product oplaadt of gebruikt. Als u dit niet doet, kunnen er defecten optreden of kan zelfs uw gezondheid gevaar lopen.

#### **Aanbevelingen voor een veilig gebruik van het product (mobiele telefoon, batterij, oplader en andere accessoires)**

- **•** Ga altijd voorzichtig met de mobiele telefoon om en bewaar deze op een schone en stofvrije plaats.
- **• Waarschuwing** De telefoon kan ontploffen wanneer deze in het vuur wordt gegooid.

questions.ZA@support.sonyericsson.com guestions.ES@support.sonvericsson.com questions.SE@support.sonyericsson.com questions.CH@support.sonvericsson.com questions.TW@support.sonyericsson.com questions TH@support.sonyericsson.com questions.TR@support.sonyericsson.com questions.UA@support.sonvericsson.com

questions.AE@support.sonvericsson.com questions.GB@support.sonvericsson.com questions.US@support.sonvericsson.com questions.VE@support.sonvericsson.com

- **•** Stel de mobiele telefoon niet bloot aan vloeistoffen, vocht of damp.
- **•** Stel de mobiele telefoon niet bloot aan extreem hoge of lage temperaturen. Stel de batterij nooit bloot aan extreme temperaturen (boven  $+60$  °C).

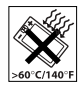

- **•** Breng de mobiele telefoon niet in contact met open vuur of brandende rookwaren.
- **•** Laat de mobiele telefoon niet vallen, gooi er niet mee en probeer deze niet te verbuigen.
- **•** Breng geen verf aan op de mobiele telefoon.
- **•** Probeer de mobiele telefoon niet uit elkaar te halen of er wijzigingen in aan te brengen. Onderhoud dient uitsluitend te worden uitgevoerd door erkend personeel van Sony Ericsson.

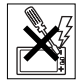

- **•** Gebruik het product niet in de buurt van medische apparatuur zonder daarvoor toestemming te hebben gevraagd aan de behandelende arts of erkend medisch personeel.
- **•** Gebruik de mobiele telefoon niet in en om vliegtuigen of in gebieden waar u wordt geadviseerd tweezijdige radioverbindingen uit te zetten.

### 104 Belangrijke informatie

**•** Gebruik de mobiele telefoon niet in ontstekingsgebieden of explosieve omgevingen.

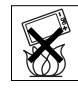

**•** Plaats geen mobiele telefoon of andere draadloze apparatuur in de ruimte boven de airbag van uw auto.

### **KINDEREN**

LET OP DAT KINDEREN NIET BIJ DE TELEFOON KUNNEN KOMEN. LAAT KINDEREN NOOIT MET UW MOBIELE TELEFOON OF DE

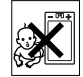

BLIBEHORENDE ACCESSOIRES SPELEN. ZIJ KUNNEN BIJ ZICHZELF EN ANDEREN LETSEL VEROORZAKEN OF DE MOBIELE TELEFOON OF ACCESSOIRES BESCHADIGEN. DE MOBIELE TELEFOON OF DE ACCESSOIRES KUNNEN KLEINE ONDERDELEN BEVATTEN DIE LOS KUNNEN RAKEN EN VERSTIKKINGSGEVAAR MET ZICH MEE KUNNEN BRENGEN.

# **Stroomvoorziening (oplader)**

Sluit de stroomvoorziening (voeding) alleen aan op de daarvoor bestemde stroombronnen zoals aangegeven op de mobiele telefoon. Plaats het snoer zo, dat er geen druk op wordt uitgeoefend en dat het niet kan beschadigen. Koppel de eenheid los van de voeding voordat u deze reinigt om de kans op elektrische schokken te verkleinen. Gebruik de oplader niet buiten of in vochtige ruimten. Breng geen wijzigingen aan in het snoer of de stekker. Laat een passend stopcontact installeren door een erkend elektricien wanneer de stekker niet in het stopcontact past.

Gebruik alleen originele Sony Ericsson-opladers die bedoeld zijn voor gebruik in combinatie met uw mobiele telefoon. Andere opladers zijn mogelijk niet ontworpen volgens dezelfde veiligheids- en prestatiestandaarden.

# <span id="page-104-0"></span>**Batterij**

U wordt geadviseerd de batterij volledig op te laden voordat u deze voor het eerst gaat gebruiken. Een nieuwe batterij, of een batterij die lang niet is gebruikt, heeft de eerste paar keer dat deze wordt gebruikt minder vermogen. De batterij kan alleen worden opgeladen bij een temperatuur tussen de  $+5$  °C en  $+45$  °C.

Gebruik alleen originele Sony Ericsson-batterijen die bedoeld zijn voor gebruik in combinatie met uw mobiele telefoon. Het gebruik van niet-originele batterijen en laders kan gevaarlijk zijn.

Spreek- en stand-bytijden zijn afhankelijk van verschillende omstandigheden, zoals de signaalsterkte, de gebruikstemperatuur, de manier waarop u applicaties gebruikt, de geselecteerde functies en het gebruik van spraak of gegevensverzending.

Zet uw mobiele telefoon uit voordat u de batterij verwijdert. Steek de batterij niet in uw mond. De elektrolyten van de batterij kunnen giftig zijn indien zij worden doorgeslikt. Zorg dat de metalen contacten op de batterij niet in aanraking komen met een ander metalen voorwerp. Dit kan kortsluiting veroorzaken en de batterij beschadigen. Gebruik de batterij alleen voor het doel waarvoor deze bestemd is.

# **Persoonlijke medische apparatuur**

Mobiele telefoons kunnen invloed hebben op de werking van sommige pacemakers en andere geïmplanteerde medische apparatuur. Draag de mobiele telefoon niet ter hoogte van de pacemaker, bijvoorbeeld in een borstzak. Als u de mobiele telefoon gebruikt, houdt u deze tegen het oor dat zich niet aan dezelfde zijde van het lichaam als de pacemaker bevindt. Als er een afstand van minimaal 15 cm tussen de mobiele telefoon en de pacemaker wordt aangehouden, is de kans op interferentie beperkt. Als u reden hebt om te

vermoeden dat er interferentie optreedt, moet u de mobiele telefoon onmiddellijk uitzetten. Neem voor meer informatie contact op met uw cardioloog. Raadpleeg voor overige medische apparatuur uw arts en de fabrikant van het apparaat.

### **Autorijden**

Controleer of plaatselijke wetten en/of regelgeving het gebruik van mobiele telefoons beperken of het gebruik van handsfree-oplossingen verplichten. U wordt geadviseerd uitsluitend handsfreeoplossingen van Sony Ericsson te gebruiken die zijn bedoeld voor gebruik in combinatie met uw mobiele telefoon.

Wegens de invloed die het gebruik van mobiele telefoons kan hebben op bepaalde elektronische systemen in motorvoertuigen, verbieden sommige autofabrikanten het gebruik van mobiele telefoons in hun voertuigen, tenzij daarbij gebruik wordt gemaakt van een handsfree carkit met een externe antenne.

Houd uw aandacht bij het verkeer en ga als de situatie dit vereist van de weg af en parkeer voordat u een nummer kiest of een gesprek aanneemt.

### **Alarmnummers**

Mobiele telefoons werken door middel van radiosignalen, waardoor u niet onder alle omstandigheden zeker kunt zijn van een verbinding. Daarom moet u voor essentiële communicatie (bijvoorbeeld medische hulp in noodgevallen) nooit uitsluitend op een mobiele telefoon vertrouwen.

Het kan zijn dat noodoproepen in bepaalde gebieden, bij een aantal cellulaire netwerken of bij gebruik van bepaalde netwerkservices en/of mobiele telefoonfuncties niet mogelijk zijn. Voor meer informatie kunt u terecht bij uw plaatselijke serviceprovider.

### **Antenne**

Deze telefoon bevat een ingebouwde antenne. Als u gebruikmaakt van antenneapparaten die niet specifiek door Sony Ericsson worden verkocht voor gebruik met dit model mobiele telefoon, kan de telefoon worden beschadigd en kunnen de prestaties achteruitgaan. Ook kunt u worden blootgesteld aan hogere SAR-waarden dan de opgegeven limieten (zie hieronder).

# **Efficiënt gebruik**

Houd de mobiele telefoon vast zoals u elke andere telefoon zou vasthouden. Raak de antenne niet aan tijdens gebruik van de mobiele telefoon omdat dit de geluidskwaliteit beïnvloedt en ertoe kan leiden dat de mobiele telefoon meer energie verbruikt dan nodig is, hetgeen de spreek- en stand-bytijd verkort.

### **Blootstelling aan radiofrequentie (RF) en SAR (Specific Absorption Rate)**

Uw mobiele telefoon is een lagespanningsradiozender en -ontvanger. Wanneer de mobiele telefoon wordt aangezet, wordt een kleine hoeveelheid radiofrequentie-energie uitgezonden (ook bekend als radiogolven of radiofrequentievelden).

Overheden hebben wereldwijd uitgebreide internationale veiligheidsrichtlijnen vastgelegd die door onafhankelijke wetenschappelijke organisaties, zoals de International Commission on Non-Ionizing Radiation Protection (ICNIRP) en het Institute of Electrical and Electronics Engineers Inc. (IEEE), zijn ontwikkeld op basis van periodieke en grondige evaluatie van wetenschappelijke onderzoeken. Deze richtlijnen leggen aanbevolen niveaus voor blootstelling van het publiek aan radiogolven vast. De grenzen voorzien in een ruime veiligheidsmarge die de veiligheid van alle personen garandeert,

ongeacht leeftijd en gezondheid, en die rekening houdt met alle mogelijke variaties voortvloeiend uit afwijkende meetmethoden.

Specific Absorption Rate (SAR) is de meeteenheid voor de hoeveelheid radiofrequentie-energie die door het lichaam wordt geabsorbeerd tijdens het gebruik van een mobiele telefoon. De SAR-waarde wordt bepaald door het hoogste gecertificeerde energieniveau gemeten in laboratoria. Wanneer u de telefoon gebruikt, ligt de werkelijke SAR-waarde van de telefoon echter ver onder deze waarde. Dit komt doordat de mobiele telefoon is ontworpen om de minimaal benodigde hoeveelheid stroom te gebruiken om het netwerk te bereiken.

Verschillen in SAR beneden de normen voor blootstelling aan radiofrequentie betekenen niet dat er verschillen in veiligheid zijn. Hoewel de mobiele telefoonmodellen verschillende SAR-levels hebben, zijn alle mobiele telefoonmodellen van Sony Ericsson ontworpen om aan deze richtlijnen te voldoen.

In de Verenigde Staten mogen mobiele telefoons pas worden verkocht als er is getest of ze de limieten niet overschrijden die door de overheid zijn ingesteld, en als ze door de FCC (Federal Communications Commission) zijn gecertificeerd. Deze tests worden uitgevoerd in posities en op locaties (dat wil zeggen dat ze bij het oor worden gehouden en op het lichaam worden gedragen) die door de FCC voor elk model worden vereist. Als deze telefoon op het lichaam wordt gedragen, voldoet deze aan de RF-stralingsrichtlijnen van de FCC wanneer de handset zich op een afstand van minimaal 15 mm van het lichaam bevindt, zonder dat er metalen voorwerpen in de buurt van de telefoon zijn, of als de telefoon wordt gebruikt met de originele accessoire van Sony Ericsson om deze telefoon op het lichaam te dragen. Als u andere accessoires gebruikt, voldoet de telefoon mogelijk niet aan de richtlijnen voor RF-blootstelling van de FCC.

Bij deze mobiele telefoon is een afzonderlijke folder met SAR-informatie over dit model mobiele telefoon meegeleverd. U vindt deze informatie en andere informatie over blootstelling aan radiogolven en SAR ook op: *[www.sonyericsson.com/health](http://www.sonyericsson.com/health)*.

#### **Toegankelijkheidsoplossingen/speci ale behoeften**

Bij telefoons die in de VS worden verkocht, kunt u uw TTY-terminal gebruiken met de mobiele telefoon van Sony Ericsson (als u gebruikmaakt van het noodzakelijke accessoire). Informatie over toegankelijkheidsoplossingen voor personen met speciale behoeften is beschikbaar bij het Sony Ericsson Special Needs Center, telefoon 877 878 1996 (TTY) of 877 207 2056 (spraak). U kunt ook het Sony Ericsson Special Needs Center bezoeken op *[www.sonyericsson-snc.com](http://www.sonyericsson-snc.com)*.

#### **Oude elektrische en elektronische apparatuur verwijderen**

Dit symbool geeft aan dat alle elektrische en elektronische

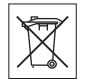

apparatuur in de verpakking niet als huishoudelijk afval mogen worden verwijderd. In plaats daarvan dient u de apparatuur achter te laten op het daarvoor bestemde inzamelpunt voor het recyclen van elektrische en elektronische apparatuur. Door te zorgen voor een correcte verwijdering van dit product helpt u mee eventuele schadelijke gevolgen voor het milieu en de volksgezondheid te voorkomen die kunnen ontstaan door verkeerde verwijdering van dit product. Recycling van materialen draagt bij aan het behoud van natuurlijke bronnen. Meer gedetailleerde informatie over recycling van dit product kunt u opvragen bij uw gemeente, de afvalverwijderingsdienst of de winkel waar u het product hebt gekocht.

# **De batterij weggooien**

Houd u aan de plaatselijke regelgeving voor het weggooien van batterijen of neem contact op met het regionale Sony Ericsson Call Center voor meer informatie.

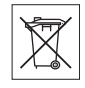

U mag de batterij nooit met het huisvuil weggooien. Maak indien aanwezig gebruik van de batterijinleverpunten.

# **Geheugenkaart**

Het product wordt geleverd met een verwijderbare geheugenkaart. Deze is in het algemeen compatibel met de aangeschafte handset, maar is mogelijk niet compatibel met andere apparaten of met de mogelijkheden van de betreffende geheugenkaarten. Controleer of andere apparaten compatibel zijn voordat u deze aanschaft of gebruikt.

De geheugenkaart is vóór levering geformatteerd. Gebruik een compatibel apparaat als u de geheugenkaart opnieuw wilt formatteren. Gebruik geen standaardopdracht voor formatteren vanuit het besturingssysteem wanneer u de geheugenkaart op een pc formatteert. Zie de bedieningsinstructies bij het apparaat of neem contact op met de klantenservice voor meer informatie.

WAARSCHUWING:

Als het apparaat alleen via een adapter kan worden aangesloten op de handset of een ander apparaat, plaats de kaart dan niet direct zonder de benodigde adapter.

Voorzorgsmaatregelen bij gebruik van de geheugenkaart:

- **•** Stel de geheugenkaart niet bloot aan vocht.
- **•** Raak de connectorpunten niet aan met uw hand of een metalen object.
- **•** Sla niet op de geheugenkaart, buig de kaart niet en laat deze niet vallen.
- **•** Probeer niet de geheugenkaart te demonteren of wijzigen.
- **•** Gebruik of bewaar de geheugenkaart niet op vochtige plaatsen, op plaatsen met bijtende stoffen of op hete plaatsen, zoals 's zomers in een afgesloten auto, in direct zonlicht of naast de verwarming.
- **•** Duw niet hard op het uiteinde van de adapter voor de geheugenkaart en buig dit niet.
- **•** Zorg dat er geen stof, vuil of vreemde objecten in de sleuf van een adapter voor de geheugenkaart terechtkomt.
- **•** Controleer of u de geheugenkaart juist hebt geplaatst.
- **•** Duw de geheugenkaart zo ver mogelijk in een eventueel benodigde adapter. De geheugenkaart werkt pas als deze volledig in de adapter is geplaatst.
- **•** U kunt het beste een back-up van belangrijke gegevens maken. We zijn niet aansprakelijk voor verlies van of schade aan content die u op de geheugenkaart opslaat.
- **•** Opgeslagen gegevens kunnen beschadigen of verloren gaan wanneer u de geheugenkaart of de adapter voor de geheugenkaart verwijdert, de stroom uitschakelt tijdens het formatteren of het lezen of schrijven van gegevens, of de geheugenkaart gebruikt op plaatsen met statistische elektriciteit of een krachtig elektrisch veld.

# **Accessoires**

Voor de veiligheid en voor een efficiënt gebruik van de producten adviseert Sony Ericsson u alleen originele Sony Ericsson-accessoires te gebruiken. Het gebruik van accessoires van derden kan de prestaties doen afnemen of een risico vormen voor uw gezondheid of veiligheid.

### 108 Belangrijke informatie
#### GELUIDSWAARSCHUWING:

Wees voorzichtig bij het instellen van het geluidsvolume met geluidsaccessoires van derden, om geluidsniveaus te vermijden die uw gehoor zouden kunnen beschadigen. Sony Ericsson test geen geluidsaccessoires van derden met deze mobiele telefoon. Sony Ericsson raadt u aan alleen originele geluidsaccessoires van Sony Ericsson te gebruiken.

#### **Gebruiksrechtovereenkomst**

Dit draadloze apparaat, inclusief maar niet beperkt tot alle media die bij het apparaat worden geleverd, ('Apparaat') bevat software die het eigendom is van Sony Ericsson Mobile Communications AB en haar dochterondernemingen ('Sony Ericsson') en de leveranciers en licentieverleners van Sony Ericsson ('Software').

Sony Ericsson verleent u als gebruiker van dit Apparaat een niet-exclusieve, niet-overdraagbare, niet-toewijsbare licentie voor het gebruik van de Software, doch uitsluitend in combinatie met het apparaat waarop deze is geïnstalleerd of waarbij deze is geleverd. Niets in deze overeenkomst mag worden opgevat als een verkoop van de Software aan een gebruiker van dit Apparaat.

U mag de broncode of onderdelen van de Software niet reproduceren, wijzigen, distribueren, decompileren of er reverse-engineering op toepassen, of de broncode of onderdelen van de Software op andere wijze achterhalen. Om twijfel te voorkomen hebt u te allen tijde het recht alle rechten en plichten in verband met de Software over te dragen aan een derde partij, doch uitsluitend samen met het Apparaat waarop u de Software hebt ontvangen en altijd op de voorwaarde dat deze derde partij schriftelijk met deze regels instemt.

Deze licentie wordt u verleend voor de volledige levensduur van dit Apparaat. Deze licentie kan worden beëindigd door al uw rechten in verband met het apparaat waarop u de Software hebt ontvangen schriftelijk over te dragen aan een derde partij. Indien u de in deze licentie vermelde bepalingen niet naleeft, wordt de licentie met onmiddellijke ingang beëindigd.

<span id="page-108-0"></span>Sony Ericsson en de externe leveranciers en licentiegevers van Sony Ericsson zijn de enige en exclusieve eigenaars van de Software en behouden zich alle rechten, eigendomsrechten en belangen op en in de Software voor. Aan Sony Ericsson en, voor zover de Software materiaal of code van een derde partij bevat, een dergelijke derde partij wordt de titel verleend van derden-begunstigden van deze voorwaarden.

Op de geldigheid, constructie en prestaties van deze licentie is het recht van Zweden van toepassing. Het voorgaande is volledig van toepassing voor zover maximaal is toegestaan onder de wettelijke rechten van de consument.

#### **Beperkte garantie**

Sony Ericsson Mobile Communications AB, SE-221 88 Lund, Sweden, (Sony Ericsson) of lokale vestiging verstrekt deze Beperkte garantie voor uw mobiele telefoon en elk origineel accessoire dat bij uw mobiele telefoon is geleverd (hierna 'Product' te noemen).

Mocht het nodig zijn om gebruik te maken van de garantie op uw product, retourneer het product dan aan de leverancier bij wie u het product hebt gekocht of neem contact op met het regionale Sony Ericsson Call Center (hiervoor kunnen nationale tarieven in rekening worden gebracht) of bezoek *[www.sonyericsson.com](http://www.sonyericsson.com)* voor meer informatie.

#### **Onze garantie**

Conform de bepalingen in deze beperkte garantie garandeert Sony Ericsson dat dit product vrij is van defecten in ontwerp, materiaal en arbeid op het moment van oorspronkelijke aanschaf door een consument. Deze beperkte garantie is geldig voor een periode van twee (2) jaar vanaf de oorspronkelijke aanschafdatum van het product voor uw mobiele telefoon, en voor een periode van één (1) jaar vanaf de oorspronkelijke aanschafdatum van het product voor alle originele accessoires (zoals de batterij, de oplader of de handsfree-carkit) die eventueel bij uw mobiele telefoon worden geleverd.

#### **Wat wij doen**

Indien dit product gedurende de garantieperiode bij normaal gebruik en onderhoud niet functioneert vanwege ontwerp-, materiaal- of afwerkingsfouten, zullen bevoegde distributeurs of servicepartners van Sony Ericsson in het land of de regio\* waar u het product hebt gekocht, het product naar eigen keus repareren of vervangen conform de voorwaarden en bepalingen die in dit document zijn neergelegd.

Sony Ericsson en haar servicepartners behouden zich het recht voor een bedrag in rekening te brengen indien een geretourneerd product niet onder de garantie valt volgens de onderstaande voorwaarden.

Wanneer het product wordt gerepareerd of vervangen, kunnen persoonlijke instellingen, downloads en andere informatie verloren gaan. Op dit moment is het voor Sony Ericsson wettelijk, via andere regelgeving of vanwege technische beperkingen onmogelijk om een kopie van bepaalde downloads te maken. Sony Ericsson is niet verantwoordelijk voor enige informatie die verloren gaat en biedt geen vergoeding voor een dergelijk verlies. Maak altijd een kopie van alle informatie op uw Sony Ericsson-product, zoals

downloads, de kalender en contacten, voordat u uw Sony Ericsson-product ter reparatie of vervanging aanbiedt.

#### **Voorwaarden**

- **1** Deze beperkte garantie is alleen geldig indien de originele kwitantie voor dit product die door een geautoriseerde Sony Ericsson-dealer is afgegeven, met daarop de aankoopdatum en het serienummer\*\*, wordt overlegd samen met het product dat moet worden gerepareerd of vervangen. Sony Ericsson behoudt zich het recht voor om onderhoud uit hoofde van de garantie te weigeren indien deze gegevens zijn verwijderd of gewijzigd na de oorspronkelijke aanschaf van het product bij de leverancier.
- **2** Als Sony Ericsson de mobiele telefoon repareert of vervangt, geldt de resterende garantieperiode of de periode gedurende negentig (90) dagen vanaf de datum van de reparatie, als dat langer is, voor de reparatie van het relevante defect of voor het vervangende product. Reparatie of vervanging kan door middel van functioneel equivalente soortgelijke producten plaatsvinden. Vervangen onderdelen worden eigendom van Sony Ericsson.
- **3** Deze garantie is niet van toepassing op tekortkomingen van het product ten gevolge van normale slijtage, misbruik (inclusief, maar niet beperkt tot, gebruik op een andere dan de normale en gebruikelijke wijze conform de instructies voor gebruik en onderhoud van het product), ongevallen, wijziging of aanpassing van software of hardware, calamiteiten, of schade ten gevolge van vloeistoffen. Een oplaadbare batterij kan meer dan honderd keer worden opgeladen en ontladen. Uiteindelijk zal deze echter slijten. Dit is geen defect en is het gevolg van slijtage door normaal gebruik. Wanneer de spreektijd of de stand-bytijd merkbaar korter is geworden, is het tijd de batterij te vervangen. Wij raden aan dat u alleen batterijen en opladers gebruikt die zijn goedgekeurd door Sony Ericsson.

#### 110 Belangrijke informatie

Er kunnen zich minieme verschillen voordoen in de helderheid en kleur van de display van verschillende telefoons. Er kunnen kleine heldere of donkere puntjes worden weergegeven op de display. Deze worden 'defecte pixels' genoemd. Dit verschijnsel doet zich voor als afzonderlijke punten defect zijn. Deze kunnen niet worden hersteld. Als er twee defecte pixels zijn, wordt dit acceptabel geacht. Er kunnen zich minieme verschillen voordoen in cameraweergave tussen verschillende telefoons. Dit is gebruikelijk en wordt niet gezien als een storing van de cameramodule.

- **4** Aangezien het cellulaire systeem waarop het product werkt, niet wordt verstrekt door Sony Ericsson, is Sony Ericsson niet verantwoordelijk voor de werking, beschikbaarheid, dekking, service of het bereik van dat systeem.
- **5** Deze garantie vervalt bij productschade die is veroorzaakt door installaties, aanpassingen of reparatie, of het openen van het product door een niet door Sony Ericsson bevoegde persoon.
- **6** De garantie vervalt bij productschade die is veroorzaakt door het gebruik van niet-originele Sony Ericsson-accessoires of -randapparatuur. Sony Ericsson is in geen geval aansprakelijk voor garanties, hetzij expliciet hetzij impliciet, voor storingen die aan het product of aan de randapparatuur worden veroorzaakt als gevolg van virussen, trojaanse paarden, spyware of andere schadelijke software. Sony Ericsson raadt u met klem aan geschikte antivirussoftware op uw product en eventueel op aangesloten randapparatuur te installeren, voor zover verkrijgbaar, en regelmatig een update op deze software uit te voeren om uw apparatuur beter te beschermen. Het is echter bekend dat dergelijke software uw product of de bijbehorende randapparatuur nooit volledig zal beschermen. Sony Ericsson is niet aansprakelijk bij garantieclaims, hetzij expliciet hetzij impliciet, in geval het product vanwege dergelijke antivirussoftware niet kan worden gebruikt voor het doel waarvoor het is bestemd.
- **7** Bij beschadiging van verzegelingen van het product vervalt de garantie.
- **8** ER ZIJN GEEN EXPLICIETE GARANTIES VAN TOEPASSING, HETZIJ SCHRIFTELIJK HETZIJ MONDELING, DAN DEZE GEDRUKTE BEPERKTE GARANTIE. ALLE IMPLICIETE GARANTIES, DAARONDER BEGREPEN, MAAR NIET UITSLUITEND IMPLICIETE GARANTIES VAN VERKOOPBAARHEID OF GESCHIKTHEID VOOR EEN BEPAALD DOEL, WORDEN BEPERKT DOOR DE DUUR VAN DEZE BEPERKTE GARANTIE. SONY ERICSSON OF HAAR LICENTIEGEVERS ZULLEN IN GEEN GEVAL AANSPRAKELIJK ZIJN VOOR INDIRECTE SCHADE OF GEVOLGSCHADE VAN WELKE AARD DAN OOK, DAARONDER BEGREPEN, MAAR NIET UITSLUITEND WINSTDERVING EN/OF BEDRIJFSSTAGNATIE. In sommige landen/staten is de uitsluiting of beperking van incidentele schade, gevolgschade of de beperking van de duur van impliciete garanties niet toegestaan. De voorgaande beperkingen en uitsluitingen zijn dus mogelijk niet op u van toepassing.

Deze garantie is niet van invloed op de wettelijke rechten van de consument onder het toepasselijk recht, noch op de rechten van de consument ten opzichte van de leveranciers, die voortvloeien uit een verkoop- of inkoopcontact.

Belangrijke informatie 111

#### **\* GEOGRAFISCH BEREsIK VAN DE GARANTIE**

Wanneer u uw product hebt aangeschaft in een land dat lid is van de Europese Economische Ruimte (EER) of in Zwitserland of Turkije, en een dergelijk product bedoeld was voor verkoop in de EER of in Zwitserland of Turkije, kunt u uw product laten repareren in elk willekeurig EER-land of in Zwitserland of Turkije, onder de garantievoorwaarden die gelden in het land waarin u het product laat repareren, indien in het desbetreffende land een identiek product wordt verkocht door een erkende Sony Ericcsondistributeur. Neem contact op met het regionale Sony Ericsson Call Center als u wilt weten of uw product in het land wordt verkocht waarin u zich bevindt. Bepaalde services kunnen alleen worden geleverd in het land waarin u het product hebt gekocht, bijvoorbeeld vanwege het feit dat uw product aan buiten- of binnenzijde afwijkt van gelijkwaardige modellen die in andere landen worden verkocht. Houd er bovendien rekening mee dat producten met een SIM-lock niet altijd kunnen worden gerepareerd.

\*\* In sommige landen/regio's kan om aanvullende informatie (zoals een geldige garantiekaart) worden gevraagd.

# **FCC Statement**

This device complies with Part 15 of the FCC rules. Operation is subject to the following two conditions:

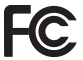

(1) This device may not cause harmful interference, and

(2) This device must accept any interference received, including interference that may cause undesired operation.

#### **Bluetooth draadloze technologie**

De Bluetooth™ Qualified Design-id is B011122.

# **Declaration of Conformity**

We, **Sony Ericsson Mobile Communications AB** of Nya Vattentornet

SE-221 88 Lund, Sweden

declare under our sole responsibility that our product

#### **Sony Ericsson type AAC-1052021-BV**

and in combination with our accessories, to which this declaration relates is in conformity with the appropriate standards 3GPP TS 51.010-1, EN 301908-1, EN 301489-7, EN 301489-24, EN 300328, EN 301489-17 and EN 60950, following the provisions of, Radio Equipment and Telecommunication Terminal Equipment directive **99/5/EC** with requirements covering EMC directive **89/336/EEC**, and Low Voltage directive **73/23/EEC**.

Lund, December 2006  $C<sub>60682</sub>$ 

Refi Demits.

*Shoji Nemoto, Head of Product Business Unit GSM/UMTS*

Aan de vereisten die in de R&TTE-richtlijn (**99/5/EG**) worden gesteld, wordt voldaan.

# **Index**

# **A**

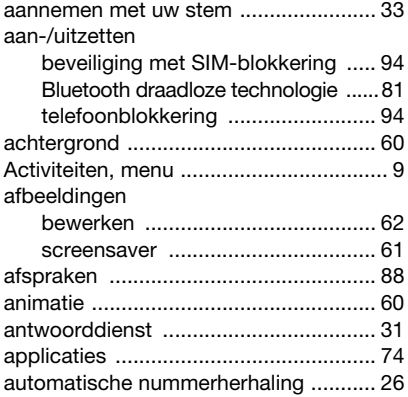

#### **B** batterij

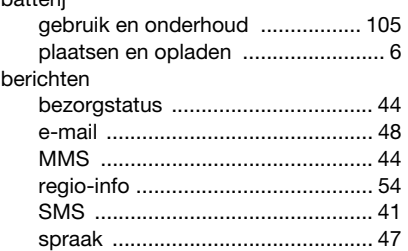

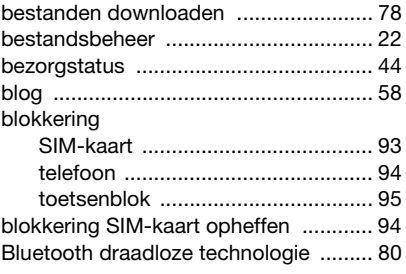

# **C**

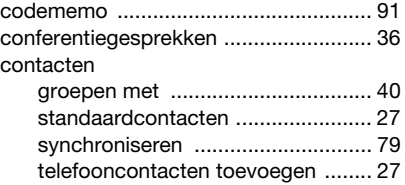

# **D**

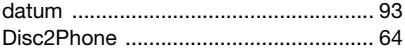

# **E**

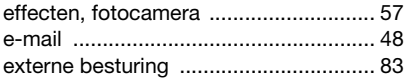

#### Index 113

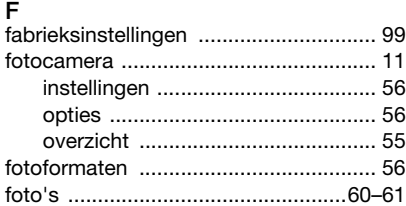

# **G**

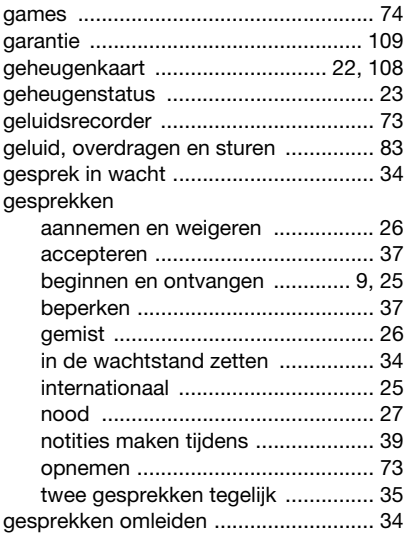

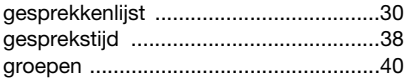

# **H**

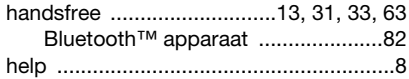

# **I**

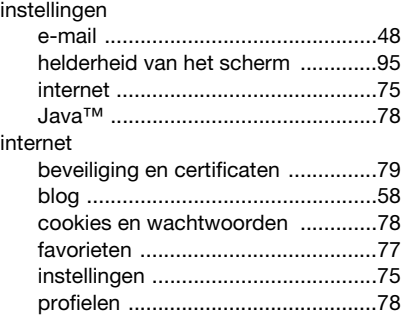

# **K**

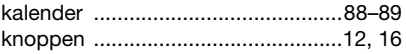

# **L**

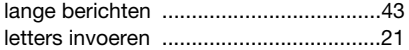

#### 114 Index

#### **M**

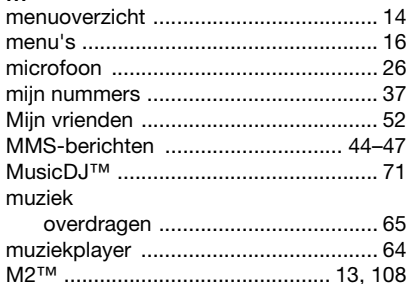

# **N**

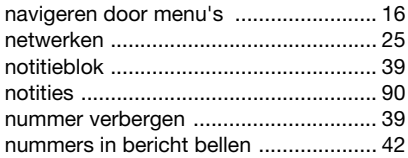

# **O**

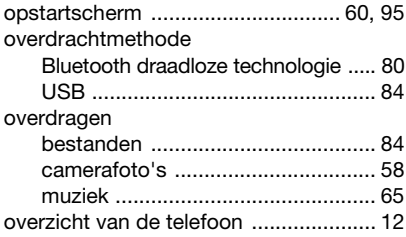

### **P**

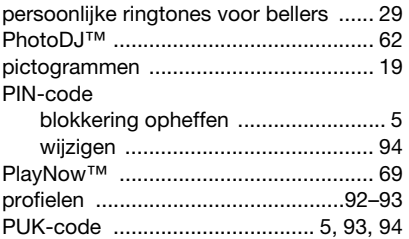

### **R**

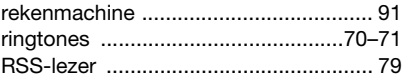

#### **S**

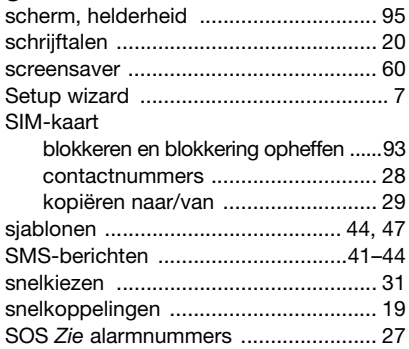

#### Index 115

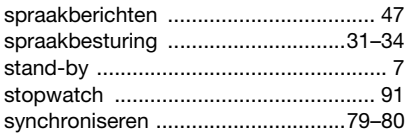

# T

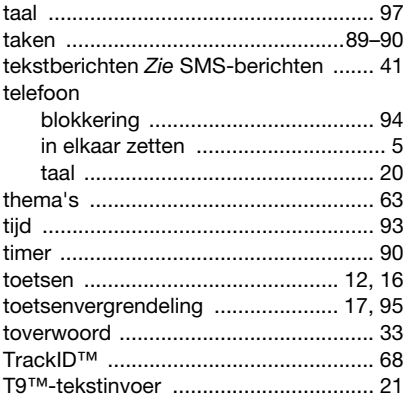

### U

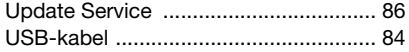

#### $\mathbf{V}$

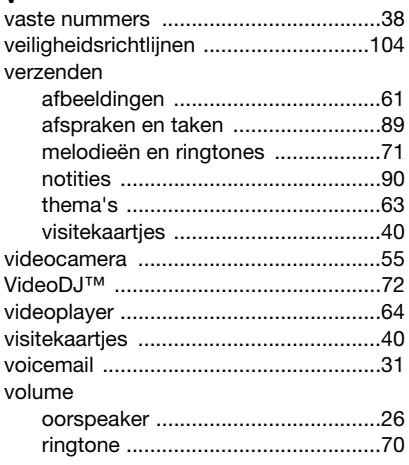

# W

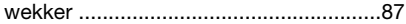

# Z

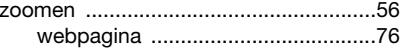

#### $116$  Index